## TravelMate 4600 TravelMate 4100 Aspire 1690 Service Guide

Service guide files and updates are available on the ACER/CSD web; for more information, please refer to <a href="http://csd.acer.com.tw">http://csd.acer.com.tw</a>

## **Revision History**

Please refer to the table below for the updates made on TravelMate 4600, TravelMate 4100 and Aspire 1690 service guide.

| Date       | Chapter | Updates                                      |
|------------|---------|----------------------------------------------|
| 2005/01/27 | CH1     | Modify Right Side illustration on page 11    |
|            | СНЗ     | Modify ODD Disassemble procedures on page 66 |
|            |         |                                              |

## Copyright

Copyright © 2005 by Acer Incorporated. All rights reserved. No part of this publication may be reproduced, transmitted, transcribed, stored in a retrieval system, or translated into any language or computer language, in any form or by any means, electronic, mechanical, magnetic, optical, chemical, manual or otherwise, without the prior written permission of Acer Incorporated.

#### Disclaimer

The information in this guide is subject to change without notice.

Acer Incorporated makes no representations or warranties, either expressed or implied, with respect to the contents hereof and specifically disclaims any warranties of merchantability or fitness for any particular purpose. Any Acer Incorporated software described in this manual is sold or licensed "as is". Should the programs prove defective following their purchase, the buyer (and not Acer Incorporated, its distributor, or its dealer) assumes the entire cost of all necessary servicing, repair, and any incidental or consequential damages resulting from any defect in the software.

Acer is a registered trademark of Acer Corporation.

Intel is a registered trademark of Intel Corporation.

Pentium and Pentium II/III are trademarks of Intel Corporation.

Other brand and product names are trademarks and/or registered trademarks of their respective holders.

## **Conventions**

The following conventions are used in this manual:

| SCREEN<br>MESSAGES | Denotes actual messages that appear on screen.                                       |
|--------------------|--------------------------------------------------------------------------------------|
| NOTE               | Gives bits and pieces of additional information related to the current topic.        |
| WARNING            | Alerts you to any damage that might result from doing or not doing specific actions. |
| CAUTION            | Gives precautionary measures to avoid possible hardware or software problems.        |
| IMPORTANT          | Reminds you to do specific actions relevant to the accomplishment of procedures.     |

#### Preface

Before using this information and the product it supports, please read the following general information.

- 1. This Service Guide provides you with all technical information relating to the BASIC CONFIGURATION decided for Acer's "global" product offering. To better fit local market requirements and enhance product competitiveness, your regional office MAY have decided to extend the functionality of a machine (e.g. add-on card, modem, or extra memory capability). These LOCALIZED FEATURES will NOT be covered in this generic service guide. In such cases, please contact your regional offices or the responsible personnel/channel to provide you with further technical details.
- 2. Please note WHEN ORDERING FRU PARTS, that you should check the most up-to-date information available on your regional web or channel. If, for whatever reason, a part number change is made, it will not be noted in the printed Service Guide. For ACER-AUTHORIZED SERVICE PROVIDERS, your Acer office may have a DIFFERENT part number code to those given in the FRU list of this printed Service Guide. You MUST use the list provided by your regional Acer office to order FRU parts for repair and service of customer machines.

## **Table of Contents**

| <i>Chapter 1</i> | System Specifications                                              | 1         |
|------------------|--------------------------------------------------------------------|-----------|
| Featu            | ures                                                               | 1         |
|                  | board Placement                                                    |           |
| Block            | k Diagram                                                          | 4         |
|                  | re 1690 Open View                                                  |           |
| Trave            | elMate 4600, TravelMate 4100 Open View                             | 8         |
| Front            | t Panel                                                            | 6         |
|                  | Veiw                                                               |           |
|                  | t View                                                             |           |
|                  | View                                                               |           |
|                  | om View (TravelMate 4600, TravelMate 4100)                         |           |
|                  | om View (Aspire 1690)                                              |           |
|                  | g the Keyboard                                                     |           |
|                  | edded Numeric Keypad                                               |           |
|                  | ators                                                              |           |
|                  | ich Keys                                                           |           |
|                  | Keys                                                               |           |
|                  | g System Utilities                                                 |           |
|                  | ich Manager                                                        |           |
|                  | 0                                                                  |           |
|                  | ·<br>ial Keys                                                      |           |
| •                | shpad                                                              |           |
| Hard             | ware Specifications and Configurations                             | 32        |
|                  |                                                                    |           |
| Chapter 2        | System Utilities                                                   | 47        |
| -                | S Setup Utility                                                    | 47        |
|                  | Information                                                        |           |
|                  | Main                                                               |           |
|                  | Advanced                                                           |           |
|                  | Security                                                           |           |
|                  | Boot                                                               |           |
|                  | Exit                                                               | 57        |
| Chapter 3        | Machine Disassembly and Replacement                                | <b>58</b> |
| -                | ¥ -                                                                |           |
|                  | eral Information                                                   |           |
|                  | ssembly Procedure Flowchart                                        |           |
|                  | oving the Battery Pack                                             |           |
|                  | oving the HDD                                                      |           |
|                  | oving the Memory and the Wireless LAN Card                         |           |
|                  | oving the Thermal Module and CPU                                   |           |
|                  | oving the ODD Module                                               |           |
|                  | oving the LCD Module                                               |           |
|                  | ssembling the Upper Case Assembly                                  |           |
|                  | ssembling the Lower Case Assemblyssembling the Lower Case Assembly |           |
|                  | ssembling the LCD Module                                           |           |
|                  | ssembling the External Modules                                     |           |
|                  | ssembling the Optical Drive Module                                 |           |
|                  |                                                                    |           |

# Table of Contents

| Chapter 4  | Troubleshooting                                        | <i>75</i> |
|------------|--------------------------------------------------------|-----------|
| Syst       | tem Check Procedures                                   |           |
|            | External CD-ROM Drive Check                            |           |
|            | Keyboard or Auxiliary Input Device Check               |           |
|            | Memory Check                                           |           |
|            | Power System Check                                     |           |
|            | Power Adapter                                          |           |
|            | Check the Battery Pack                                 |           |
| Pho        | Touchpad Check                                         |           |
|            | enixbloot oot tasks and beep codesex of Error Messages |           |
|            | ST Code                                                |           |
|            | ex of Symptom-to-FRU Error Message                     |           |
|            | rmittent Problems                                      |           |
|            | etermined Problems                                     |           |
| Use        | NAPP CD to Build Master Hard Disc Drive                | 90        |
| Chpater 5  | Jumper and Connector Locations                         | 97        |
| Тор        | View                                                   |           |
|            | r View                                                 |           |
| RTC        | S Jumper                                               | 100       |
| Chapter 6  | FRU (Field Replaceable Unit) List                      | 101       |
| Exp        | loded Diagram                                          | 102       |
| Part       | · · · · · · · · · · · · · · · · · · ·                  |           |
| Appendix A | Model Definition and Configuration                     | 115       |
| Appendix E | 3 Test Compatible Components                           | 116       |
| Micr       | rosoft Windows XP(Home) Environment Test               | 116       |
| Appendix ( | C Online Support Information                           | 120       |

# System Specifications

## **Features**

This computer was designed with the user in mind. Here are just a few of its many features:

| Perform | nanc   | ce ·                                                                                                    |  |  |
|---------|--------|----------------------------------------------------------------------------------------------------|--|--|
|         |        | Intel® 915PM/915GM PCI Express chipset                                                                                              |  |  |
|         |        | Intel <sup>®</sup> Pentium <sup>®</sup> M processor 730/740/750/760/770 (2MB L2 cache, 1.6/1.73/1.86/2.0/2.13 GHz 533 MHz FSB)      |  |  |
|         |        | CPU Package is uFPGA 478 Package                                                                                                    |  |  |
|         |        | Integrated Intel <sup>®</sup> PRO/Wireless 2200GB network connection (dual-mode 802.11b/g) Wi-Fi CERTIFIED <sup>TM</sup> solution   |  |  |
| Memor   | y      |                                                                                                    |  |  |
|         |        | 256MB or 512MB of DDR 333                                                                                                    |  |  |
|         |        | Upgradeable to 2GB Memory by Dual channels of SODIMM                                                                                |  |  |
| Display | ,      |                                                                                                    |  |  |
|         |        | 15" XGA TFT LCD, supporting 1024x768 pixel resolution                                                                               |  |  |
|         |        | 15.4" WXGA+TFT LCD, supporting 1280x800 pixel resolution                                                                            |  |  |
|         |        | 15" SXGA +TFT LCD supporting 1400x1050 pixel resolution                                                                             |  |  |
| Graphic | cs     |                                                                                                    |  |  |
|         |        | ATI MOBILITY <sup>TM</sup> RADEON <sup>®</sup> X600 with 64MB of external DDR video RAM, supporting ATI POWERPLAY <sup>TM</sup> 5.0 |  |  |
|         |        | Microsoft® DirectX® 9.0 support                                                                                                    |  |  |
|         |        | ATI POWERPLAY <sup>TM</sup> 5.0 support                                                                                             |  |  |
|         |        | DualView <sup>TM</sup> support                                                                                                    |  |  |
|         |        | External resolution/refresh rate                                                                                                    |  |  |
|         |        | □ 2048x1536: 60/75 Hz                                                                                                    |  |  |
|         |        | □ 1600x1200: 120/100/85/75/60 Hz                                                                                                    |  |  |
|         |        | □ 1400x1050: 60 Hz                                                                                                    |  |  |
|         |        | □ 1280x1024: 60/75/85/100/120/160 Hz                                                                                                |  |  |
|         |        | □ 1024x768: 200/160/120/100/85/75//60 Hz                                                                                            |  |  |
|         |        | □ 800x600: 200/160/120/100/85/75/60 Hz                                                                                              |  |  |
|         |        | MPEG-2/DVD hardware-assisted capability                                                                                             |  |  |
|         |        | S-video/TV-out (NTSC/PAL) support                                                                                                   |  |  |
|         |        | Aspire CinemaVision <sup>TM</sup> video technology (Acer Arcade for Aspire 1690 only)                                               |  |  |
| Cons    | ole di | splay for Arcade media playback status                                                                                              |  |  |

| Audio   |      |                                                                                                    |
|---------|------|----------------------------------------------------------------------------------------------------|
|         |      | 16-bit AC'97 stereo audio                                                                                                    |
|         |      | Dual speakers and one internal microphone                                                                                                    |
|         |      | Separate audio ports for headphoneout, line-in, microphone-in and SPDIF devices                                                                                         |
|         |      | Built-in two 1.5W speakers                                                                                                    |
|         |      | MS-Sound Compatible                                                                                                    |
|         |      | Line-out (SPDIF supported)                                                                                                    |
| Storag  | e    |                                                                                                    |
|         |      | 40/60/80/100 GB ATA/100 hard disc drive                                                                                                    |
|         |      | 4-in-1 card reader, supporting MultiMedia Card (MMC), Secure Digital (SD), Memory Stick $^{\mathbb{B}}$ , and Memory Stick PRO <sup>TM</sup> (for TM 4600/AS 1690 only) |
|         |      | PC card 95 supported with one Type II                                                                                                    |
|         |      | PCI card bus                                                                                                    |
|         |      | no ZV support                                                                                                    |
| Comm    | unic | ation                                                                                                    |
|         |      | 56Kbps V.90/V.92 AC-Link modem card (MDC)                                                                                                    |
|         |      | 10/100M LAN or Giga LAN on board                                                                                                    |
|         |      | WLAN 802.11b/g or 802.11 a/b/g dual-band tri-mode Wireless                                                                                                    |
|         |      | with Mini-PCI interface                                                                                                    |
|         |      | Built-in 2 Antenna (which has to be placed on the top of LCD on the sides of LCD latch)                                                                                 |
| I/O Poi | rts  |                                                                                                    |
|         |      | Three USB 2.0 ports                                                                                                    |
|         |      | IEEE 1394 port (4-pin)                                                                                                    |
|         |      | Ethernet (RJ-45) port                                                                                                    |
|         |      | Modem (RJ-11) port                                                                                                    |
|         |      | External display (VGA) port                                                                                                    |
|         |      | S-vide/TV-out port                                                                                                    |
|         |      | Microphones//Line-in jack                                                                                                    |
|         |      | Headphones/Speaker/Line-out jack                                                                                                    |
|         |      | Infrared (FIR) port                                                                                                    |
|         |      | Type II PC card slot                                                                                                    |
|         |      | 4-in-1 card reader (for TM4600/AS1690)                                                                                                    |
|         |      | 124-pin Acer ezDock connector (for TM4600)                                                                                                    |
|         |      | DC-in jack for AC adaptor                                                                                                    |
| Batter  | y    |                                                                                                    |
|         |      | 8-cell of Li-ion battery pack, (2200mAh cell)                                                                                                    |
|         |      | 4-cell of Li-ion battery pack, (2200mAh cell)                                                                                                    |
|         |      | 65W AC adaptor                                                                                                    |
|         |      | 3-hours battery life when support ATLX600 / 4-hours battery life when support Intel GEX                                                                                 |

### Mainboard Placement

### Top View

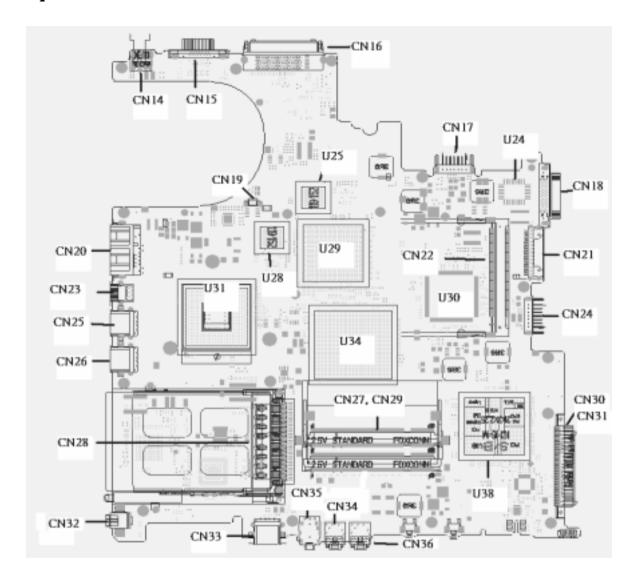

## Rear View

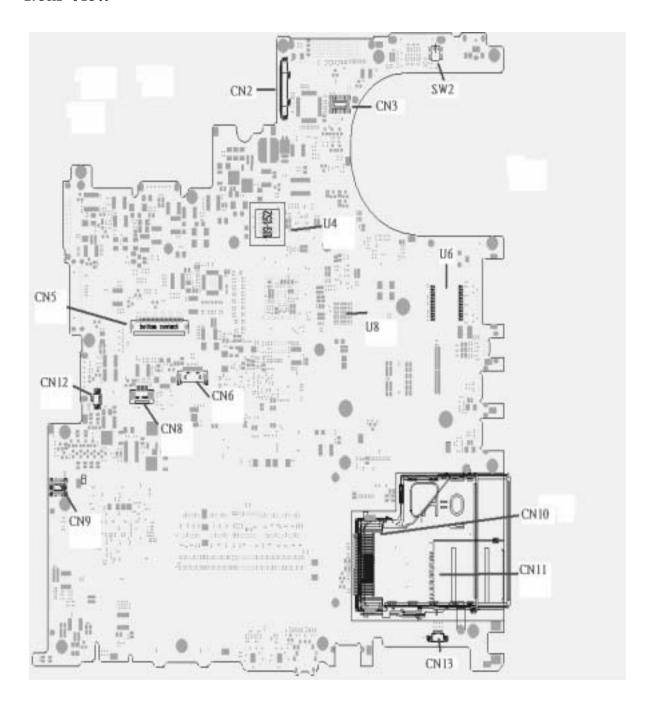

| ITEM | DESCRIPTION            | ITEM | DESCRIPTION              |
|------|------------------------|------|--------------------------|
| CN2  | LCD Connector          | CN14 | DC JACK                  |
| CN3  | LED board connector    | CN15 | CRT connector            |
| SW2  | Lid switch             | CN16 | Docking connector        |
| CN10 | express card connector | CN17 | Battery connector        |
| CN11 | 3 IN 1 connector       | CN18 | Fix ODD connector        |
| CN13 | Speaker connector      | CN21 | Swap ODD connector       |
| CN9  | MD board connector     | CN24 | 2nd Battery connector    |
| CN12 | INT MIC connector      | CN30 | PATA HDD connector       |
| CN5  | Keyboard connector     | CN31 | SATA HDD connector       |
| CN6  | BT connector           | CN36 | Line IN connector        |
| CN8  | TP connector           | CN34 | MIC IN connector         |
| U4   | VGA RAM                | CN35 | Line out/SPDIF connector |
| U8   | VGA RAM                | CN33 | USB connector            |
| U6   | LAN transformer        | CN32 | 1394 connector           |
| CN28 | PCMCIA connector       | CN26 | USB connector            |
| CN25 | USB connector          | CN23 | S video connector        |
| CN20 | RJ45/RJ11 connector    | CN19 | Fan connector            |
| CN22 | MINI PCI connector     | U31  | CPU                      |
| U30  | EC                     | U29  | VGA Chp                  |
| U34  | North Bridge           | U38  | South Bridge             |
| U25  | VGA RAM                | U28  | VGA RAM                  |
| U24  | BIOS ROM               |      |                          |

## **Block Diagram**

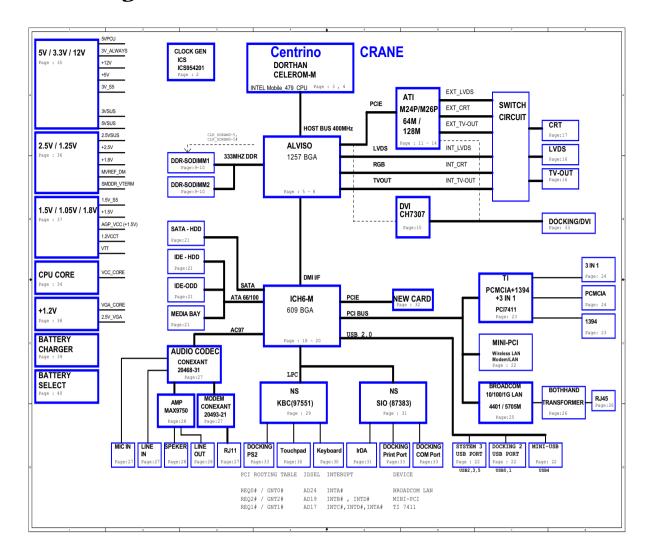

## Outlook View

A general introduction of ports allow you to connect peripheral devices, as you would with a desktop PC.

## TM 4600/ TM 4100 Open View

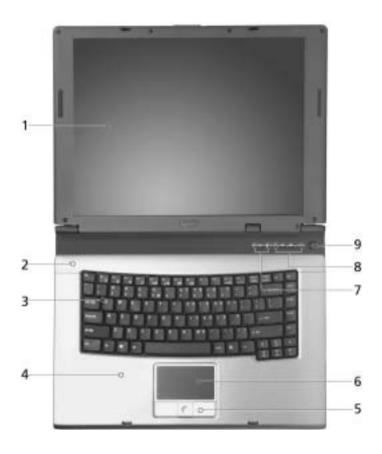

| # | Item                                         | Description                                                                                                    |
|---|----------------------------------------------|----------------------------------------------------------------------------------------------------|
| 1 | Display screen                               | Also called Liquid-Crystal Display (LCD), displaying computer output.                                                         |
| 2 | Microphone                                   | Internal microphone for sound recording.                                                                                      |
| 3 | Keyboard                                     | Inputs data into your computer.                                                                                               |
| 4 | Palmrest                                     | Comfortable support area for your hands when you use the computer.                                                            |
| 5 | Click buttons<br>(Left, center and<br>right) | The left and right buttons function like the left and right mouse buttons; the center button serves as a 4-way scroll button. |
| 6 | Touchpad                                     | Touch-sensitive pointing device which functions like a computer mouse.                                                        |
| 7 | Status indicators                            | Light-Emitting Diodes (LEDs) that turn on and off to show the status of the computer's functions and components.              |
| 8 | Launch keys                                  | Buttons for launching frequently used programs.                                                                               |
| 9 | Power button                                 | Turns the computer on and off.                                                                                                |

# AS 1690 Open View

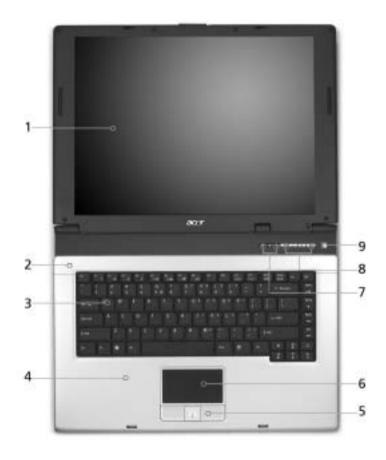

| # | Item                                         | Description                                                                                                    |
|---|----------------------------------------------|----------------------------------------------------------------------------------------------------|
| 1 | Display screen                               | Also called Liquid-Crystal Display (LCD), displaying computer output.                                                         |
| 2 | Microphone                                   | Internal microphone for sound recording.                                                                                      |
| 3 | Keyboard                                     | Inputs data into your computer.                                                                                               |
| 4 | Palmrest                                     | Comfortable support area for your hands when you use the computer.                                                            |
| 5 | Click buttons<br>(Left, center and<br>right) | The left and right buttons function like the left and right mouse buttons; the center button serves as a 4-way scroll button. |
| 6 | Touchpad                                     | Touch-sensitive pointing device which functions like a computer mouse.                                                        |
| 7 | Status indicators                            | Light-Emitting Diodes (LEDs) that turn on and off to show the status of the computer's functions and components.              |
| 8 | Launch keys                                  | Buttons for launching frequently used programs.                                                                               |
| 9 | Power button                                 | Turns the computer on and off.                                                                                                |

### Front Panel

### TM 4600,TM 4100 and AS 1690:

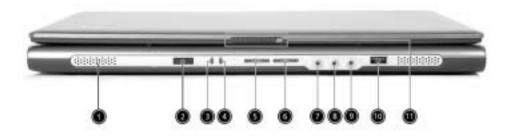

| #  | Item                                     | Description                                                                                                    |
|----|------------------------------------------|----------------------------------------------------------------------------------------------------|
| 1  | Speakers                                 | Left and right speakers deliver stereo audio output.                                                                            |
| 2  | Infrared port                            | Interfaces with infrared devices                                                                                                |
|    |                                          | (e.g., infrared printer and IR-aware computer).                                                                                 |
| 3  | Power indicator                          | Lights when the computer is on.                                                                                                 |
| 4  | Battery indicator                        | Lights when the battery is being charged.                                                                                       |
| 5  | Bluetooth communication button/indicator | Press to enable/disable Bluetooth function. Lights to indicate the status of Bluetooth communications. (for TM4600 only)        |
| 6  | Wireless communications button/indicator | Press to enable/disable Wireless function. Lights to indicate the status of wireless LAN communications. (manufacturing option) |
| 7  | Line-in jack                             | Accepts audio line-in devices (e.g., audio CD player, stereo walkman).                                                          |
| 8  | Mic-in jack                              | Accepts inputs from external microphones.                                                                                       |
| 9  | Speaker/Line-Out/<br>Headphone jack      | Connects to audio line-out devices (e.g., speakers, headphones).                                                                |
| 10 | USB 2.0 port                             | Connects to Universal Serial Bus (USB) 2.0 devices (e.g., USB mouse, USB camera).                                               |
| 11 | Latch                                    | Locks and releases the lid.                                                                                                    |

### Left View

#### TM 4600 / TM 4100:

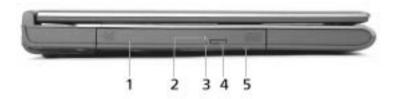

| # | Item                                | Description                                                                      |
|---|-------------------------------------|----------------------------------------------------------------------------------|
| 1 | Optical drive                       | Internal optical drive; accepts CDs or DVDs depending on the optical drive type. |
| 2 | LED indicator                       | Lights up when the optical drive is active.                                      |
| 3 | Emergency eject hole                | Ejects the optical drive tray when the computer is turned off                    |
| 4 | Optical drive eject button          | Ejects the optical drive tray from the drive.                                    |
| 5 | AcerMedia bay (for selected models) | Houses an AcerMedia drive module.                                                |

**NOTE:** The positions of the AcerMedia indicator, eject button and emergency eject hole may differ depending on the optical drive module installed.

### AS 1690:

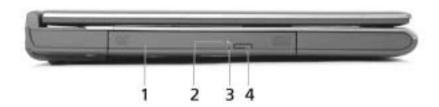

| # | Item                       | Description                                                                      |
|---|----------------------------|----------------------------------------------------------------------------------|
| 1 | Optical drive              | Internal optical drive; accepts CDs or DVDs depending on the optical drive type. |
| 2 | LED indicator              | Lights up when the optical drive is active.                                      |
| 3 | Emergency eject hole       | Ejects the optical drive tray when the computer is turned off                    |
| 4 | Optical drive eject button | Ejects the optical drive tray from the drive.                                    |

## Right View

### TM 4600/ TM 4100/ AS 1690 :

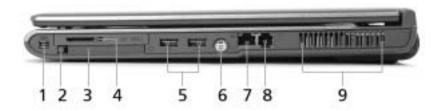

| # | Item                      | Description                                                                      |
|---|---------------------------|----------------------------------------------------------------------------------|
| 1 | IEEE 1394 port            | Connects to IEEE 1394 devices.                                                   |
| 2 | PC Card slot eject button | Ejects the PC Card from the slot.                                                |
| 3 | PC Card slot              | Connects to one Type II CardBus PC Card.                                         |
| 4 | 4-in-1 card reader        | Accepts MS, MMC, MS PRO and SD card.                                             |
|   | (for TM4600 only)         | Note: The 4-in-1 card reader is a manufacturing option, subject to               |
|   |                           | configuration. Only one card can operate at any given time.                      |
| 5 | Two USB 2.0 ports         | Connect to Universal Serial Bus (USB) 2.0 devices (e.g., USB mouse, USB camera). |
| 6 | S-video port              | Connects to a television or display device with S-video input.                   |
| 7 | Network jack              | Connects to an Ethernet 10/100/1000-based network (for selected models).         |
| 8 | Modem jack                | Connects to a phone line.                                                        |
| 9 | Ventilation slots         | Enable the computer to stay cool, even after prolonged use.                      |

### Rear View

## TM 4600 / TM 4100 :

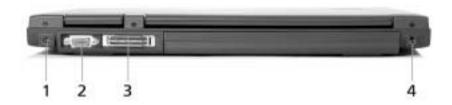

| # | Item                                                      | Description                                                           |
|---|-----------------------------------------------------------|-----------------------------------------------------------------------|
| 1 | Power jack                                                | Connects to an AC adapter.                                            |
| 2 | External display port                                     | Connects to a display device (e.g., external monitor, LCD projector). |
| 3 | 124-pin port<br>replicator connector<br>(for TM4600 only) | Connects to Acer ezDock                                               |
| 4 | Security keylock                                          | Connects to a Kensington-compatible computer security lock.           |

### AS 1690:

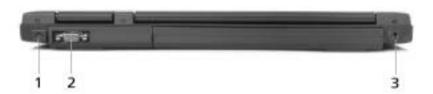

| # | Item                  | Description                                                           |
|---|-----------------------|-----------------------------------------------------------------------|
| 1 | Power jack            | Connects to an AC adapter.                                            |
| 2 | External display port | Connects to a display device (e.g., external monitor, LCD projector). |
| 3 | Security keylock      | Connects to a Kensington-compatible computer security lock.           |

### **Bottom View**

### TM 4600 / TM 4100 :

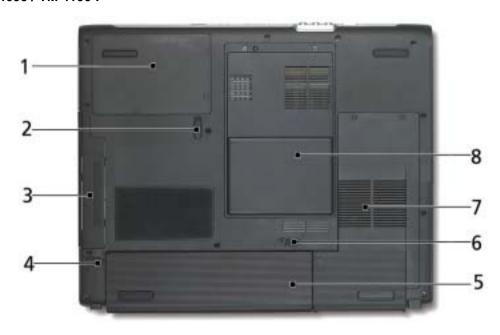

| # | Item                  | Description                                            |
|---|-----------------------|--------------------------------------------------------|
| 1 | Hard disk bay         | Houses the computer's hard disk                        |
|   |                       | (secured by a screw).                                  |
| 2 | AcerMedia bay release | Unlatches the AcerMedia drive for removal of drive.    |
|   | latch                 |                                                        |
|   | (for TM4600 only)     |                                                        |
| 3 | AcerMedia bay         | Houses an AcerMedia drive module.                      |
|   | (for TM4600 only)     |                                                        |
| 4 | Battery release latch | Unlatches the battery to remove the battery pack.      |
| 5 | Battery bay           | Houses the computer's battery pack.                    |
| 6 | Battery lock          | Locks the battery in place.                            |
| 7 | Cooling fan           | Helps keep the computer cool.                          |
|   |                       | NOTE: Do not cover or obstruct the opening of the fan. |
| 8 | Memory compartment    | Houses the computer's main memory and Mini PCI Card.   |

### AS 1690:

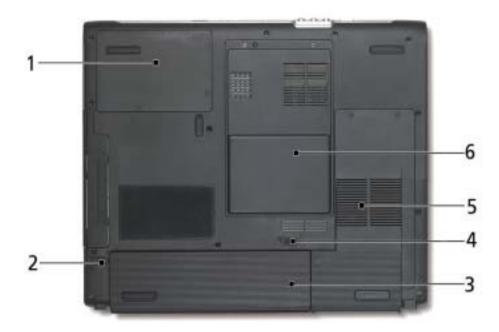

| # | Item                  | Description                                            |
|---|-----------------------|--------------------------------------------------------|
| 1 | Hard disk bay         | Houses the computer's hard disk                        |
|   |                       | (secured by a screw).                                  |
| 2 | Battery release latch | Unlatches the battery to remove the battery pack.      |
| 3 | Battery bay           | Houses the computer's battery pack.                    |
| 4 | Battery lock          | Locks the battery in place.                            |
| 5 | Cooling fan           | Helps keep the computer cool.                          |
|   |                       | NOTE: Do not cover or obstruct the opening of the fan. |
| 6 | Memory compartment    | Houses the computer's main memory a Mini PCI Card.     |

## Using the Keyboard

The full-sized keyboard includes an embedded numeric keypad, separate cursor keys, two Windows keys and twelve function keys.

### Lock keys

The keyboard has four lock keys which you can toggle on and off.

#### TM 4600 / TM 4100

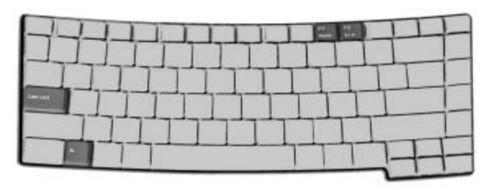

#### **AS 1690**

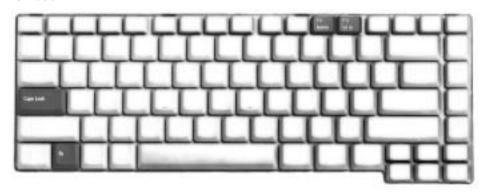

The computer features three lock keys, each with its own status indicator light.

| Lock Key                         | Description                                                                                                    |
|----------------------------------|----------------------------------------------------------------------------------------------------|
| Caps Lock                        | When Caps Lock is on, all alphabetic characters are typed in uppercase. Toggle on and off by pressing the Caps Lock key on the left side of the keyboard. |
| Num lock<br><fn+f11></fn+f11>    | When Num Lock is on, the embedded numeric keyboard can be used. Toggle on and off by pressing the Fn+t keys simultaneously.                               |
| Scroll lock<br><fn+f12></fn+f12> | When Scroll Lock is on, the screen toggles up or down one line at a time when the up and down cursor control keys are pressed.                            |

**NOTE:** Scroll Lock doesn't work in all applications. Toggle on and off by pressing the Fn+F12 keys simultaneously.

## Embedded Numeric Keypad

The embedded numeric keypad functions like a desktop numeric keypad. It is indicated by small characters located on the right-hand side of the keycaps.

#### TM 4600 / TM 4100

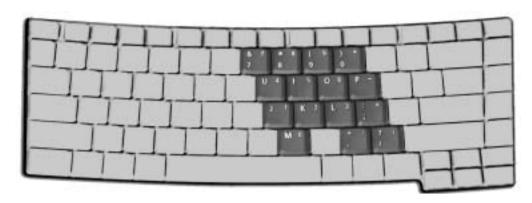

#### **AS 1690**

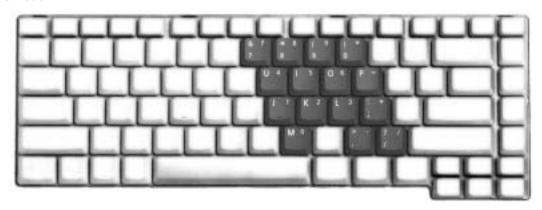

| <b>Desired action</b>                           | Num Lock on                                      | Num Lock off                             |
|-------------------------------------------------|--------------------------------------------------|------------------------------------------|
| Number keys on<br>embedded<br>keypad            | Type numbers in a normal manner                  |                                          |
| Cursor-control<br>keys on<br>embedded<br>keypad | Hold Shift while using cursor-control keys.      | Hold Fn while using cursor-control keys. |
| Main keyboard keys                              | Hold Fn while typing letters on embedded keypad. | Type the letters in a normal manner.     |

## **Indicators**

Your computer provides an array of three indicators located above the keyboard, in addition to four indicators positioned at the front of the palm rest area. These indicators show the status of the computer and its components.

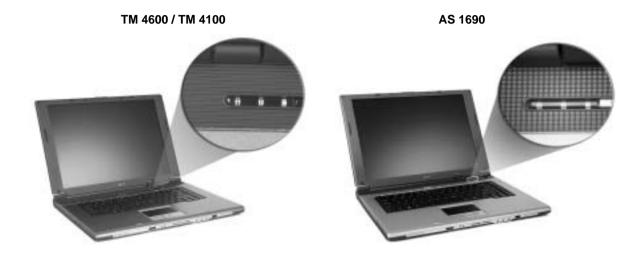

The three indicators located above the keyboard provide the following status information:

| lcon | Item               | Description                                           |
|------|--------------------|-------------------------------------------------------|
|      | Caps Lock activity | Lights when Caps Lock is activated.                   |
| Ā    |                    |                                                       |
|      | Num Lock activiy   | Lights when Num Lock is activated.                    |
| 1    |                    |                                                       |
|      | Media activity     | Lights when the hard disk or optical drive is active. |
|      |                    |                                                       |

**NOTE:** The keypad lock must be turned on to use the embedded numeric keypad.

In addition, there are two indicators at the front panel. Even when the cover is closed, the state or features can still be seen.

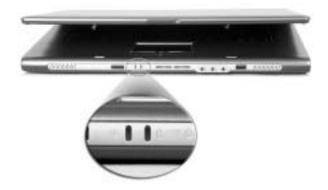

| lcon | Item              | Description                                                                           |
|------|-------------------|---------------------------------------------------------------------------------------|
|      | Power             | Lights when the computer is on.                                                       |
| Ž.   |                   | <ol> <li>Charging: the light shows amber<br/>when the battery is charging.</li> </ol> |
|      |                   | <ol><li>Fully charged: light shows green<br/>when in AC mode.</li></ol>               |
|      | Battery indicator | Lights when the battery is being charged.                                             |
| ₫    |                   |                                                                                       |

## Windows Keys

The keyboard features two keys that perform Windows-specific functions.

### TM 4600 / TM 4100

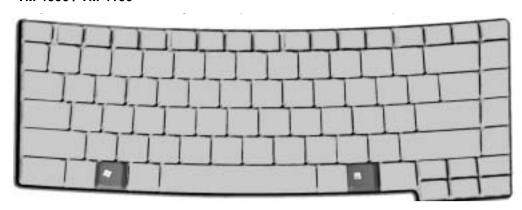

### AS 1690

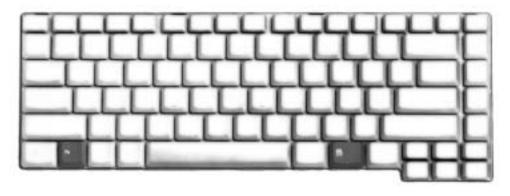

## Launch Keys

Located above the keyboard are three buttons. The left-most button is the power button. To the right of the power button are the two launch keys. They are designated as the Empowering Key and a programmable button.

#### TM 4600 / TM 4100

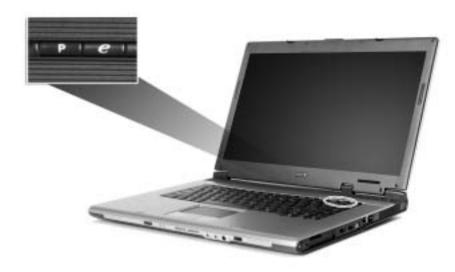

| Launch Key | Default Application                           |
|------------|-----------------------------------------------|
| е          | Acer eManager application (user-programmable) |
| р          | User-programmable                             |

### AS 1690

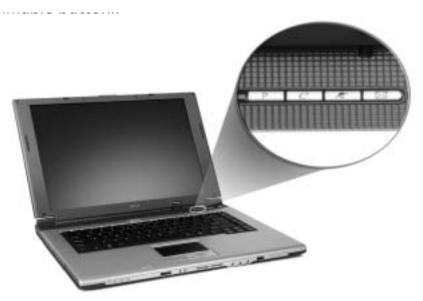

| Launch Key  | Default Application                              |
|-------------|--------------------------------------------------|
| е           | Acer eManager application (user-programmable)    |
| р           | User-programmable                                |
| Mail        | Email application (User-programmable)            |
| Web browser | Internet browser application (User-programmable) |

| Key              | Description                                                                                                    |  |
|------------------|----------------------------------------------------------------------------------------------------|--|
| Windows logo key | key Pressed alone, this key has the same effect as clicking on the Windows Start button; it launches the Start menu. It can also be used with other keys to provide a variety of functions: |  |
|                  | + Tab (Activates the next Taskbar button)                                                                                                    |  |
|                  | + E (Opens the My Computer window)                                                                                                    |  |
|                  | + F1 (opens Help and Support)                                                                                                    |  |
|                  | + F (opens the Find: All Files dialog box)                                                                                                    |  |
|                  | + M (minimizes all windows)                                                                                                    |  |
|                  | j + Windows icon + M (undoes the minimize all windows action)                                                                                                    |  |
|                  | + R (opens the Run dialog box)                                                                                                    |  |
| Application key  | This key has the same effect as clicking the right mouse button; it opens the application's context menu.                                                                                   |  |

### AS 1690

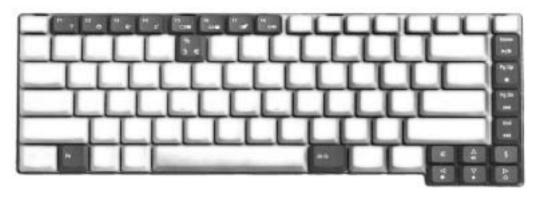

Your computer provides the following hot keys:

| Hot Key | Function              | Description                                                                                                    |
|---------|-----------------------|----------------------------------------------------------------------------------------------------|
| Fn-F1   | Hot key help          | Displays help on hot keys.                                                                                                    |
| Fn-F2   | Acer eSetting         | Launches the Acer eSetting in the Acer eManager set by the Acer Empowering Key.                                                       |
| Fn-F3   | Acer ePowerManagement | Launches the Acer ePowerManagement in the Acer eManager set by the Acer Empowering Key.                                               |
| Fn-F4   | Sleep                 | Puts the computer in Sleep mode.                                                                                                    |
| Fn-F5   | Display toggle        | Switches display output between the display screen, external monitor (if connected) and both the display screen and external monitor. |
| Fn-F6   | Screen blank          | Turns the display screen backlight off to save power. Press any key to return.                                                        |
| Fn-F7   | Touchpad toggle       | Turns the internal touchpad on and off.                                                                                               |
| Fn-F8   | Speaker toggle        | Turns the speakers on and off.                                                                                                    |
| Fn+vv   | Volume up             | Increases the sound volume.                                                                                                    |
| Fn+y    | Volume down           | Decreases the sound volume.                                                                                                    |
| Fn+x    | Brightness up         | Increases the screen brightness.                                                                                                    |
| Fn+z    | Brightness down       | Decreases the screen brightness.                                                                                                    |

### **Hot Keys**

The computer employs hot keys or key combinations to access most of the computer's controls like screen brightness, volume output and the BIOS Utility.

To activate hot keys, press and hold the <Fn> key before pressing the other key in the hot key combination.

#### TM 4600 / TM 4100

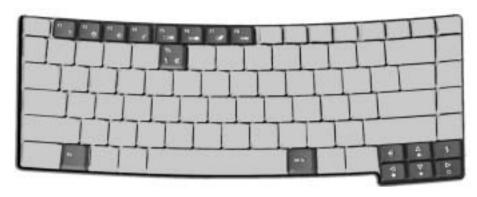

Your computer provides the following hot keys:

| Hot Key | Function               | Description                                                                                                    |
|---------|------------------------|----------------------------------------------------------------------------------------------------|
| Fn-F1   | Hot key help           | Displays help on hot keys.                                                                                                    |
| Fn-F2   | eSetting               | Launches the eSetting in the                                                                                                    |
| Fn-F3   | ePowerManagement (ePM) | Launches the ePowerManagement in the eManager set by the Acer Empowering Key "e"                                                      |
| Fn-F4   | Sleep                  | Puts the computer in Sleep mode.                                                                                                    |
| Fn-F5   | Display toggle         | Switches display output between the display screen, external monitor (if connected) and both the display screen and external monitor. |
| Fn-F6   | Screen blank           | Turns the display screen backlight off to save power. Press any key to return.                                                        |
| Fn-F7   | Touchpad toggle        | Turns the internal touchpad on and off.                                                                                               |
| Fn-F8   | Speaker toggle         | Turns the speakers on and off                                                                                                    |
| Fn+w    | Volume up              | Increases the speaker volume.                                                                                                    |
| Fn+y    | Volume down            | Decreases the speaker volume.                                                                                                    |
| Fn+x    | Brightness up          | Increases the screen brightness.                                                                                                    |
| Fn+z    | Brightness down        | Decreases the screen brightness.                                                                                                    |

**NOTE:** When activating hotkeys, press and hold the **Fn** key before pressing the other key in the hotkey combination.

## Using a computer security lock

A security keylock notch, located on the rear of the computer, lets you connect a Kensington-compatible computer security lock.

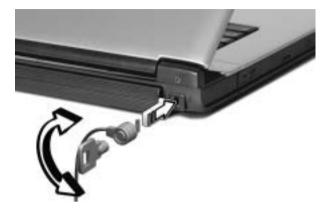

Wrap a computer security lock cable around an immovable object such as a table or handle of a locked drawer. Insert the lock into the notch and turn the key to secure the lock. Some keyless models are also available.0

## **Using System Utilities**

### Acer eManager

Innovative Acer eManagement software is designed for easy access to frequently used functions. At the press of Acer Empowering Key, the Acer eManager user interface appears, featuring four main settings -- Acer eSetting, Acer ePresentation, Acer ePowerManagement and Acer eRecovery.

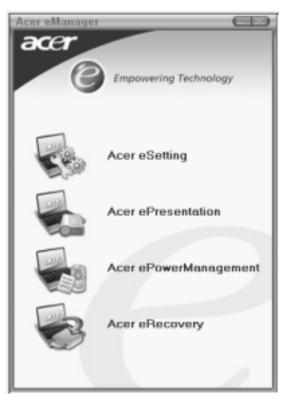

| Icon | Item                     | Description                                                                                                 |
|------|--------------------------|----------------------------------------------------------------------------------------------------|
|      | Acer eSetting            | It is an easy way to manage the settings and security of your PC.                                           |
|      | Acer ePresentation       | It takes the hassle out of making presentations.                                                            |
|      | Acer<br>ePowerManagement | It provides a central location from where to control all your PC's power schemes and maximise battery life. |
|      | Acer eRecovery           | It backs up your files preventing data loss in the event of a system crash.                                 |

### Launch Manager

Launch Manager allows you to set the two launch keys located above the keyboard.

You can access the Launch Manager by clicking on **Start, All Programs**, and then **Launch Manager** to start the application.

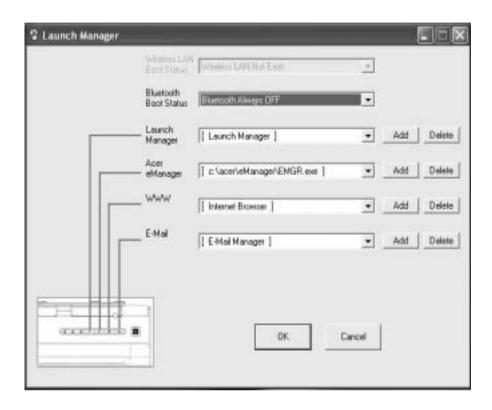

### Audio

The computer comes with 16-bit high-fidelity AC'97 stereo audio, and dual stereo speakers.

#### TM 4600 / TM 4100

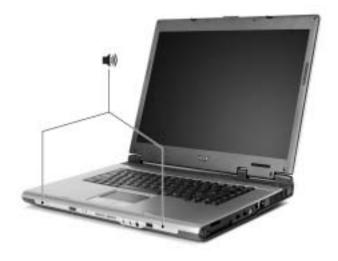

AS 1690

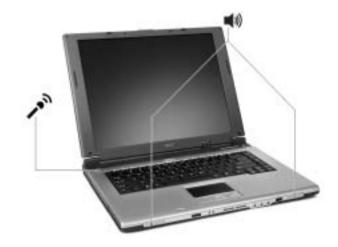

## Adjusting the Volume

Adjusting the volume on the computer is as easy as pressing some buttons.

### Special Keys

You can locate the Euro symbol and US dollar sign at the upper-centerand/or bottom-right of your keyboard. To type:

#### TM 4600/ TM 4100

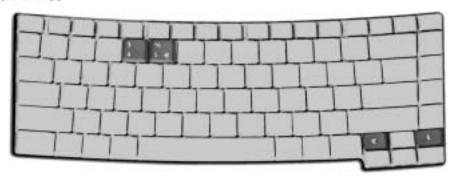

#### The Euro symbol

- Open a text editor or word processor.
- 2. Either directly press the **Euro** symbol at the bottom-right of the keyboard, or hold **Alt Gr** and then press the **Euro** symbol at the upper-center of the keyboard.

#### The US dollar sign

- 1. Open a text editor or word processor.
- Either directly press the dollar sign at the bottom-right of the keyboard, or hold Shift and then press the dollar sign at the upper-center of the keyboard.

#### **AS 1690**

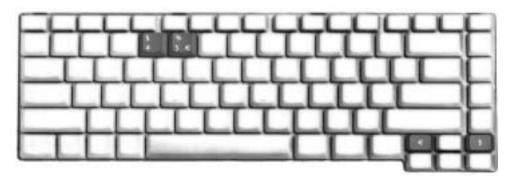

- 1. Open a text editor or word processor.
- 2. Either directly press the **Euro** symbol at the bottom-right of the keyboard, or hold **Alt Gr** and then press the **Euro** symbol at the upper-center of the keyboard.

#### The US dollar sign

- 1. Open a text editor or word processor.
- Either directly press the dollar sign at the bottom-right of the keyboard, or hold Shift and then press the dollar sign at the upper-center of the keyboard.

### **Touchpad**

The build-in touchpad is a PS/2 compatible pointing device that senses movement on its surface.

The cursor responds to your finger movements on the touchpad. In addition, the two click buttons provide the same functionality as a computer mouse, while the scroll key enables easy up and down scrolling in documents and web pages.

The touchpad is located in the middle of the palm rest area, providing maximum comfort and efficiency.

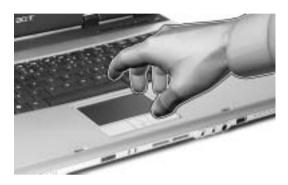

### **Touchpad Basics**

Use the touchpad as follows:

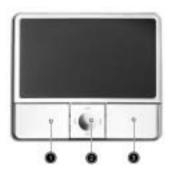

- Move your finger across the touchpad to move the cursor.
- Press the left (1) and right (3) buttons located on the edge of the touchpad to do selection and execution functions. These two buttons are similar to the left and right buttons on a mouse. Tapping on the touchpad is the same as clicking the left button
- ☐ Use the 4-way scroll (2) button to scroll up or down and move left or right a page. This button mimics your cursor pressing on the right scroll bar of windows applications.

| Function                  | Left Button                                                                                       | Righ Button | Тар                                                                                                    |
|---------------------------|---------------------------------------------------------------------------------------------------|-------------|----------------------------------------------------------------------------------------------------|
| Execute                   | Click twice quickly                                                                               |             | Tap twice (at the same speed as double-clicking the mouse button)                                                  |
| Select                    | Click once                                                                                        |             | Tap once                                                                                                    |
| Drag                      | Click and hold. Then slide your finger across the touchpad to drag the cursor over the selection. |             | Tap twice quickly. On the second tap, slide your finger across the touchpad to drag the cursor over the selection. |
| Access<br>context<br>menu |                                                                                                   | Click once  |                                                                                                    |

**NOTE:** Keep your fingers, as well as the surface of the touchpad dry and clean. The touchpad is sensitive to your finger movements: the lighter the touch, the better the response. Tapping hard will not increase the touchpad's responsiveness.

# Eject ing the optical (CD or DVD) drive tray

To eject the optical drive tray when the computer is turned on, press the drive eject button.

#### TM 4600 / TM 4100

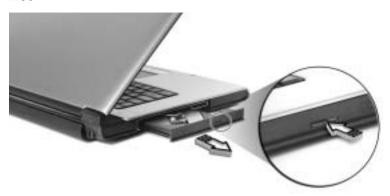

#### **AS 1690**

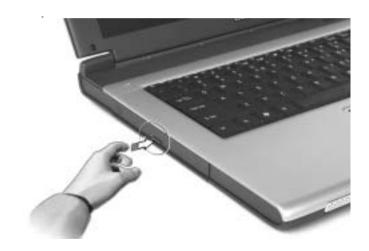

When the power is off, you can eject the drive tray using the emergency eject hole.

# Hardware Specifications and Configurations

#### Processor

| Item             | Specification                                                                  |
|------------------|--------------------------------------------------------------------------------|
| CPU type         | Intel <sup>®</sup> Pentium <sup>®</sup> M Processor at 1.5 ~2.13 GHz or higher |
|                  | Intel <sup>®</sup> Celeron <sup>®</sup> M Processor at 1.3~1.5 GHz or higher   |
| CPU package      | uFPGA 478                                                                      |
| CPU core voltage | Depend on DVI                                                                  |
| CPU I/O voltage  | 1.2V                                                                           |

#### System Board Major Chips

| Item                                  | Controller                 |
|---------------------------------------|----------------------------|
| System core logic                     | Intel® 915PM / ICH6-M      |
|                                       | Intel® 915GM / ICH6-M      |
| Super I/O controller                  | KBC (97551), LPC interface |
| Audio controller                      | Conexant Codec             |
| Video controller                      | ATI M24P                   |
|                                       | UMA                        |
| Hard disk drive controller            | ICH6-M                     |
| Keyboard controller                   | KBC 97551                  |
| IrDA controller                       | SIO 87383                  |
| DVI controller                        | CH7307                     |
| PCMCIA/ card reader / 1394 controller | TI PCI7411                 |
| DDR-soDIMM controller                 | 915PM/915GM                |

#### BIOS

| Item                  | Specification       |
|-----------------------|---------------------|
| BIOS vendor           | Phoenix             |
| BIOS Version          | Phoenix First BIOS  |
| BIOS ROM type         | Flash ROM           |
| BIOS ROM size         | 512KB               |
| BIOS package          | 32 lead of TSSOP    |
| BIOS password control | Set by setup manual |

| Item                    | Specification  |
|-------------------------|----------------|
| Cache controller        | Built-in CPU   |
| Cache size              | 2 MB           |
| 1st level cache control | Always enabled |
| 2nd level cache control | Always enabled |
| Cache scheme control    | Always enabled |

#### System Memory

| Item                          | Specification                                                                                      |
|-------------------------------|----------------------------------------------------------------------------------------------------|
| Memory controller             | 915PM/915GM                                                                                        |
| Memory size                   | 256MB/512MB                                                                                        |
| DIMM socket number            | 2                                                                                                  |
| Supports memory size per slot | 1024 MB                                                                                            |
| Supports maximum memory size  | 2GB (with dual soDIMM modules)                                                                     |
| Supports DIMM type            | DDR Synchronous DRAM                                                                               |
| Supports DIMM Speed           | 333MHz                                                                                             |
| Supports DIMM voltage         | 2.6V                                                                                               |
| Supports DIMM package         | 200-pin SO-DIMM                                                                                    |
| Memory module combinations    | You can install memory modules in any combinations as long as they match the above specifications. |

#### LAN Interface

| Item                   | Specification                                                                                                    |
|------------------------|----------------------------------------------------------------------------------------------------|
| Supports LAN protocol  | 10/100/1000 Mbps Fast Ethernet connection<br>(for TM 4600/AS 1690)<br>10/100 Mbps Fast Ethernet connection<br>(for TM 4100 only) |
| LAN connector type     | RJ45                                                                                                    |
| Wireless LAN           | InviLink. 802.11b/g dual-band tri-mode Wireless or 802.11 a/b/g dual-band tri-mode Wireless                                      |
| LAN connector location | Right side                                                                                                    |

#### Modem/Bluetooth Interface

| Item                              | Specification                                                |
|-----------------------------------|--------------------------------------------------------------|
| Data modem data baud rate (bps)   | 56K ITU                                                      |
| Supports modem/bluetooth protocol | V.90/V.92 AC-Link modem with PTT approval Wake-on-Ring ready |
| Modem connector type              | RJ11                                                         |
| Modem connector location          | Right side                                                   |

#### VGA

| Notice                        | Discreat | UMA   |
|-------------------------------|----------|-------|
| Chipset for suitable VGA type | 915PM    | 915GM |

#### USB Port

| Item                 | Specification               |
|----------------------|-----------------------------|
| USB compliancy level | 2.0                         |
| OHCI                 | USB 2.0                     |
| Number of USB port   | 3                           |
| Location             | Right Side *2 Front Side *1 |

#### Audio Port

| Item                        | Specification                                                                      |
|-----------------------------|------------------------------------------------------------------------------------|
| Audio Controller            | AC' 97 Codec                                                                       |
| Audio onboard or optional   | Built-in                                                                           |
| Mono or Stereo              | Stereo                                                                             |
| Resolution                  | 20 bit stereo Digital to analog converter 18 bit stereo Analog to Ditial converter |
| Compatibility               | Microsoft PC99/2100, AC97 2.3 & WHQL/WLP2.0                                        |
| Mixed sound source          | CD                                                                                 |
| Sampling rate               | 48 KHz                                                                             |
| Internal microphone         | Yes                                                                                |
| Internal speaker / Quantity | Yes / 2                                                                            |

#### **PCMCIA Port**

| Item                            | Specification |
|---------------------------------|---------------|
| PCMCIA controller               | PCI7411       |
| Supports card type              | Type II       |
| Number of slots                 | One type-II   |
| Access location                 | Right Side    |
| Supports ZV (Zoomed Video) port | No            |
| Supports 32 bit CardBus         | Yes           |

# Keyboard

| Item                                         | Specification                                       |
|----------------------------------------------|-----------------------------------------------------|
| Keyboard controller                          | KBC 97551                                           |
| Keyboard vendor & model name                 | Standard keyboard w launch button embeded           |
| Total number of keypads                      | □ 88-89 keys Acer Fine Touch <sup>TM</sup> keyboard |
|                                              | with 5-degree curve (for TM4600/<br>TM4100 only)    |
| Touchpad with 4-way integrated scroll button | Yes                                                 |

#### Keyboard

| Item                         | Specification                                        |
|------------------------------|------------------------------------------------------|
| 12 function keys             | ☐ four cursor keys                                   |
|                              | ☐ two Windows keys                                   |
|                              | ☐ Hotkey controls                                    |
|                              | <ul><li>embedded numberic keypad</li></ul>           |
|                              | ☐ international language support (for TM4600/TM4100) |
| Four easy-launch buttons     | ☐ Internet browser                                   |
|                              | <ul><li>email with LED</li></ul>                     |
|                              | Empowering key                                       |
|                              | <ul><li>one user-programmable button</li></ul>       |
| Two front access LED buttons | ☐ WLAN LED button                                    |
|                              | □ Bluetooth LED button                               |

#### Battery

| Item                   | Specification                              |
|------------------------|--------------------------------------------|
| Vendor & model name    | Panasonic/Sanyo                            |
| Battery Type           | Li-ion                                     |
| Pack capacity          | 65Wh                                       |
| Cell voltage           | 3.7V/cell/2000mAh High discharge rate      |
| Number of battery cell | 8-cell(65W)                                |
|                        | 4-cell(32W)                                |
| Pac                    | kage configuration                         |
| Pin 1                  | BATT+: Battery+, Battery Positive Terminal |
| Pin 2                  |                                            |
| Pin 3                  | ID : Identify Pin (Note 1)                 |
| Pin 4                  | B/I : Battery-In Pin                       |
| Pin 5                  | TS : Connect to Thermister                 |
| Pin 6                  | SMD : SMBus data interface I/O pin         |
| Pin 7                  | SMC : SMBus clock interface I/O pin        |
| Pin 8                  | GND : Battery Negative Terminal            |
| Pin 9                  |                                            |

#### LCD :15.4" WXGA LCD

| Item                                    | Specification      |                        |                              |                             |                         |
|-----------------------------------------|--------------------|------------------------|------------------------------|-----------------------------|-------------------------|
| Vendor & model name                     | CMO<br>N154I1-L09  | LPL<br>LP154W01-<br>A5 | Hitachi<br>TX39D85V<br>C1FAA | Samsung<br>LTN154X3-<br>L01 | QDI<br>QDI15TL02-<br>01 |
|                                         | Mechanical         | Specifications         |                              |                             |                         |
| LCD display area (diagonal, inch)       | 15.4"              | 15.4"                  | 15.4"                        | 15.4"                       | 15.4"                   |
| Display technology                      | TFT                | TFT                    | TFT                          | TFT                         | TFT                     |
| Resolution                              | WXGA<br>(1280*800) | WXGA<br>(1280*800)     | WXGA<br>(1280*800)           | WSXGA<br>(1280*800)         | WSXGA<br>(1280*800)     |
| Supports colors                         | 16.7 million       | 16.7 million           | 16.7 million                 | 16.7 million                | 16.7 million            |
|                                         | Optical S          | Specification          |                              |                             |                         |
| Brightness control                      | keyboard<br>hotkey | keyboard<br>hotkey     | keyboard<br>hotkey           | keyboard<br>hotkey          | keyboard<br>hotkey      |
| Contrast control                        | No                 | No                     | No                           | No                          | No                      |
| Suspend/Standby control                 | Yes                | Yes                    | Yes                          | Yes                         | Yes                     |
| Electrical Specification                |                    |                        |                              |                             |                         |
| Supply voltage for LCD display (V)      | 3.3                | 3.3                    | 3.3                          | 3.3                         | 3.3                     |
| Supply voltage for LCD backlight (Vrms) | 785                | 785                    | 730                          | 735                         | 735                     |

#### LCD: 15" XGA

| Item                               | Specifications           |                    |                                 |                                    |                    |
|------------------------------------|--------------------------|--------------------|---------------------------------|------------------------------------|--------------------|
| Vendor & model name                | AU<br>B150XG02<br>V.2    | LG<br>LP150X08-A3  | Samsung<br>LTN150XB-<br>L03-C00 | Hitachi<br>TX38D81VC1<br>CAB Rev.C | CMO<br>N150X3-L07  |
|                                    | Mechani                  | cal Specifications | <u> </u>                        |                                    |                    |
| LCD display area (diagonal, inch)  | 15"                      | 15"                | 15"                             | 15"                                | 15"                |
| Display technology                 | TFT                      | TFT                | TFT                             | TFT                                | TFT                |
| Resolution                         | XGA<br>(1024*768)        | XGA<br>(1024*768)  | XGA<br>(1024*768)               | XGA<br>(1024*768)                  | XGA<br>(1024*768)  |
| Supports colors                    | 16.7 million             | 16.7 million       | 16.7 million                    | 16.7 million                       | 16.7 million       |
|                                    | Optica                   | al Specification   |                                 |                                    |                    |
| Brightness control                 | keyboard<br>hotkey       | keyboard<br>hotkey | keyboard<br>hotkey              | keyboard<br>hotkey                 | keyboard<br>hotkey |
| Contrast control                   | No                       | No                 | No                              | No                                 | No                 |
| Suspend/Standby control            | Yes                      | Yes                | Yes                             | Yes                                | Yes                |
| Electrical Specification           | Electrical Specification |                    |                                 |                                    |                    |
| Supply voltage for LCD display (V) | 3.3                      | 3.3                | 3.3                             | 3.3                                | 3.3                |

#### LCD: 15" XGA

| Item                                    | Specifications |     |     |     |     |
|-----------------------------------------|----------------|-----|-----|-----|-----|
| Supply voltage for LCD backlight (Vrms) | 785            | 785 | 730 | 735 | 735 |

## AC Adapter

| Item                                          | Specification                                                                                                    |  |  |
|-----------------------------------------------|----------------------------------------------------------------------------------------------------|--|--|
| Vendor & model name                           | Delta 3-pin, 19V 3.95A, 64W                                                                                                    |  |  |
|                                               | Hipro 3-pin, 19V 3.95A, 65W<br>Lite-on 3-pin, 19V 3.95A, 60W                                                                           |  |  |
| Details                                       | 65W Li-ion battery pack (8-cell)                                                                                                    |  |  |
|                                               | <ul> <li>4-hour battery life (support intel GFX)</li> </ul>                                                                            |  |  |
|                                               | <ul><li>3-hour battery life (support ATI X600)</li></ul>                                                                               |  |  |
|                                               | ☐ 1.5-hour quick-charge, 3.5-hour charge-in use                                                                                        |  |  |
| Input Requirements                            |                                                                                                    |  |  |
| Maximum input current (A, @100Vac, full load) | 1.8A max@3.5A/100Vac and 240 Vac                                                                                                    |  |  |
| Nominal frequency (Hz)                        | 47 - 63                                                                                                    |  |  |
| Frequency variation range (Hz)                | 47 - 63                                                                                                    |  |  |
| Nominal voltages (Vrms)                       | 90 - 264                                                                                                    |  |  |
| Inrush current                                | The maximum inrush current will be less than 50A and 100A when the adapter is connected to 100Vac(60Hz) and 240Vac(50Hz) respectively. |  |  |
| Efficiency                                    | High efficiency 85% minimum, at 100~240Vac AC input, full load, warm-up condition.                                                     |  |  |
| Output Ratings (CV mode)                      |                                                                                                    |  |  |
| DC output voltage                             | Offers constant voltage 19.0V output source with 150W max output power capacity.                                                       |  |  |
| Noise + Ripple                                | 300mvp-pmax (20MHz bandwidth) for resistor load                                                                                        |  |  |
| Output current                                | 0 A (min.) 3.5A (max.)                                                                                                    |  |  |
| Output Ratings (CC mode)                      |                                                                                                    |  |  |
| DC output voltage                             | 18.0 ~ 20.0                                                                                                    |  |  |
| Constant output                               | 7.9A                                                                                                    |  |  |
| Dynamic Output Characterist                   | ics                                                                                                    |  |  |
| Start-up time                                 | 3 sec. (@115 Vac and 230Vac full load)                                                                                                 |  |  |
| Hold up time                                  | 5ms min. (@115 Vac input, full load)                                                                                                   |  |  |
| Over Voltage Protection (OVP)                 | 25V                                                                                                    |  |  |
| Short circuit protection                      | Output can be shorted without damage, and auto recovery                                                                                |  |  |
| Electrostatic discharge (ESD)                 | 15kV (at air discharge)<br>8kV (at contact discharge)                                                                                  |  |  |
| Dielectric Withstand Voltage                  |                                                                                                    |  |  |
| Primary to secondary                          | 4242 Vdc for 1 second-                                                                                                    |  |  |
| Leakage current                               | 60uA at 240Vac/60Hz                                                                                                    |  |  |

## AC Adapter

| Item                    | Specification                        |
|-------------------------|--------------------------------------|
| Regulatory Requirements | 1. FCC class B requirements (USA)    |
|                         | 2. VDE class B requirements (German) |
|                         | 3. VCCI classII requirements (Japan) |

## Power Management

| ACPI Mode           | Power Management                                                                                                    |
|---------------------|----------------------------------------------------------------------------------------------------|
| Mech. Off (G3)      | All devices in the system are turned off completely.                                                                    |
| Soft Off (G2/S5)    | OS initiated shutdown. All devices in the system are turned off completely.                                             |
| Working (G0/S0)     | Individual devices such as the CPU and hard disk may be power managed in this state.                                    |
| Sleeping State (S3) | CPU Power Down VGA Power Down PCMCIA Suspend Audio Power Down Hard Disk Power Down Super I/O Power Down                 |
| Sleeping State (S4) | Also called Hibernate state. System saves all system states and data onto the disk prior to power off the whole system. |

# Dimensions and Weight

| Item       | Details                       |  |  |  |  |
|------------|-------------------------------|--|--|--|--|
| Model      | TM 4600 TM 4100 Aspire 1690   |  |  |  |  |
| Deminsions | 360(W) x 273(D) x 27~32 (H)mm |  |  |  |  |
| Weight     | 6.3lbs (2.86kg)               |  |  |  |  |

## **Environmental Requirements**

| Item          | Specification                     |  |  |
|---------------|-----------------------------------|--|--|
| Temperature   |                                   |  |  |
| Operating     | +5 ~ +35°C                        |  |  |
| Non-operating | -20 ~ +65°C (storage package)     |  |  |
| Humidity      |                                   |  |  |
| Operating     | 20% ~ 80% without condensation    |  |  |
| Altitude      | Operating sea level 0 to 10,000ft |  |  |
|               | Storage sea level 0 to 40,000ft   |  |  |

| TOSHIBA                      |                            |                         |                               |  |  |
|------------------------------|----------------------------|-------------------------|-------------------------------|--|--|
| Model Name                   | MK4025GAS ,KA100A,<br>40GB | Pluto MK6025GAS<br>60GB | Pluto MK8025GAS,<br>8MB, 80GB |  |  |
| Data Storage Physical        |                            |                         |                               |  |  |
| Per drive, formatted         | 40.007GB                   | 60.0116GB               | 80.012GB                      |  |  |
| Data Heads                   | 2                          | 4                       | 4                             |  |  |
| Number of Disks              | 1                          | 2                       | 2                             |  |  |
| Logical Configuration        |                            |                         |                               |  |  |
| Heads                        | 16                         | 16                      | 16                            |  |  |
| Cylinders                    | 16,383                     | 16,383                  | 16,383                        |  |  |
| User Sectors/Track at zone 0 | 63                         | 63                      | 63                            |  |  |
| Logical Blocks (LBA)         | 78,140,160                 | 117,210,240             | 156,301,488                   |  |  |
| Data Transfer Rate           |                            |                         |                               |  |  |
| Max transfer rate to host    | 100MB/sec                  | 100MB/sec               | 100MB/sec                     |  |  |
| Seek Time                    |                            |                         |                               |  |  |
| Track-to-track               | 2ms                        | 2ms                     | 2ms                           |  |  |
| Average                      | 12ms                       | 12ms                    | 12ms                          |  |  |
| Maximum                      | 22ms                       | 22ms                    | 22ms                          |  |  |

| TOSHIBA               |                 |                 |                 |  |  |
|-----------------------|-----------------|-----------------|-----------------|--|--|
| Nominal Power Require | ments           |                 |                 |  |  |
| Logic                 | +5V(±5 %)       | +5V(±5 %)       | +5V(±5 %)       |  |  |
| Start                 | 4.7watts        | 5.0watts        | 4.7watts        |  |  |
| Seeking               | 2.6watts        | 2.9watts        | 2.6watts        |  |  |
| Reading/Writing       | 2.3watts        | 2.5watts        | 2.3watts        |  |  |
| Idle                  | 0.9watts        | 1.05watts       | 0.9watts        |  |  |
| Standby               | 0.25watts       | 0.25watts       | 0.25watts       |  |  |
| Sleep                 | 0.1watts        | 0.1watts        | 0.1watts        |  |  |
| Other                 |                 |                 |                 |  |  |
| Rotational Speed      | 4,200rpm        | 5,400rpm        | 4,200rpm        |  |  |
| Average Latency       | 7.14ms          | 5.56ms          | 7.14ms          |  |  |
| Interface             | ATA-2/3/4/5/6   | ATA-5           | ATA-2/3/4/5/6   |  |  |
| Buffer                | 8MB             | 16MB            | 8MB             |  |  |
|                       | Physical & Envi | ronmental Specs |                 |  |  |
| Dimensions/Weight:    |                 |                 |                 |  |  |
| Height                | 0.37" (9.5mm)   | 0.37" (9.5mm)   | 0.37"(9.5mm)    |  |  |
| Width                 | 2.75" (69.85mm) | 2.75" (69.85mm) | 2.75" (69.85mm) |  |  |
| Depth                 | 3.94" (100mm)   | 3.94" (100mm)   | 3.94"(100mm)    |  |  |
| Weight                | 3.35 oz (94g)   | 3.56 oz (101g)  | 3.49 oz (99g)   |  |  |
| Ambient Temperature:  |                 |                 |                 |  |  |

| Operating              | 41° - 131° F (5 to 55° C)                  | 41° - 131° F (5 to 55° C)                  | 41° - 131° F (5 to 55° C)                  |  |
|------------------------|--------------------------------------------|--------------------------------------------|--------------------------------------------|--|
| Non-Operating          | -4° - 140° F (-20 to                       | -4° - 140° F (-20 to                       | -4° - 140° F (-20 to                       |  |
|                        | 60°C)                                      | 60°C)                                      | 60°C)                                      |  |
| Shipping               | -40° - 158° F (-40 to                      | -40° - 158° F (-40 to                      | -40° - 158° F (-40 to                      |  |
|                        | 70°C)                                      | 70°C)                                      | 70°C)                                      |  |
| Vibration and Shock    |                                            |                                            |                                            |  |
| Operating Vibration    | 9.8 M/S <sup>2</sup> (1.0G), 5 - 500<br>Hz | 9.8 M/S <sup>2</sup> (1.0G), 5 - 500<br>Hz | 9.8 M/S <sup>2</sup> (1.0G), 5 - 500<br>Hz |  |
| Operating Shock        | 200g                                       | 200g                                       | 200g                                       |  |
| Non-Operating Shock    | 800g                                       | 800g                                       | 800g                                       |  |
|                        | Reliability Cl                             | naracteristics                             |                                            |  |
| Error Rates            |                                            |                                            |                                            |  |
| Non-recoverable        | 1 in 10 <sup>13</sup> bits                 | 1 in 10 <sup>13</sup> bits                 | 1 in 10 <sup>13</sup> bits                 |  |
| Seek                   | 1 in 10 <sup>6</sup> seeks                 | 1 in 10 <sup>6</sup> seeks                 | 1 in 10 <sup>6</sup> seeks                 |  |
|                        | Ot                                         | her                                        |                                            |  |
| Preventive Maintenance | None                                       | None                                       | None                                       |  |
| MTTF (Power on hours)  | 300,000                                    | 300,000                                    | 300,000                                    |  |
| Product Life           | 5 years or 20,000 power ON hours           | 5 years or 20,000 power ON hours           | 5 years or 20,000 power<br>ON hours        |  |

|                                                |                                                          | Н                                                           | GST                                                    |                                                 |                                                 |
|------------------------------------------------|----------------------------------------------------------|-------------------------------------------------------------|--------------------------------------------------------|-------------------------------------------------|-------------------------------------------------|
| Model<br>Name                                  | Moraga+<br>HTS424040M9<br>AT00 13G1132,<br>40GB, 4200rpm | Moraga<br>IC25N060ATM<br>R04-0<br>08K0634,<br>60GB, 4200rpm | Moraga<br>IC25N080ATM<br>R04-0 08K635<br>80GB, 4200rpm | Moraga<br>HTS541060G9<br>AT00, 60GB,<br>5400rpm | Moraga<br>HTS541080G9<br>AT00, 80GB,<br>5400rpm |
| Configuration                                  | 1                                                        |                                                             |                                                        |                                                 |                                                 |
| Interface                                      | ATA-6                                                    | ATA-6                                                       | ATA-6                                                  | ATA-6                                           | ATA-6                                           |
| Capacity<br>(GB) <sup>1</sup>                  | 40                                                       | 60                                                          | 80                                                     | 60                                              | 80                                              |
| Sector size (bytes)                            | 512                                                      | 512                                                         | 512                                                    | 512                                             | 512                                             |
| Recording zones                                | 16                                                       | 16                                                          | 16                                                     | 16                                              | 16                                              |
| Data heads (physical)                          | 2                                                        | 3                                                           | 4                                                      | 3                                               | 4                                               |
| Data disks                                     | 1                                                        | 2                                                           | 2                                                      | 2                                               | 2                                               |
| Max. areal density (Gbits/sq.inch)             | 70                                                       | 70                                                          | 70                                                     | 70                                              | 86                                              |
| Performance                                    |                                                          |                                                             |                                                        | •                                               |                                                 |
| Data buffer<br>(MB)                            | 2                                                        | 8                                                           | 8                                                      | 8                                               | 8                                               |
| Rotational<br>speed<br>(RPM)                   | 4,200                                                    | 4,200                                                       | 4,200                                                  | 5,400                                           | 5,400                                           |
| Latency<br>average<br>(ms)                     | 7.1                                                      | 7.1                                                         | 7.1                                                    | 5.5                                             | 5.5                                             |
| Media<br>transfer rate<br>(Mbits/sec,<br>max)  | 350                                                      | 350                                                         | 350                                                    | 493                                             | 493                                             |
| Interface<br>transfer rate<br>(MB/sec,<br>max) | 100MB/sec<br>Ultra DMA<br>mode-5                         | 100MB/sec<br>Ultra DMA<br>mode-5                            | 100MB/sec<br>Ultra DMA<br>mode-5                       | 100 Ultra DMA<br>mode-5                         | 100 Ultra DMA<br>mode-5                         |
| Seek time (re                                  | ad, typical)                                             |                                                             |                                                        |                                                 |                                                 |
| Average<br>(ms)                                | 12                                                       | 12                                                          | 12                                                     | 12                                              | 12                                              |
| Track to track (ms)                            | 2.5                                                      | 2.5                                                         | 2.5                                                    | 2.5                                             | 2.5                                             |
| Full track<br>(ms                              | 23                                                       | 23                                                          | 23                                                     | 23                                              | 23                                              |
| Power                                          | •                                                        | •                                                           | •                                                      | •                                               | •                                               |
| Requirement                                    | +5VDC(±5 %)                                              | +5VDC(±5 %)                                                 | +5VDC(±5 %)                                            | +5VDC(±5 %)                                     | +5VDC(±5 %)                                     |

|                                                     | HGST                      |                           |                           |                            |                            |  |  |
|-----------------------------------------------------|---------------------------|---------------------------|---------------------------|----------------------------|----------------------------|--|--|
| Dissipation<br>Startup<br>current<br>(peak, max.)   | 4.7 W                     | 4.7 W                     | 4.7 W                     | 5.0W                       | 5.0W                       |  |  |
| Seek (avg.)                                         | 2.3 W                     | 2.3 W                     | 2.3 W                     | NA                         | NA                         |  |  |
| Read (avg.)                                         | 2.1 W                     | 2.1 W                     | 2.1 W                     | 2.0W                       | 2.0W                       |  |  |
| Write (avg.)                                        | 2.2 W                     | 2.2 W                     | 2.2 W                     | 2.0W                       | 2.0W                       |  |  |
| Performance idle (avg.)                             | 1.85 W                    | 1.85 W                    | 1.85 W                    | NA                         | NA                         |  |  |
| Active idle (avg.)                                  | 0.85 W                    | 0.85 W                    | 0.85 W                    | 0.85W                      | 0.85W                      |  |  |
| Low power idle (avg.)                               | 0.65 W                    | 0.65 W                    | 0.65 W                    | 0.60W                      | 0.60W                      |  |  |
| Standby (avg.)                                      | 0.25 W                    | 0.25 W                    | 0.25 W                    | 0.2W                       | 0.2W                       |  |  |
| Sleep                                               | 0.1 W                     | 0.1 W                     | 0.1 W                     | 0.1W                       | 0.1W                       |  |  |
| Power<br>consump.<br>efficiency<br>index (W/<br>GB) | 0.016                     | 0.011                     | 0.008                     | NA                         | NA                         |  |  |
| Physical size                                       |                           |                           |                           |                            |                            |  |  |
| Height (mm)                                         | 9.5                       | 9.5                       | 9.5                       | 9.5                        | 9.5                        |  |  |
| Width (mm)                                          | 70                        | 70                        | 70                        | 70                         | 70                         |  |  |
| Depth (mm)                                          | 100                       | 100                       | 100                       | 100                        | 100                        |  |  |
| Weight -<br>typical (g)                             | 95                        | 99                        | 99                        | 102                        | 102                        |  |  |
| Environment                                         | al characteristics        | i<br>                     |                           |                            |                            |  |  |
|                                                     |                           | Оре                       | erating                   |                            |                            |  |  |
| Ambient temperature                                 | 5° to 55° C               | 5° to 55° C               | 5° to 55° C               | 5° to 55° C                | 5° to 55° C                |  |  |
| Relative<br>humidity<br>(non-<br>condensing)        | 8% - 90%                  | 8% - 90%                  | 8% - 90%                  | NA                         | NA                         |  |  |
| Maximum wet bulb (non- condensing)                  | 29.4° C                   | 29.4° C                   | 29.4° C                   | NA                         | NA                         |  |  |
| Shock (half sine wave)                              | 200G/2ms                  | 200G/2ms                  | 200G/2ms                  | 300 G / 2ms,<br>160G / 1ms | 300 G / 2ms,<br>160G / 1ms |  |  |
| Vibration<br>(random<br>(RMS))                      | 0.67 G (5 - 500<br>Hz)    | 0.67 G (5 - 500<br>Hz)    | 0.67 G (5 - 500<br>Hz)    | NA                         | NA                         |  |  |
| Swept sine                                          | 1 G 0 - P (5 -<br>500 Hz) | 1 G 0 - P (5 -<br>500 Hz) | 1 G 0 - P (5 -<br>500 Hz) | NA                         | NA                         |  |  |
|                                                     |                           | Non-c                     | perating                  |                            |                            |  |  |
| Ambient temp                                        | -40° to 65° C             | -40° to 65° C             | -40° to 65° C             | -40° to 65° C              | -40° to 65° C              |  |  |

|                                              | HGST                                      |                        |                        |               |               |  |  |  |
|----------------------------------------------|-------------------------------------------|------------------------|------------------------|---------------|---------------|--|--|--|
| Relative<br>humidity<br>(non-<br>condensing) | 5% - 95%                                  | 5% - 95%               | 5% - 95%               | NA            | NA            |  |  |  |
| Maximum wet bulb (non- condensing)           | 40°C                                      | 40° C                  | 40° C                  | NA            | NA            |  |  |  |
| Shock (half sine wave)                       | 800Gs/1ms                                 | 800Gs/1ms              | 800Gs/1ms              | 1000 G / 1 ms | 1000 G / 1 ms |  |  |  |
| Vibration<br>(random<br>(RMS))               | 3.01 G (5 - 500<br>Hz)                    | 3.01 G (5 - 500<br>Hz) | 3.01 G (5 - 500<br>Hz) | NA            | NA            |  |  |  |
| Acoustics (A                                 | Acoustics (A-Weighted Sound Power (Bels)) |                        |                        |               |               |  |  |  |
| Idle (typ.)                                  | 2.0                                       | 2.3                    | 2.3                    | 2.5           | 2.5           |  |  |  |
| Op (typ.)                                    | 2.4                                       | 2.7                    | 2.7                    | 2.7           | 2.7           |  |  |  |
| Idle (max.)                                  | 2.3                                       | 2.6                    | 2.6                    | NA            | NA            |  |  |  |
| Op (max.)                                    | 2.6                                       | 2.9                    | 2.9                    | NA            | NA            |  |  |  |

|                                   | Seagate                          |                      |
|-----------------------------------|----------------------------------|----------------------|
| Specification                     |                                  |                      |
| Model Name                        | N2-50 ST960821A                  | N2-50 ST9808210A     |
|                                   | 60GB, 4200rpm                    | 80GB, 4200rpm        |
| Interface (Mbytes/sec.)           | Ultra ATA/100                    | Ultra ATA/100        |
| Performance                       |                                  |                      |
| Transfer Rate                     | 48.25                            | 48.25                |
| Max Internal                      |                                  |                      |
| (Mbytes/sec.)                     |                                  |                      |
| Transfer Rate                     | 100                              | 100                  |
| Max External (Mbytes/sec.)        |                                  |                      |
| Cache, Multisegmented             | 8                                | 8                    |
| (Mbytes)                          | 0                                | 0                    |
| Average Seek (msec)               | 12.5                             | 12.5                 |
| Average Latency (msec)            | 5.6                              | 5.6                  |
| Performance Level <sup>2</sup>    | 4200                             | 4200                 |
|                                   | 4200                             | 4200                 |
| Configuration/Orginzation         | 0/0                              | 2/2                  |
| Discs/Heads                       | 2/3                              | 2/3                  |
| Bytes per Sector                  | 512                              | 512                  |
| Logical CHS                       | 16383/16/63                      | 16383/16/63          |
| Recording Method                  | RLL 0,11                         | RLL 0,11             |
| Reliability/Data Integrity        | 1                                |                      |
| Head-Rest Method                  | Quick Step Ramp Load             | Quick Step Ramp Load |
| Nonrecoverable Read               | 1 per 10 <sup>14</sup> bits read |                      |
| Error per Bits Read               |                                  |                      |
| Poewr Management                  | 1                                |                      |
| Temperature, Operating (°C)       | 5°C to 55°C                      | 5°C to 55°C          |
| Temperature, Nonoperating (°C)    | -40°C to 70°C                    | -40°C to 70°C        |
| Shock, Operating : 2 msec(Gs)     | 250                              | 250                  |
| Shock, Nonoperating : 1 msec (Gs) | 900                              | 900                  |
| Acoustics Idle (bels-sound power) | 2.4                              | 2.4                  |
| Quick Seek<br>(bels-sound power)  | 2.6                              | 2.6                  |
| Performance                       | 2.9                              | 2.9                  |
| (bels-sound power)                |                                  |                      |
| Physical                          |                                  |                      |
| Height (in/mm)                    | .374/9.5                         | .374/9.5             |
| Width (in/mm)                     | 2.75/69.85                       | 2.75/69.85           |
| Depth (in/mm)                     | 3.945/100.2                      | 3.945/100.2          |
| Weight (lb/g)                     | .22/98                           | .22/98               |

# Storage

| Item                        | Specifications Details                                 |                                                |  |  |  |  |  |  |  |
|-----------------------------|--------------------------------------------------------|------------------------------------------------|--|--|--|--|--|--|--|
| Capacity                    | 40/60/80 GB ATA/100 hard disc drive                    |                                                |  |  |  |  |  |  |  |
|                             | <ul> <li>One 40GB and above E-IDE hard disc</li> </ul> |                                                |  |  |  |  |  |  |  |
|                             | <ul> <li>One 60GB and above E-IDE hard disc</li> </ul> |                                                |  |  |  |  |  |  |  |
|                             | ☐ One 5.25-inch internal re                            | One 5.25-inch internal remobable optical drive |  |  |  |  |  |  |  |
| Optical Drive Options       | DVD-Dual drive                                         |                                                |  |  |  |  |  |  |  |
|                             | DVD/CD-RW combo drive                                  |                                                |  |  |  |  |  |  |  |
|                             | DVD-Dual Drive (Read)                                  | ☐ 24X CD-ROM                                   |  |  |  |  |  |  |  |
|                             |                                                        | ☐ 8X DVD+R                                     |  |  |  |  |  |  |  |
|                             |                                                        | ☐ 8X DVD-R                                     |  |  |  |  |  |  |  |
|                             |                                                        | ☐ 8X DVD-ROM                                   |  |  |  |  |  |  |  |
|                             |                                                        | ☐ 4X DVD-RW                                    |  |  |  |  |  |  |  |
|                             |                                                        | ☐ 4X DVD+RW                                    |  |  |  |  |  |  |  |
|                             | DVD-Dual Drive (Write)                                 | □ 24X CD-RW                                    |  |  |  |  |  |  |  |
| Dia - Darfamana             |                                                        | ☐ 24X CD-R                                     |  |  |  |  |  |  |  |
| Disc Performance            |                                                        | □ 8X DVD+R                                     |  |  |  |  |  |  |  |
| Compatibility               |                                                        | □ 8X DVD-R                                     |  |  |  |  |  |  |  |
|                             |                                                        | ☐ 4X DVD+RW                                    |  |  |  |  |  |  |  |
|                             |                                                        | ☐ 4X DVD-RW                                    |  |  |  |  |  |  |  |
|                             | DVD/CD-RW Combo Drive (Read)                           | □ 24X CD-RW                                    |  |  |  |  |  |  |  |
|                             |                                                        | ☐ 24X CD-ROM                                   |  |  |  |  |  |  |  |
|                             |                                                        | ☐ 24X CD-R                                     |  |  |  |  |  |  |  |
|                             |                                                        | ■ 8X DVD+R                                     |  |  |  |  |  |  |  |
|                             |                                                        | □ 8X DVD-R                                     |  |  |  |  |  |  |  |
|                             |                                                        | ☐ 8X DVD-ROM                                   |  |  |  |  |  |  |  |
|                             |                                                        | ☐ 4X DVD+RW                                    |  |  |  |  |  |  |  |
|                             |                                                        | ☐ 4X DVD-RW                                    |  |  |  |  |  |  |  |
|                             | DVD/CD-RW Combo Drive (Write)                          | □ 24X CD-RW                                    |  |  |  |  |  |  |  |
|                             |                                                        | ☐ 10X CD-R                                     |  |  |  |  |  |  |  |
| Card Reader                 | ☐ Secure Digital (SD)                                  |                                                |  |  |  |  |  |  |  |
| ( for TM 4600 and AS 1690 ) | ☐ MultiMedia Card (MMC)                                |                                                |  |  |  |  |  |  |  |
|                             | ☐ Memory Stick                                         |                                                |  |  |  |  |  |  |  |
|                             | ☐ Memory Stick Pro <sup>TM</sup>                       |                                                |  |  |  |  |  |  |  |

| DVD ROM       |                           |  |  |  |
|---------------|---------------------------|--|--|--|
| Item          | Specification             |  |  |  |
| Model Name    | QSI, SDR-083              |  |  |  |
| Diameter      | 12cm and 8cm              |  |  |  |
| Capacity      | 4.7 GB(mode 1, 12cm disk) |  |  |  |
| Transfer rate | 11.08 MB/s max(read)      |  |  |  |
| Access Time   | DVDROM 120 (typical)      |  |  |  |
| Voltage       | DC +/- 5V +/-5%           |  |  |  |
| Current       | 1.5 A (max)               |  |  |  |
| Dimension     | 128.0x12.7x129.0          |  |  |  |
| Weight        | Aluminum 195 g            |  |  |  |
|               | Metal 235 g               |  |  |  |
| MTBF          | 120000 POH (10 % duty)    |  |  |  |
| Temperature   | Operation 5°C             |  |  |  |
|               | Non-Operation -20°C       |  |  |  |

| DVD/CD RW Combo |                                  |  |  |  |
|-----------------|----------------------------------|--|--|--|
| Item            | Specification                    |  |  |  |
| Model Name      | QSI, SBW-242                     |  |  |  |
| Diameter        | 12cm and 8cm                     |  |  |  |
| Capacity        | CDROM 650 MB(mode 1, 12cm disk)  |  |  |  |
|                 | DVDROM 4.7 GB(mode 1, 12cm disk) |  |  |  |
| Transfer rate   | CDROM 3.6 MB/s max(read)         |  |  |  |
|                 | DVDROM 11.08 MB/s max(read)      |  |  |  |
|                 | WriteSpeed 3.6 MB/s (typical)    |  |  |  |
| Access Time     | CDROM 150 (typical)              |  |  |  |
|                 | DVDROM 150 (typical)             |  |  |  |
| Voltage         | DC +/- 5V +/-5%                  |  |  |  |
| Current         | 1.5 A (max)                      |  |  |  |
| Dimension       | 128.0x12.7x129.0                 |  |  |  |
| Weight          | Aluminum 190 g                   |  |  |  |
|                 | Metal 235 g                      |  |  |  |
| MTBF            | 60,000 POH (20 % duty)           |  |  |  |
| Temperature     | Operation 5°C                    |  |  |  |
|                 | Non-Operation -20°C              |  |  |  |

# System Utilities

# **BIOS Setup Utility**

The BIOS Setup Utility is a hardware configuration program built into your computer's BIOS (Basic Input/Output System).

Your computer is already properly configured and optimized, and you do not need to run this utility. However, if you encounter configuration problems, you may need to run Setup. Please also refer to Chapter 4 Troubleshooting when problem arises.

To activate the BIOS Utility, press **m** during POST (when "Press <F2> to enter Setup" message is prompted on the bottom of screen).

The setup screen displays BIOS as follows: Navigating the BIOS Utility

| Function    | Item                                                            |
|-------------|-----------------------------------------------------------------|
| Information | Display the system informations                                 |
| Main        | Allows the user to specify standard IBM PC AT system parameters |
| Advanced    | Provides advanced settings of the system                        |
| Security    | Provides security settings of the system                        |
| Boot        | Allows the user to specify the boot options                     |
| Exit        | Allows the user to save CMOS setting and exit Setup             |

During setup, all Fn function keys and power saving functions are disabled.

There are five menu options: Main, Advanced, Security, Boot and Exit.

Follow these instructions:

|  | Io choose | a menu, | use t | he cursor | left/right | keys ( | Z | X | ). |
|--|-----------|---------|-------|-----------|------------|--------|---|---|----|
|--|-----------|---------|-------|-----------|------------|--------|---|---|----|

- ☐ To choose a parameter, use the cursor up/down keys ( ∨∨∨ ).
- ☐ To change the value of a parameter, press p or q.
- ☐ Press ^ while you are in any of the menu options to go to the Exit menu.
- ☐ In any menu, you can load default settings by pressing t . You can also press u to save any changes made and exit the BIOS Setup Utility.

**NOTE:** You can change the value of a parameter if it is enclosed in square brackets. Navigation keys for a particular menu are shown on the bottom of the screen. Help for parameters are found in the Item Specific Help part of the screen. Read this carefully when making changes to parameter values.

Chapter 2 47

# Information

| PhoenixBIOS Setup Utility |                      |             |           |          |                   |  |  |
|---------------------------|----------------------|-------------|-----------|----------|-------------------|--|--|
| Info.                     | Main Ad <sup>,</sup> | vanced      | Security  | , Boot   | Exit              |  |  |
|                           |                      |             |           |          |                   |  |  |
|                           |                      |             |           |          |                   |  |  |
| CPU Type:                 | Intel (R) Pe         | ntium (R) M | processor | 1.73GHz  |                   |  |  |
| CPU Speed                 | 1733 MHz             |             |           |          |                   |  |  |
|                           |                      |             |           |          |                   |  |  |
| HDD Model Name:           | TOSHIBA N            |             |           |          |                   |  |  |
| HDD Serial Number         |                      |             |           |          |                   |  |  |
| ATAPI Device:             |                      | OVDRAM GN   | //A-4080N |          |                   |  |  |
| System BIOS Ver:          |                      |             |           |          |                   |  |  |
| VGA BIOS Ver:             | ATi 008.018          | 3M.039.000  |           |          |                   |  |  |
| KBC Ver:                  | 1A20                 |             |           |          |                   |  |  |
| Serial Number             |                      | XXXXXXXXXXX | X         |          |                   |  |  |
| Asset Tag Number:         |                      |             |           |          |                   |  |  |
| Product                   | TravelMate           | 4600        |           |          |                   |  |  |
| Manufacturer Name         | : Acer               |             |           |          |                   |  |  |
| UUID:                     | XXXXXXXXXX           | XXXXXXXXXXX | XXXXXXXXX | ΚΧ       |                   |  |  |
|                           |                      |             |           |          |                   |  |  |
|                           |                      |             |           |          |                   |  |  |
|                           |                      |             |           |          |                   |  |  |
|                           |                      |             |           |          |                   |  |  |
| F1 Help ↑↓                | Select Item          | F5/F6       | Change \  | /alues   | F9 Setup Defaults |  |  |
| Esc Exit ←→               | Select Menu          | Enter       | Select    | Sub-Menu | F10 Save and Exit |  |  |

| Parameter           | Description                                                                                                    |
|---------------------|----------------------------------------------------------------------------------------------------|
| CPU Type            |                                                                                                    |
| CPU Speed           |                                                                                                    |
| HDD Model Name      | This item will show the Model name of HDD installed on Primary IDE master. The hard disk model name is automatically detected by the system. If there is no hard disk present or unknown type, "None" should be shown on this field          |
| HDD Serial Number   | This item will show the Serial number of HDD installed on Primary IDE master. If no Hard disk or other devices are installed on Primary IDE master, then it will display a blank line                                                        |
| ATAPI Model Name    | This item will show the model name of DVD/CD-ROM drive installed on system. The DVD/CD-ROM model name is automatically detected by the system. If there is no DVD/CD-ROM model present or unknown type, "None" should be shown on this field |
| System BIOS Version | This field reports the BIOS version of system                                                                                                    |
| VGA BIOS Version    | This field reports the VGA version of the system                                                                                                    |
| KBC Version         |                                                                                                    |
| Serial Number       | This item will show the Serial number of system.                                                                                                    |
| Asset Tag Number    | This item will show the Asset Tag number of the system.                                                                                                    |
| Product Name        | This field will show product name.                                                                                                    |
| Manufacturer Name   | This field will show manufacturer name.                                                                                                    |
| UUID                | This will be visible only when there is an internal LAN device present.                                                                                                    |

# Main

This menu provides you the information of the system.

| PhoenixBIOS Setup Utility                                                                       |                                                  |         |          |                     |          |                                            |
|-------------------------------------------------------------------------------------------------|--------------------------------------------------|---------|----------|---------------------|----------|--------------------------------------------|
| Info. Main                                                                                      | Advar                                            | nced    | Secur    | ity                 | Boot     | Exit                                       |
|                                                                                                 |                                                  |         |          |                     |          |                                            |
|                                                                                                 |                                                  |         |          |                     | Item \$  | Specific Help                              |
| System Time:                                                                                    | [02:19:31]                                       |         |          |                     |          |                                            |
| System Date:                                                                                    | [04/21/2004]                                     |         |          |                     |          | <shift-tab>, or selects field.</shift-tab> |
| System Memory:                                                                                  | 624 KB                                           | Shows s | ystem b  | ase mem             | ory size |                                            |
| Extended Memory:                                                                                | 522240 KB                                        | Shows e | xtended  | memory              | size     |                                            |
| Video Memory                                                                                    | 128 MB                                           | VGA me  | mory siz | :e                  |          |                                            |
| Quiet Boot: Power on Display: Network Boot: F12 Boot Menu: D2D Recovery: Processor Power Manage | [Enabled] [Auto ] [Enabled] [Disabled] [Enabled] | [Enable | ad]      |                     |          |                                            |
| F1 Help ↑↓ Sel                                                                                  | ect Item                                         | F5/F6   |          | · Values<br>▶ Sub-N |          | F9 Setup Defaults F10 Save and Exit        |

| Parameter                 | Description                                                                                                    |
|---------------------------|----------------------------------------------------------------------------------------------------|
| System Time / System Date | The hours are displayed with 24 hours format. The values set in these two fields take effect immediately.                                                                                                    |
| System Memory             | This field reports the memory size of system base memory. The size is fixed to 640KB.                                                                                                    |
| Extended Memory           | This field reports the memory size of the extended memory in the system.  Extended Memory size = Total memory size - 1 MB                                                                                                    |
| Video Memory              | VGA Memory size = 128MB                                                                                                    |
| Quiet Boot                | Customer Logo display will be shown during POST when it is selected.                                                                                                    |
| Power on display          | Auto: During power on process, the system will detect if any display device is connected on external video port. If any external display device is connected, the power on display will be in CRT (or projector) only mode. Otherwise it will be in LCD only mode.  Both: Simultaneously enable both the integrated LCD screen and the system's external video port (for an external CRT or projector). |
| Network boot              | When this is selected, Boot from LAN feature is enabled. When this is not selected, Boot from LAN feature is then disabled.                                                                                                    |
| F12 Boot Menu             | When this is selected, users can modify device boot priority by pressing F12 key during POST. When this is not selected, device boot priority will not be adjustable during POST.                                                                                                    |

Chapter 2 49

| Parameter       | Description                                            |
|-----------------|--------------------------------------------------------|
| D2D Recovery    | Allow user to enable/disable the Disk-to-Disk recovery |
| Processor Power | Selects the Processor Power Management desired:        |
| Management      | Disabled= C states and GV1/GV3 are disabled            |
|                 | GV1/GV3 only= C states are disabled                    |
|                 | C States Only= GV1/GV3 are disabled                    |
|                 | Enabled= C States and GV1/GV3 are enabled              |

## Advanced

The Advanced screen contains parameters involving your hardware devices. It also provides advanced settings of the system.

|                         | PhoenixBIOS     | Setup Utility  |                |                                          |
|-------------------------|-----------------|----------------|----------------|------------------------------------------|
| Info. Mair              | Advanced        | Security       | Boot           | Exit                                     |
|                         |                 |                |                |                                          |
| Serial Port A           | [Auto]          |                | Item           | Specific Help                            |
| Infrared Port :         | [Auto]          |                | _              | ure serial port A                        |
| Parallel port:<br>Mode: | [Auto]<br>[ECP] |                | using o        |                                          |
| Internal Touchpad:      | [Both]          |                | [Enable<br>Use | ed]<br>r configuration                   |
|                         |                 |                |                | S or OS chooses                          |
|                         |                 |                |                | ontrolled)<br>layed when controlled<br>S |
|                         |                 |                |                |                                          |
| F1 Help ↑↓              | Select Item F   | =5/F6 Change \ | /alues         | F9 Setup Defaults                        |
|                         |                 | Enter Select > |                | F10 Save and Exit                        |

The table below describes the parameters in the screen. Settings in **boldface** are the default and suggested parameter settings.

|               | Description                                      | Option   |
|---------------|--------------------------------------------------|----------|
| Serial port A | Configure serial port A using options:           | Disabled |
|               | [Disabled]: No configuration                     | Enabled  |
|               | [Enabled]: User configuration                    | Auto     |
|               | [Auto]: BIOS or OS chooses configuration         |          |
|               | (OS Controlled) Displayed when controlled by OS  |          |
| Infrared Port | Configure serial port B using options:           | Disabled |
|               | [Disabled]: No configuration                     | Enabled  |
|               | [Enabled]: User configuration                    | Auto     |
|               | [Auto]: BIOS or OS chooses configuration         |          |
|               | (OS Controlled) Displayedd when controlled by OS |          |

Chapter 2 51

|                   | Description                                      | Option         |
|-------------------|--------------------------------------------------|----------------|
| Parallel port     | Configure serial port B using options:           | Disabled       |
|                   | [Disabled]: No configuration                     | Enabled        |
|                   | [Enabled]: User configuration                    | Auto           |
|                   | [Auto]: BIOS or OS chooses configuration         |                |
|                   | (OS Controlled) Displayedd when controlled by OS |                |
| Mode              | Set the mode for the parallel port using         | Output only    |
|                   | options:                                         | Bi-directional |
|                   | Output only Bi-directional                       | EPP            |
|                   | EPP                                              | ECP            |
|                   | ECP                                              |                |
| Internal TouchPad | Configure touch pad                              | Both           |
|                   | [Both]: Enable both touch pad and PS/2 mouse     | Auto           |
|                   | [Auto]: If PS/2 mouse exist, disable touch pad   |                |

# **Security**

The Security screen contains parameters that help safeguard and protect your computer from unauthorized use.

| PhoenixBIOS Setup Utility |            |            |             |          |                      |
|---------------------------|------------|------------|-------------|----------|----------------------|
| Info.                     | Main       | Advanced   | Security    | Boot     | Exit                 |
|                           |            |            |             |          |                      |
|                           |            |            |             | Item     | Specific Help        |
| Supervisor Pass           | word Is:   | Clear      |             |          |                      |
| User Password             | s:         | Clear      |             |          |                      |
| HDD Password              | ls:        | Clear      |             | Supervi  | sor Password         |
| HDD Master ID:            |            | 43883467   |             | controls | accesses to the      |
|                           |            |            |             | setup u  | tility.              |
| Set Supervisor F          |            |            |             |          |                      |
| Set User Passor           | rd .       | [Enter]    |             |          |                      |
| Set HDD Passw             | ord        | [Enter]    |             |          |                      |
|                           |            | ID: 11 II  |             |          |                      |
| Password on bo            | Ot         | [Disabled] |             |          |                      |
|                           |            |            |             |          |                      |
|                           |            |            |             |          |                      |
|                           |            |            |             |          |                      |
|                           |            |            |             |          |                      |
| E4 Uala                   | A L Calaat | 14 a ma    | C. Chanas V | ali sa a | EQ. Catura Dafacilla |
| F1 Help                   | ↑ ↓ Select |            | 6 Change Va |          | F9 Setup Defaults    |
| Esc Exit                  | ←→ Select  | wenu Ente  | r Select 🕨  | Sub-Menu | F10 Save and Exit    |

The table below describes the parameters in this screen. Settings in **boldface** are the default and suggested parameter settings.

| Parameter               | Description                                                                              | Option                                   |
|-------------------------|------------------------------------------------------------------------------------------|------------------------------------------|
| Supervisor Password Is  | N/A                                                                                      | N/A                                      |
| User Password Is        | N/A                                                                                      | N/A                                      |
| HDD Password Is         | N/A                                                                                      | N/A                                      |
| HDD Master ID           | N/A                                                                                      | N/A                                      |
| Set Supervisor Password | Press Enter to set the administrator                                                     | Length No more than 8                    |
| Set User Password       | password. When set, this password                                                        | characters                               |
|                         | protects the BIOS Setup Utility from unauthorized access.  [Set]: System password is set | Characters 0-9, A-Z (not case sensitive) |
|                         | [Clear]: System password is not set                                                      |                                          |

Chapter 2 53

| Parameter        | Description                                                                                                    | Option                  |
|------------------|----------------------------------------------------------------------------------------------------|-------------------------|
| Set HDD Password | When shown as [Locked], the hard drive password currently can not be changed or disabled.  To change or disable it, turn off the system and enter Setup immediately after turning it back on.  Press [Enter] to input change, or disable                                                                                                    | Enter                   |
| Password on boot | hard drive password.  Defines whether a password is required or not while the events defined in this group happened. The following suboptions are all requires the Supervisor password for changes and should be grayed out if the user password was used to enter setup.  Allows the user to specify whether or not a password is required to boot. | <b>Disabled</b> Enabled |

# Set Supervisor/User Password

If password on boot is required, the password must be set otherwise it cannot be enabled.

The formats of the password are as follows:

Length No more than 8 characters

Characters 0-9,A-Z (not case sensitive)

While these fields are highlighted and press "Enter", a window similar to the following is shown:

| Set SupervisorPassword |   |   |
|------------------------|---|---|
| Enter New Password     | [ | 1 |
| Confirm New Password   | [ | ] |

If there is an old password then setup will prompt with the following window instead and a current password will be required to be entered at first:

| Set Supervisor Password |   |   |  |
|-------------------------|---|---|--|
| Enter current password  | [ | 1 |  |
| Enter New Password      | [ | 1 |  |
| Confirm New Password    | [ | ] |  |

User can now type password in field "Enter New Password", and re-enter password in field "Confirm New Password" for verification.

If the verification is OK:

The password setting is complete after user presses enter.

Setup Notice

Changes have been saved.

[continue]

If the current password entered does not match the actual current password:

**Setup Warning** 

Invalid password

Re-enter Password

[continue]

If the new password and confirm new password strings do not match:

**Setup Warning** 

Password do not match

Re-enter Password

Chapter 2 55

# **Boot**

56

This menu allows the user to decide the order of boot devices to load the operating system. Bootable devices includes the distette drive in module bay, the onboard hard disk drive and the CD-ROM in module bay and onboard LAN device.

| PhoenixBIOS Setup Utility                                |               |          |              |                                                                                                    |                                                                                                    |
|----------------------------------------------------------|---------------|----------|--------------|----------------------------------------------------------------------------------------------------|----------------------------------------------------------------------------------------------------|
| Info.                                                    | Main          | Advanced | Security     | Boot                                                                                                    | Exit                                                                                                    |
| CD-ROM/DV<br>Floppy Device<br>+Hard Drive<br>Network Boo | D Drive<br>es | Advanced | Security     | + and - i categori expand/ Boot ording the category Use <f6< th=""><th>Specific Help  Indicate device es. Use <enter> to collapses.  Iter is top-down using top device in each</enter></th></f6<> | Specific Help  Indicate device es. Use <enter> to collapses.  Iter is top-down using top device in each</enter> |
| F1 Help                                                  | ↑↓ Select     | tem F5/  | /F6 Change V | alues                                                                                                    | F9 Setup Defaults                                                                                               |
| Esc Exit                                                 | ←→ Select     | Menu En  | ter Select   | Sub-Menu                                                                                                    | F10 Save and Exit                                                                                               |

| Parameter        | Description                                                                     |  |
|------------------|---------------------------------------------------------------------------------|--|
| +Hard Drive      | + and - indicate device categories. Use <enter> to expand/</enter>              |  |
| Floppy Devices   | collapse.                                                                       |  |
| CD-ROM/DVD Drive | Boot order is top-down using only the top device in each category.              |  |
| Netword Boot     | Use <b><f6></f6></b> and <b><f5></f5></b> to move highlighted item up and down. |  |

#### Exit

The Exit screen contains parameters that help safeguard and protect your computer from unauthorized use.

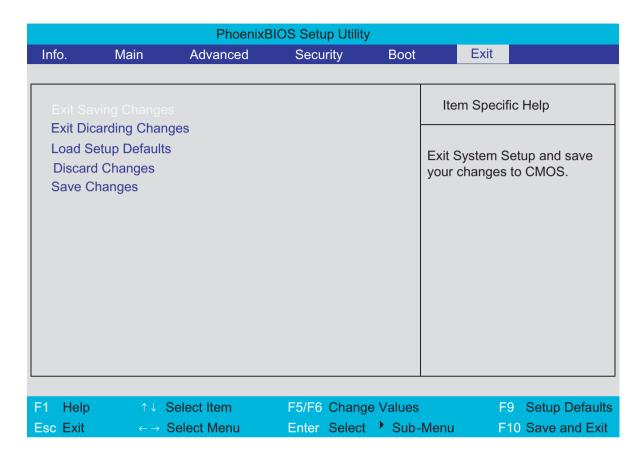

The table below describes the parameters in this screen.

| Parameter                  | Description                                        |
|----------------------------|----------------------------------------------------|
| Exit Saving Changes        | Exit System Setup and save your changes to CMOS    |
| Exit Discarding<br>Changes | Exit utility without saving Setup data to CMOS     |
| Load Setup Default         | Load default values for all SETUP items            |
| Discard Changes            | Load previous values from CMOS for all SETUP items |
| Save Changes               | Save Setup Data to CMOS                            |

Chapter 2 57

## Machine Disassembly and Replacement

This chapter contains step-by-step procedures on how to disassemble the notebook computer for maintenance and troubleshooting.

To disassemble the computer, you need the following tools:

- ☐ Wrist grounding strap and conductive mat for preventing electrostatic discharge
- ☐ Small Philips screw driver
- Philips screwdriver
- Plastic flat head screw driver
- □ Tweezers

**NOTE:** The screws for the different components vary in size. During the disassembly process, group the screws with the corresponding components to avoid mismatch when putting back the components. When you remove the stripe cover, please be careful not to scrape the cover.

This illustration indicateS those portions that different from Kestrel(Aspire 1680, Aspire 1410, TravelMate 3200 and TravelMate 4000).

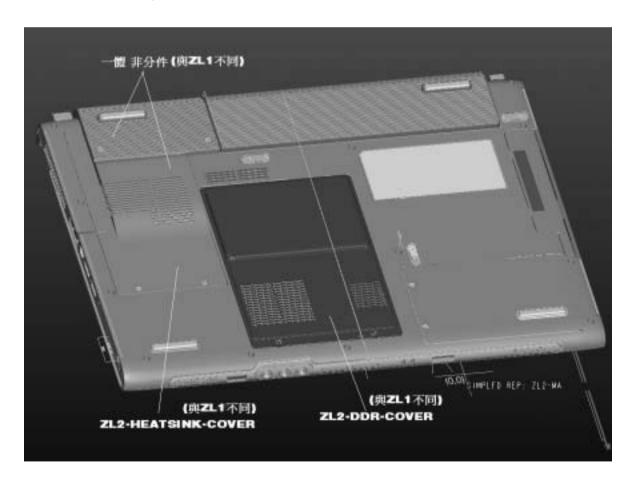

Chapter 3 58

#### General Information

#### Before You Begin

Before proceeding with the disassembly procedure, make sure that you do the following:

- 1. Turn off the power to the system and all peripherals.
- 2. Unplug the AC adapter and all power and signal cables from the system.
- 3. Remove the battery pack.

**NOTE:** The screws used to secure bottom case and upper case are more than one type. Please group same type of screw together as you disassemble the system for service purpose. The image below is for your reference. Please pay attention to the explanation below.

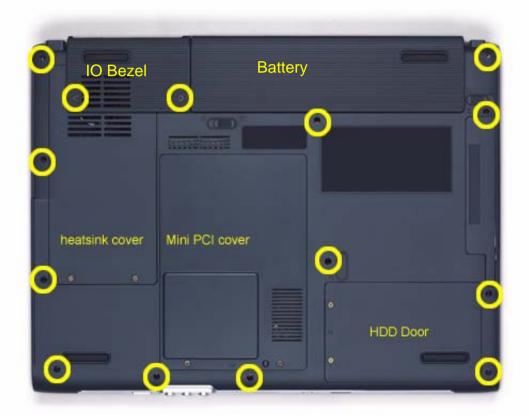

The screws that secure heatsink cover, MIni PCI cover and HDD cover are with the covers. There is no need to worry about mix them up. However, please notice that you have to group the screws on the following locations together. There are twenty screws holding the bottom case to upper case but some screws are inside the system. You may have to remove the HDD, the heatsink cover to see these screws. Mini PCI cover here also called RAM/Wireless cover.

| Screw Type | Location                                                 | Quantity |
|------------|----------------------------------------------------------|----------|
| M2.5*6     | Bottom case and IO bezel (hightlight with yellow circle) | 14       |

| Screw Type | Location                                     | Quantity |
|------------|----------------------------------------------|----------|
| M2.5*6     | Remove the IO bezel then you will see.       | 2        |
| M2.5*6     | Remove the heatsink cover then you will see. | 1        |
| M2.5*6     | Remove the HDD cover then you will see.      | 1        |
| M2.5*3     | Detach the HDD module then you will see.     | 1        |
| M2.5*3     | Remove the battery then you will see.        | 1        |

Chapter 3 60

# **Disassembly Procedure Flowchart**

The flowchart on the succeeding page gives you a graphic representation on the entire disassembly sequence and instructs you on the components that need to be removed during servicing. For example, if you want to remove the system board, you must first remove the keyboard, then disassemble the inside assembly frame in that order.

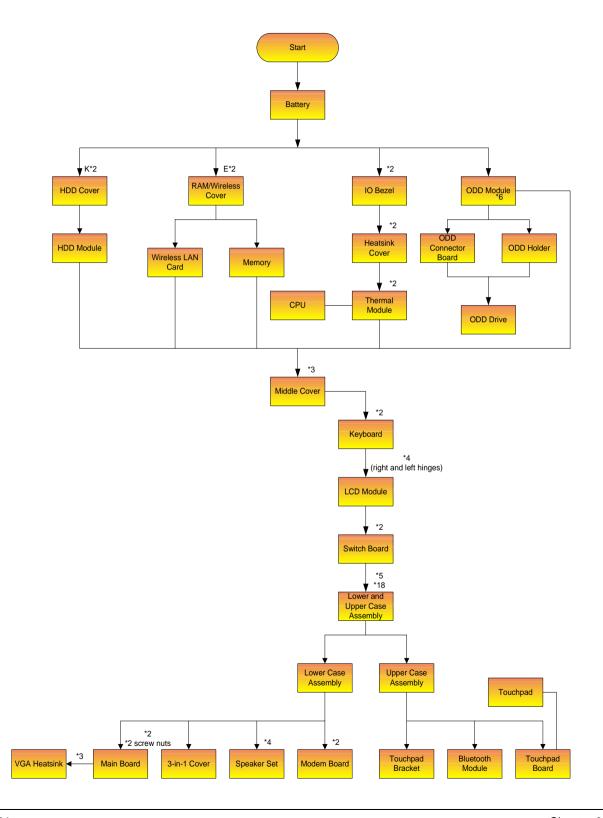

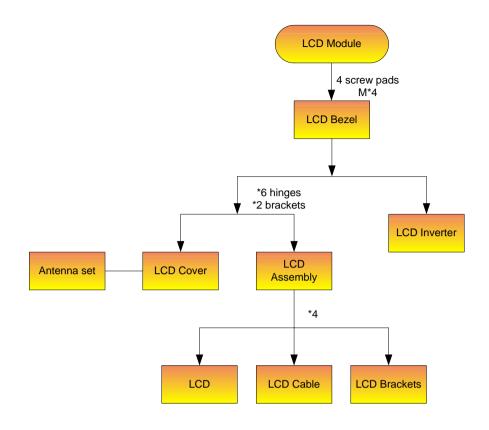

#### **Screw List**

| Item | Description                    |              |
|------|--------------------------------|--------------|
|      | SCREW M2.0X3.0-I-NI-<br>NYLOK  | 86.A03V7.012 |
|      | SCREW I2.5*3M-<br>BNIH(M2.5L3) | 86.T25V7.012 |
|      | SCREW M2.5*4L-BZN-<br>NYLOK    | 86.A03V7.006 |
|      | SCREW M2.0X5-I-NI-<br>NYLOK    | 86.T23V7.006 |
|      | SCREW MM25060IL69              | 86.A08V7.004 |
|      | SCREW M2.0*5-<br>I(NI)(NYLOK)  | 86.T23V7.010 |
|      | SCREW M2.0X2.5-I-NI-<br>NYLOK  | 86.A03V7.007 |
|      | SCREW I2*3M-NIHY<br>(M2L3)     | 86.T25V7.008 |
|      | SCREW M1.7*3.0-I<br>(BK)       | 86.T50V7.001 |
|      | SCREW I3*3.5M-<br>NIH(M3L3.5)  | 86.A03V7.011 |

Chapter 3 62

# Removing the Battery Pack

**NOTE:** This chapter is base on Aspire 1410 and Aspire 1680 to edit. Since they have the similar disassemble and reassemble procedures.

- 1. Unlock the battery lock.
- 2. Slide the battery latch as shown then remove the battery pack.

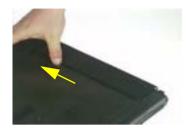

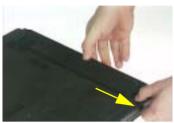

# Removing the HDD Module/the Memory and the Wireless LAN Card/the Thermal Module and the CPU/ODD Module and LCD Module

#### Removing the HDD Module

- 1. Remove the two screws holding the HDD cover.
- 2. Remove the HDD cover.
- 3. Detach the HDD module then remove it.

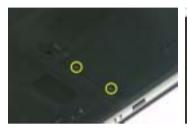

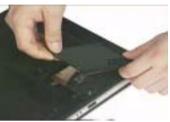

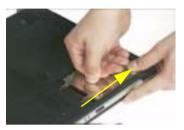

## Removing the Memory and the Wireless LAN Card

- 1. Remove the two screws that secure the RAM/Wireless cover.
- 2. Remove the RAM/Wireless cover.

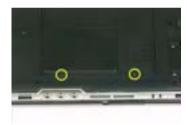

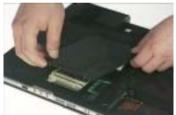

- 3. Pop up the memory then remove it.
- **4.** Disconnect the auxiliary and the main wireless antennae.
- 5. Pop the wireless LAN card then remove it.

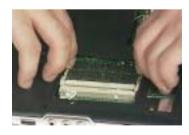

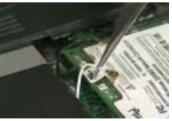

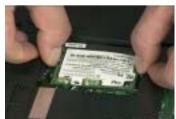

Chapter 3 64

# Removing the Thermal Module and CPU

- 1. Remove the two screws holding the IO bezel.
- 2. Then remove the IO bezel.
- 3. Remove the two screws that secure the heatsink cover.

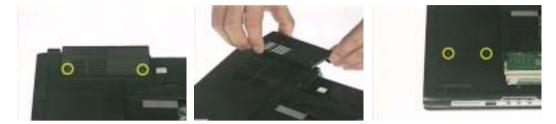

- 4. Remove the heatsink cover from the main unit.
- 5. Disconnect the fan cable.

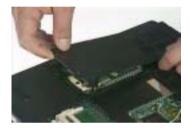

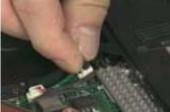

- 6. Remove the four screws that secure the thermal module.
- 7. Pull the thermal module outwards then remove it.

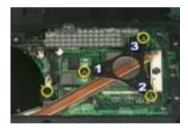

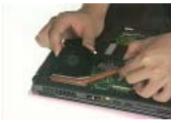

**NOTE:** The edge of the thermal module as shown is very sharp. Be very careful as you remove the thermal module.

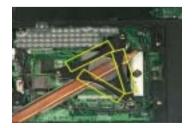

- 8. Use a flat-bladed screwdriver to release the CPU lock.
- 9. Remove the CPU from the socket carefully.

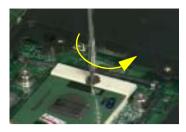

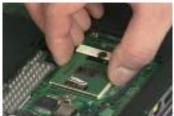

### Removing the ODD Module

- 1. Remove the three screws holding the middle cover.
- 2. Detach the middle cover carefully.

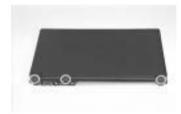

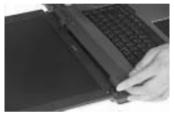

- 3. Turn over the keyboard as shown.
- **4.** Disconnect the keyboard cable from the main board then remove the keyboard.

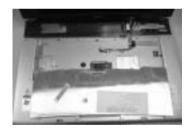

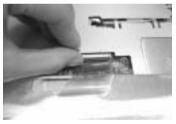

- 5. Remove the screw that fastens the ODD module.
- 6. Turn over the notebook computer then detach the ODD module carefully.

**NOTE:** When you reattach the ODD, please make sure you attach the ODD module completely to the main unit. Otherwise, you can not fasten the screw and the screw may damage the main board.

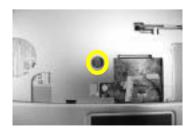

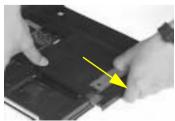

Chapter 3 66

### Removing the LCD Module

- 1. Remove the three screws holding the keyboard cover.
- 2. Open the LCD module as the picture shown then detach the keyboard cover from the main unit.

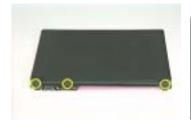

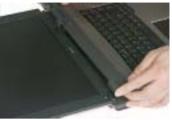

- 3. Remove the two screws that secure the keyboard as shown.
- 4. Turn over the keyboard as shown and disconnect the keyboard cable then remove the keyboard.
- 5. Pull out the antenna set with a tweezers then take out the antenna set from the main unit.

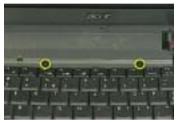

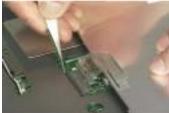

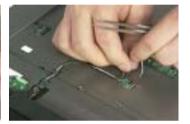

- 6. Disconnect the LCD coaxial cable.
- 7. Remove the four screws holding the right and the left hinge. Two on each side.
- 8. Then detach the LCD module from the main unit.

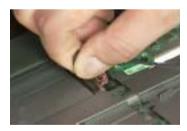

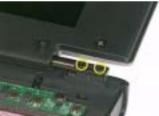

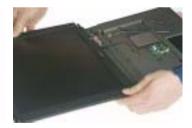

# Disassembling the Main Unit

### Separate the Main Unit Into the Upper and the Lower Case Assembly

- 1. Remove the two screws holding the switch board.
- 2. Remove the switch board.
- 3. Disconnect the touchpad FFC from the main board.

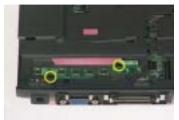

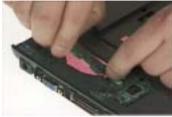

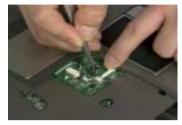

- 4. Disconnect the bluetooth cable.
- 5. Remove the five screws that secure the upper case.
- 6. Remove the eighteen screws on the bottom as shown.

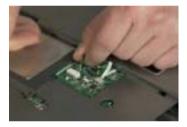

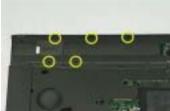

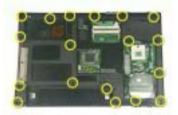

- 7. Detach the upper case assembly and place it next to the lower case assembly.
- 8. Disconnect the microphone cable then remove the upper case assembly.

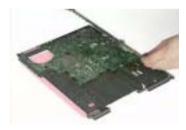

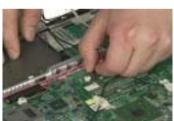

Chapter 3 68

### Disassembling the Upper Case Assembly

- 1. Disconnect the touchpad board to touchpad FFC.
- 2. Disconnect the touchpad board to main board FFC.
- 3. Then detach the touchpad board to main board FFC from the touchpad board.

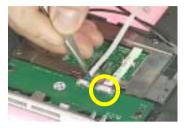

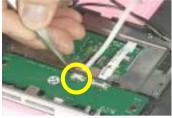

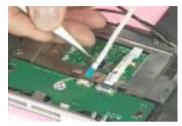

- 4. Remove the three screws that secure the touchpad board.
- 5. Remove the touchpad board from the upper case.
- 6. Disconnect the touchpad board to touchpad FFC.

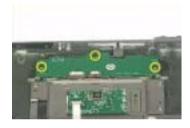

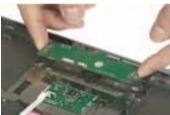

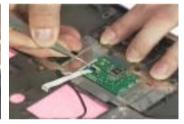

- 7. Remove the touchpad board to touchpad FFC from the uppwer case assembly.
- 8. Remove the four screws holding the touchpad bracket.
- 9. Detach the touchpad bracket from the upper case assembly.

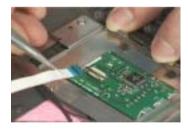

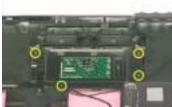

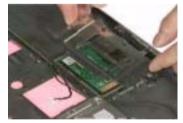

- 10. Remove the touchpad from the upper case.
- 11. Remove the two screws that secure the bluetooth module.
- 12. Disconnect the bluetooth module then remove it.

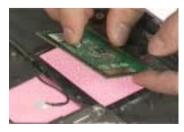

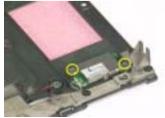

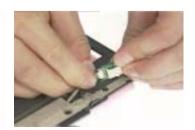

### Disassembling the Lower Case Assembly

- 1. Disconnect the MDC cable from the modem board.
- 2. Detach the MDC cable from the main board.
- 3. Remove the two screws holding the modem board.

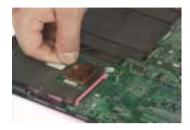

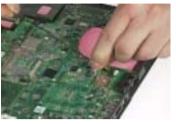

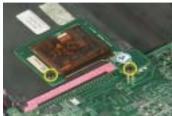

- 4. Remove the modem board from the lower case.
- 5. Disconnect the speaker cable from the main board.
- 6. Remove the two screws that secure the main board.

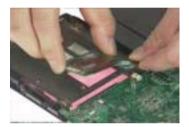

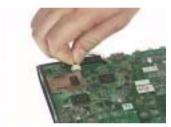

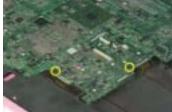

- 7. Remove the two screw nuts as shown.
- 8. The you can detach the main board from the upper case.
- 9. Remove the three screws that secure the VGA heatsink.

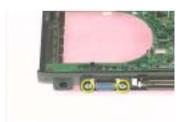

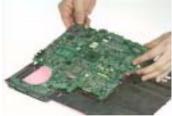

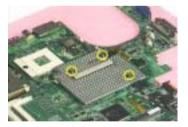

- 10. Remove the VGA heatsink from the main board as shown.
- 11. Remove the three in one cover from the lower case.
- **12.** Remove the two screws that secure the speaker set on one side.

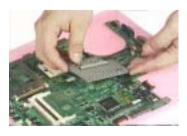

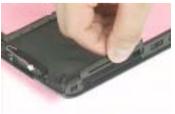

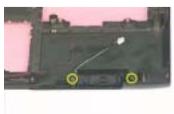

Chapter 3 70

- **13.** Then remove another two screws holding the speaker set on the other side.
- **14.** Then take out the speaker set from the lower case.

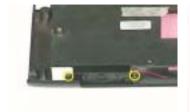

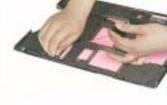

## Disassembling the LCD Module

- 1. Remove the four screw caps as shown.
- 2. Remove the four screws holding the LCD bezel.
- 3. Then detach the LCD bezel from the LCD module.

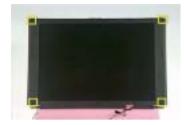

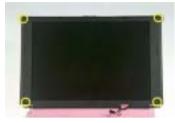

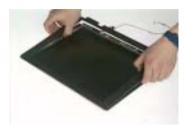

- 4. Disconnect the inverter board then remove it.
- 5. Remove the three screws holding the right hinge.
- 6. Then remove the three screws that secure the left hinge.

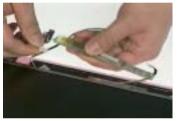

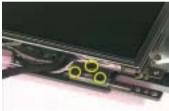

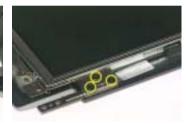

- 7. Remove one screw that secure the LCD bracket.
- 8. Remove another screw holding the LCD bracket on the other side.
- 9. Then detach the LCD panel from the LCD cover carefully.

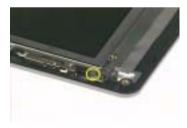

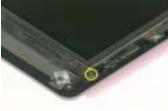

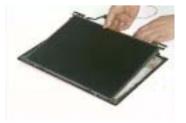

- **10.** Remove the two screws holding the right bracket.
- 11. Then remove the right bracket.
- 12. Remove another two screws that tighten the left bracket.

Chapter 3 72

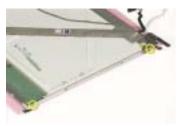

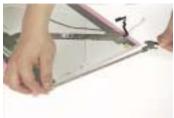

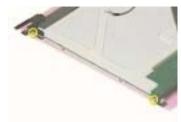

- **13.** Remove the left bracket as the picture shows.
- **14.** Tear off the tape fastening the LCD cable.
- **15.** Tear off the the LCD cable fastening the LCD cable, then remove it..

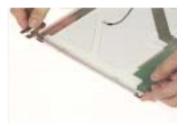

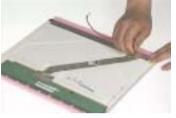

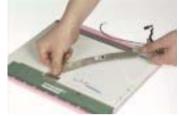

# Disassembling the External Modules

Disassembling the HDD Module

- 1. Remove the two screws holding the HDD bracket on one side.
- 2. Remove another two screws holding the HDD bracket on the other side.
- 3. Then take the hard disc drive out from the HDD bracket.

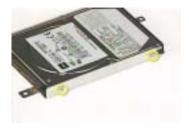

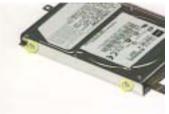

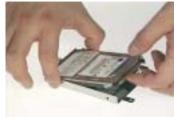

### Disassembling the Optical Drive Module

- 1. Remove the four screws as the picture shows.
- 2. Remove the two screws that secure the optical disc drive and the ODD holder.

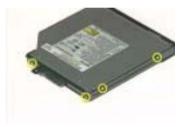

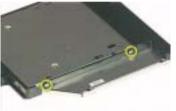

- 3. Push the ODD holder as shown.
- 4. Detach the ODD holder.
- 5. Disconnect the ODD connector board then remove it.

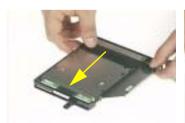

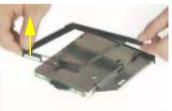

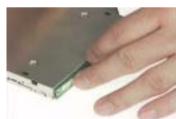

Chapter 3 74

## **Troubleshooting**

Use the following procedure as a guide for computer problems.

**NOTE:** The diagnostic tests are intended to test only Acer products. Non-Acer products, prototype cards, or modified options can give false errors and invalid system responses.

- 1. Obtain the failing symptoms in as much detail as possible.
- 2. Verify the symptoms by attempting to re-create the failure by running the diagnostic test or by repeating the same operation.

### System Check Procedures

#### External Diskette Drive Check

Do the following to isolate the problem to a controller, driver, or diskette. A write-enabled, diagnostic diskette is required.

**NOTE:** Make sure that the diskette does not have more than one label attached to it. Multiple labels can cause damage to the drive or cause the drive to fail.

Do the following to select the test device.

- 1. Boot from the diagnostics diskette and start the diagnostics program.
- See if FDD Test is passed as the program runs to FDD Test.
- 3. Follow the instructions in the message window.

If an error occurs with the internal diskette drive, reconnect the diskette connector on the system board.

If the error still remains:

- 1. Reconnect the external diskette drive/DVD-ROM module.
- 2. Replace the external diskette drive/CD-ROM module.
- 3. Replace the main board.

#### External CD-ROM Drive Check

Do the following to isolate the problem to a controller, drive, or CD-ROM. Make sure that the CD-ROM does not have any label attached to it. The label can cause damage to the drive or can cause the drive to fail.

Do the following to select the test device:

- 1. Boot from the diagnostics diskette and start the diagnostics program.
- See if CD-ROM Test is passed when the program runs to CD-ROM Test.
- Follow the instructions in the message window.

If an error occurs, reconnect the connector on the System board. If the error still remains:

- 1. Reconnect the external diskette drive/CD-ROM module.
- 2. Replace the external diskette drive/CD-ROM module.
- 3. Replace the main board.

### Keyboard or Auxiliary Input Device Check

Remove the external keyboard if the internal keyboard is to be tested.

If the internal keyboard does not work or an unexpected character appears, make sure that the flexible cable extending from the keyboard is correctly seated in the connector on the system board.

If the keyboard cable connection is correct, run the Keyboard Test.

If the tests detect a keyboard problem, do the following one at a time to correct the problem. Do not replace a non-defective FRU:

- 1. Reconnect the keyboard cables.
- 2. Replace the keyboard.
- 3. Replace the main board.

The following auxiliary input devices are supported by this computer:

- Numeric keypad
- External keyboard

If any of these devices do not work, reconnect the cable connector and repeat the failing operation.

### Memory check

Memory errors might stop system operations, show error messages on the screen, or hang the system.

- 1. Boot from the diagnostics diskette and start the doagmpstotics program (please refer to main board.
- 2. Go to the diagnostic memory in the test items.
- 3. Press F2 in the test items.
- 4. Follow the instructions in the message window.

NOTE: Make sure that the DIMM is fully installed into the connector. A loose connection can cause an error.

### **Power System Check**

To verify the symptom of the problem, power on the computer using each of the following power sources:

- 1. Remove the battery pack.
- 2. Connect the power adapter and check that power is supplied.
- Disconnect the power adapter and install the charged battery pack; then check that power is supplied by the battery pack.

If you suspect a power problem, see the appropriate power supply check in the following list:

- □ "Check the Power Adapter" on page 78
- ☐ "Check the Battery Pack" on page 79

### Check the Power Adapter

Unplug the power adapter cable from the computer and measure the output voltage at the plug of the power adapter cable. See the following figure

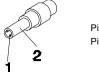

Pin 1: +19 to +20.5V Pin 2: 0V, Ground

- 1. If the voltage is not correct, replace the power adapter.
- 2. If the voltage is within the range, do the following:
  - Replace the System board.
  - ☐ If the problem is not corrected, see "Undetermined Problems" on page 89.
  - If the voltage is not correct, go to the next step.

NOTE: An audible noise from the power adapter does not always indicate a defect.

- **3.** If the power-on indicator does not light up, check the power cord of the power adapter for correct continuity and installation.
- 4. If the operational charge does not work, see "Check the Battery Pack" on page 79.

#### Check the Battery Pack

To check the battery pack, do the following:

From Software:

- 1. Check out the Power Management in control Panel
- In Power Meter, confirm that if the parameters shown in the screen for Current Power Source and Total Battery Power Remaining are correct.
- 3. Repeat the steps 1 and 2, for both battery and adapter.
- 4. This helps you identify first the problem is on recharging or discharging.

From Hardware:

- 1. Power off the computer.
- Remove the battery pack and measure the voltage between battery terminals 1(+) and 6(ground). See the following figure

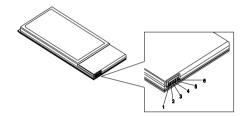

3. If the voltage is still less than 7.5 Vdc after recharging, replace the battery.

To check the battery charge operation, use a discharged battery pack or a battery pack that has less than 50% of the total power remaining when installed in the computer.

If the battery status indicator does not light up, remove the battery pack and let it return to room temperature. Re-install the battery pack.

If the charge indicator still does not light up, replace the battery pack. If the charge indicator still does not light up, replace the DC/DC charger board.

## Touchpad Check

If the touchpad doesn't work, do the following actions one at a time to correct the problem. Do not replace a non-defective FRU:

- 1. Reconnect the touchpad cables.
- 2. Replace the touchpad.
- 3. Replace the system board.

After you use the touchpad, the pointer drifts on the screen for a short time. This self-acting pointer movement can occur when a slight, steady pressure is applied to the touchpad pointer. This symptom is not a hardware problem. No service actions are necessary if the pointer movement stops in a short period of time.

## Power-On Self-Test (POST) Error Message

The POST error message index lists the error message and their possible causes. The most likely cause is listed first.

**NOTE:** Perform the FRU replacement or actions in the sequence shown in FRU/Action column, if the FRU replacement does not solve the problem, put the original part back in the computer. Do not replace a non-defective FRU.

This index can also help you determine the next possible FRU to be replaced when servicing a computer.

If the symptom is not listed, see "Undetermined Problems" on page 89.

The following lists the error messages that the BIOS displays on the screen and the error symptoms classified by function.

**NOTE:** Most of the error messages occur during POST. Some of them display information about a hardware device, e.g., the amount of memory installed. Others may indicate a problem with a device, such as the way it has been configured.

**NOTE:** If the system fails after you make changes in the BIOS Setup Utility menus, reset the computer, enter Setup and install Setup defaults or correct the error.

# **Index of Error Messages**

#### **Error Code List**

| Error Codes                | Error Messages                                                                               |
|----------------------------|----------------------------------------------------------------------------------------------|
| 006                        | Equipment Configuration Error                                                                |
|                            | Causes:                                                                                      |
|                            | CPU BIOS Update Code Mismatch                                                                |
|                            | 2. IDE Primary Channel Master Drive Error                                                    |
|                            | (THe causes will be shown before "Equipment Configuration Error")                            |
| 010                        | Memory Error at xxxx:xxxx:xxxxh (R:xxxxh, W:xxxxh)                                           |
| 070                        | Real Time Clock Error                                                                        |
| 071                        | CMOS Battery Bad                                                                             |
| 072                        | CMOS Checksum Error                                                                          |
| 110                        | System disabled.                                                                             |
|                            | Incorrect password is specified.                                                             |
| <no code="" error=""></no> | Battery critical LOW                                                                         |
|                            | In this situation BIOS will issue 4 short beeps then shut down system, no message will show. |
| <no code="" error=""></no> | Thermal critical High                                                                        |
|                            | In this situation BIOS will shut down system, not show message.                              |

### **Error Message List**

| Error Messages                                 | FRU/Action in Sequence                                                                         |
|------------------------------------------------|------------------------------------------------------------------------------------------------|
| Failure Fixed Disk                             | Reconnect hard disk drive connector.                                                           |
|                                                | "Load Default Settings" in BIOS Setup Utility.                                                 |
|                                                | Hard disk drive                                                                                |
|                                                | System board                                                                                   |
| Stuck Key                                      | see "Keyboard or Auxiliary Input Device Check" on page 76.                                     |
| Keyboard error                                 | see "Keyboard or Auxiliary Input Device Check" on page 76.                                     |
| Keyboard Controller Failed                     | see "Keyboard or Auxiliary Input Device Check" on page 76.                                     |
| Keyboard locked - Unlock key switch            | Unlock external keyboard                                                                       |
| Monitor type does not match CMOS - Run Setup   | Run "Load Default Settings" in BIOS Setup Utility.                                             |
| Shadow RAM Failed at offset: nnnn              | BIOS ROM                                                                                       |
|                                                | System board                                                                                   |
| System RAM Failed at offset: nnnn              | DIMM                                                                                           |
|                                                | System board                                                                                   |
| Extended RAM Failed at offset: nnnn            | DIMM                                                                                           |
|                                                | System board                                                                                   |
| System battery is dead - Replace and run Setup | Replace RTC battery and Run BIOS Setup Utility to reconfigure system time, then reboot system. |
| System CMOS checksum bad - Default             | RTC battery                                                                                    |
| configuration used                             | Run BIOS Setup Utility to reconfigure system time, then reboot system.                         |
| System timer error                             | RTC battery                                                                                    |
|                                                | Run BIOS Setup Utility to reconfigure system time, then reboot system.                         |
|                                                | System board                                                                                   |

#### **Error Message List**

| Error Messages                                   | FRU/Action in Sequence                                                         |
|--------------------------------------------------|--------------------------------------------------------------------------------|
| Real time clock error                            | RTC battery                                                                    |
|                                                  | Run BIOS Setup Utility to reconfigure system time, then reboot                 |
|                                                  | system.                                                                        |
|                                                  | System board                                                                   |
| Previous boot incomplete - Default configuration | Run "Load Default Settings" in BIOS Setup Utility.                             |
| used                                             | RTC battery                                                                    |
|                                                  | System board                                                                   |
| Memory size found by POST differed from          | Run "Load Default Settings" in BIOS Setup Utility.                             |
| CMOS                                             | DIMM                                                                           |
|                                                  | System board                                                                   |
| Diskette drive A error                           | Check the drive is defined with the proper diskette type in BIOS               |
|                                                  | Setup Utility                                                                  |
|                                                  | See "External Diskette Drive Check" on page 76.                                |
| Incorrect Drive A type - run SETUP               | Check the drive is defined with the proper diskette type in BIOS Setup Utility |
| System eachs arror. Casha disabled               | System board                                                                   |
| System cache error - Cache disabled              |                                                                                |
| CPU ID:                                          | System board                                                                   |
| DMA Test Failed                                  | DIMM                                                                           |
|                                                  | System board                                                                   |
| Software NMI Failed                              | DIMM                                                                           |
|                                                  | System board                                                                   |
| Fail-Safe Timer NMI Failed                       | DIMM                                                                           |
|                                                  | System board                                                                   |
| Device Address Conflict                          | Run "Load Default Settings" in BIOS Setup Utility.                             |
|                                                  | RTC battery                                                                    |
|                                                  | System board                                                                   |
| Allocation Error for device                      | Run "Load Default Settings" in BIOS Setup Utility.                             |
|                                                  | RTC battery                                                                    |
|                                                  | System board                                                                   |
| Failing Bits: nnnn                               | DIMM                                                                           |
|                                                  | BIOS ROM                                                                       |
|                                                  | System board                                                                   |
| Fixed Disk n                                     | None                                                                           |
| Invalid System Configuration Data                | BIOS ROM                                                                       |
|                                                  | System board                                                                   |
| I/O device IRQ conflict                          | Run "Load Default Settings" in BIOS Setup Utility.                             |
|                                                  | RTC battery                                                                    |
|                                                  | System board                                                                   |
| Operating system not found                       | Enter Setup and see if fixed disk and drive A: are properly identified.        |
|                                                  | Diskette drive                                                                 |
|                                                  | Hard disk drive                                                                |
|                                                  | System board                                                                   |

### **Error Message List**

| No beep Error Messages                                  | FRU/Action in Sequence                                                              |
|---------------------------------------------------------|-------------------------------------------------------------------------------------|
| No beep, power-on indicator turns off and LCD is blank. | Power source (battery pack and power adapter). See "Power System Check" on page 77. |
|                                                         | Ensure every connector is connected tightly and correctly.                          |
|                                                         | Reconnect the DIMM.                                                                 |
|                                                         | LED board.                                                                          |
|                                                         | System board.                                                                       |
| No beep, power-on indicator turns on and LCD is blank.  | Power source (battery pack and power adapter). See "Power System Check" on page 77. |
|                                                         | Reconnect the LCD connector                                                         |
|                                                         | Hard disk drive                                                                     |
|                                                         | LCD inverter ID                                                                     |
|                                                         | LCD cable                                                                           |
|                                                         | LCD Inverter                                                                        |
|                                                         | LCD                                                                                 |
|                                                         | System board                                                                        |
| No beep, power-on indicator turns on and LCD is         | Reconnect the LCD connectors                                                        |
| blank. But you can see POST on an external              | LCD inverter ID                                                                     |
| CRT.                                                    | LCD cable                                                                           |
|                                                         | LCD inverter                                                                        |
|                                                         | LCD                                                                                 |
|                                                         | System board                                                                        |
| No beep, power-on indicator turns on and a              | Ensure every connector is connected tightly and correctly                           |
| blinking cursor shown on LCD during POST.               | System board                                                                        |
| No beep during POST but system runs correctly.          | Speaker                                                                             |
|                                                         | System board                                                                        |

## **POST Code**

| Code | Beeps | For Boot Block in Flash ROM       |
|------|-------|-----------------------------------|
| E0h  |       | Initialize the chipset            |
| E1h  |       | Initialize the bridge             |
| E2h  |       | Initialize the CPU                |
| E3h  |       | Initialize the system timer       |
| E4h  |       | Initialize system I/O             |
| E5h  |       | Check force recovery boot         |
| E6h  |       | Checksum BIOS ROM                 |
| E7h  |       | Go to BIOS                        |
| E8h  |       | Set Huge Segment                  |
| E9h  |       | Initialize Multi Processor        |
| EAh  |       | Initialize OEM special code       |
| EBh  |       | Initialize PIC and DMA            |
| ECh  |       | Initialize Memory type            |
| EDh  |       | Initialize Memory size            |
| EEh  |       | Shadow Boot Block                 |
| EFh  |       | System memory test                |
| F0h  |       | Initialize interrupt vectors      |
| F1h  |       | Initialize Run Time Clock         |
| F2h  |       | Initialize video                  |
| F3h  |       | Initialize System Management Mode |
| F4h  | 1     | Output one beep before boot       |
| F5h  |       | Boot to Mini DOS                  |
| F6h  |       | Clear Huge Segment                |
| F7h  |       | Boot to Full DOS                  |

# Index of Symptom-to-FRU Error Message

#### **LCD-Related Symptoms**

| Symptom / Error                            | Action in Sequence                                                |
|--------------------------------------------|-------------------------------------------------------------------|
| LCD backlight doesn't work                 | Enter BIOS Utility to execute "Load Setup Default Settings", then |
| LCD is too dark                            | reboot system.                                                    |
| LCD brightness cannot be adjusted          | Reconnect the LCD connectors.                                     |
| LCD contrast cannot be adjusted            | Keyboard (if contrast and brightness function key doesn't work).  |
|                                            | LCD inverter ID                                                   |
|                                            | LCD cable                                                         |
|                                            | LCD inverter                                                      |
|                                            | LCD                                                               |
|                                            | System board                                                      |
| Unreadable LCD screen                      | Reconnect the LCD connector                                       |
| Missing pels in characters                 | LCD inverter ID                                                   |
| Abnormal screen                            | LCD cable                                                         |
| Wrong color displayed                      | LCD inverter                                                      |
|                                            | LCD                                                               |
|                                            | System board                                                      |
| LCD has extra horizontal or vertical lines | LCD inverter ID                                                   |
| displayed.                                 | LCD inverter                                                      |
|                                            | LCD cable                                                         |
|                                            | LCD                                                               |
|                                            | System board                                                      |

### **Indicator-Related Symptoms**

| Symptom / Error                                     | Action in Sequence           |
|-----------------------------------------------------|------------------------------|
| Indicator incorrectly remains off or on, but system | Reconnect the inverter board |
| runs correctly                                      | Inverter board               |
|                                                     | System board                 |

### **Power-Related Symptoms**

| Symptom / Error               | Action in Sequence                                                                  |
|-------------------------------|-------------------------------------------------------------------------------------|
| <b>.</b>                      | Power source (battery pack and power adapter). See "Power System Check" on page 77. |
|                               | Battery pack                                                                        |
|                               | Power adapter                                                                       |
|                               | Hard drive & battery connection board                                               |
|                               | System board                                                                        |
| The system doesn't power-on.  | Power source (battery pack and power adapter). See "Power System Check" on page 77. |
|                               | Battery pack                                                                        |
|                               | Power adapter                                                                       |
|                               | Hard drive & battery connection board                                               |
|                               | System board                                                                        |
| The system doesn't power-off. | Power source (battery pack and power adapter). See "Power System Check" on page 77. |
|                               | Hold and press the power switch for more than 4 seconds.                            |
|                               | System board                                                                        |
| Battery can't be charged      | See "Check the Battery Pack" on page 79.                                            |
|                               | Battery pack                                                                        |
|                               | System board                                                                        |

### **PCMCIA-Related Symptoms**

| Symptom / Error                           | Action in Sequence   |
|-------------------------------------------|----------------------|
| System cannot detect the PC Card (PCMCIA) | PCMCIA slot assembly |
|                                           | System board         |
| PCMCIA slot pin is damaged.               | PCMCIA slot assembly |

### **Memory-Related Symptoms**

| Symptom / Error                                         | Action in Sequence                                                              |
|---------------------------------------------------------|---------------------------------------------------------------------------------|
| Memory count (size) appears different from actual size. | Enter BIOS Setup Utility to execute "Load Default Settings, then reboot system. |
|                                                         | DIMM                                                                            |
|                                                         | System board                                                                    |

### **Speaker-Related Symptoms**

| Symptom / Error                                | Action in Sequence |
|------------------------------------------------|--------------------|
| In Windows, multimedia programs, no sound      | Audio driver       |
| comes from the computer.                       | Speaker            |
|                                                | System board       |
| Internal speakers make noise or emit no sound. | Speaker            |
|                                                | System board       |

### **Power Management-Related Symptoms**

| Symptom / Error                                           | Action in Sequence                                                          |
|-----------------------------------------------------------|-----------------------------------------------------------------------------|
| The system will not enter hibernation                     | Keyboard (if control is from the keyboard)                                  |
|                                                           | Hard disk drive                                                             |
|                                                           | System board                                                                |
| The system doesn't enter hibernation mode and             | See "Hibernation Mode" on page 34.                                          |
| four short beeps every minute.                            | Press Fn+O and see if the computer enters hibernation mode.                 |
|                                                           | Touchpad                                                                    |
|                                                           | Keyboard                                                                    |
|                                                           | Hard disk connection board                                                  |
|                                                           | Hard disk drive                                                             |
|                                                           | System board                                                                |
| The system doesn't enter standby mode after               | See "Hibernation Mode" on page 34.                                          |
| closing the LCD                                           | LCD cover switch                                                            |
|                                                           | System board                                                                |
| The system doesn't resume from hibernation                | See "Hibernation Mode" on page 34.                                          |
| mode.                                                     | Hard disk connection board                                                  |
|                                                           | Hard disk drive                                                             |
|                                                           | System board                                                                |
| The system doesn't resume from standby mode               | See "Hibernation Mode" on page 34.                                          |
| after opening the LCD.                                    | LCD cover switch                                                            |
|                                                           | System board                                                                |
| Battery fuel gauge in Windows doesn't go higher than 90%. | Remove battery pack and let it cool for 2 hours                             |
|                                                           | Refresh battery (continue use battery until power off, then charge battery) |
|                                                           | Battery pack                                                                |
|                                                           | System board                                                                |

#### **Power Management-Related Symptoms**

| Symptom / Error              | Action in Sequence                 |
|------------------------------|------------------------------------|
| System hangs intermittently. | Reconnect hard disk/CD-ROM drives. |
|                              | Hard disk connection board         |
|                              | System board                       |

#### **Peripheral-Related Symptoms**

| Symptom / Error                                            | Action in Sequence                                                                                         |  |
|------------------------------------------------------------|----------------------------------------------------------------------------------------------------|--|
| System configuration does not match the installed devices. | Enter BIOS Setup Utility to execute "Load Default Settings", then reboot system.                           |  |
|                                                            | Reconnect hard disk/CD-ROM/diskette drives.                                                                |  |
| External display does not work correctly.                  | Press Fn+F5, LCD/CRT/Both display switching                                                                |  |
|                                                            | System board                                                                                               |  |
| USB does not work correctly                                | System board                                                                                               |  |
| Print problems.                                            | Ensure the "Parallel Port" in the "Onboard Devices Configuration" of BIOS Setup Utility is set to Enabled. |  |
|                                                            | Onboard Devices Configuration                                                                              |  |
|                                                            | Run printer self-test.                                                                                     |  |
|                                                            | Printer driver                                                                                             |  |
|                                                            | Printer cable                                                                                              |  |
|                                                            | Printer                                                                                                    |  |
|                                                            | System Board                                                                                               |  |
| Serial or parallel port device problems.                   | Ensure the "Serial Port" in the Devices Configuration" of BIOS Setup Utility is set to Enabled.            |  |
|                                                            | Device driver                                                                                              |  |
|                                                            | Device cable                                                                                               |  |
|                                                            | Device                                                                                                    |  |
|                                                            | System board                                                                                               |  |

#### **Keyboard/Touchpad-Related Symptoms**

| Symptom / Error                            | Action in Sequence            |
|--------------------------------------------|-------------------------------|
| Keyboard (one or more keys) does not work. | Reconnect the keyboard cable. |
|                                            | Keyboard                      |
|                                            | System board                  |
| Touchpad does not work.                    | Reconnect touchpad cable.     |
|                                            | Touchpad board                |
|                                            | System board                  |

### **Modem-Related Symptoms**

| Symptom / Error                         | Action in Sequence |
|-----------------------------------------|--------------------|
| Internal modem does not work correctly. | Modem phone port   |
|                                         | modem combo board  |
|                                         | System board       |

**NOTE:** If you cannot find a symptom or an error in this list and the problem remains, see "Undetermined Problems" on page 89.

### Intermittent Problems

Intermittent system hang problems can be caused by a variety of reasons that have nothing to do with a hardware defect, such as: cosmic radiation, electrostatic discharge, or software errors. FRU replacement should be considered only when a recurring problem exists.

When analyzing an intermittent problem, do the following:

- 1. Run the advanced diagnostic test for the system board in loop mode at least 10 times.
- 2. If no error is detected, do not replace any FRU.
- 3. If any error is detected, replace the FRU. Rerun the test to verify that there are no more errors.

#### **Undetermined Problems**

The diagnostic problems does not identify which adapter or device failed, which installed devices are incorrect, whether a short circuit is suspected, or whether the system is inoperative.

Follow these procedures to isolate the failing FRU (do not isolate non-defective FRU).

NOTE: Verify that all attached devices are supported by the computer.

**NOTE:** Verify that the power supply being used at the time of the failure is operating correctly. (See "Power System Check" on page 77):

- 1. Power-off the computer.
- 2. Visually check them for damage. If any problems are found, replace the FRU.
- 3. Remove or disconnect all of the following devices:

| Non-Acer devices                           |
|--------------------------------------------|
| Printer, mouse, and other external devices |
| Battery pack                               |
| Hard disk drive                            |
| DIMM                                       |
| CD-ROM/Diskette drive Module               |
| PC Cards                                   |

- 4. Power-on the computer.
- 5. Determine if the problem has changed.
- 6. If the problem does not recur, reconnect the removed devices one at a time until you find the failing FRU.
- 7. If the problem remains, replace the following FRU one at a time. Do not replace a non-defective FRU:
  - ☐ System board
  - □ LCD assembly

### Use NAPP CD to Build Master Hard Disc Drive

### CD to Disk Recovery

- 1. Prepare NAPP CD, Recovery CD and System CD.
- 2. Put NAPP CD into the optical drive. Then boot up the system.
- 3. The system will ask you if you want to build NAPP Master HDD. Please press any key to continue.

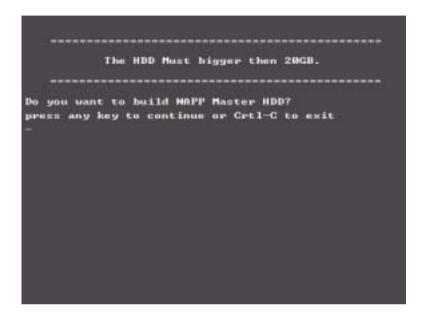

4. NAPP CD will start to preload the system, please click [Y].

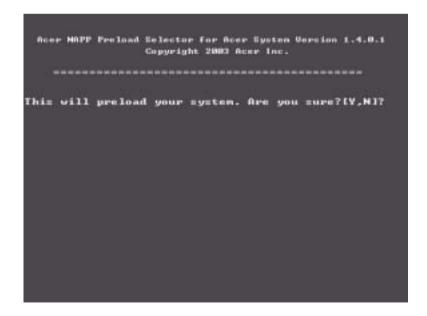

5. Select CD to Disk Revocery.

```
Hethod Selector

1. Dizk To Dizk Recovery

2. CD to Disk Recovery

X. Quit

Please select your Choose...[1,2,x]?
```

6. Put the Recovery CD to the optical drive. This step is to create image files to the system, you do not have to put the Recovery CD to the optical drive in order. Place one Recovery CD to the drive at one time till you finish all Recovery CDs.

```
Please Insert Any Recovery CD

Please Press Any Key to Continue.

Press any key to continue...
```

After you place the Recovery CD to the optical drive, you will see the display below.

```
Please Wait for COPYING ......
X:\inages \78E40101.HDD
```

7. Then insert the System CD to the optical drive.

```
Please Insert the System CD

Please Press Any Key to Continue.

Press any key to continue...
-
```

8. You will see the screen displaying "PASS" when the system has buit NAPP Master hard disc drive.

## Disk to Disk Recovery

- 1. Prepare NAPP CD, Recovery CD and System CD.
- 2. Put NAPP CD into the optical drive. Then boot up the system.
- 3. The system will ask you if you want to build NAPP Master HDD. Please press any key to continue.

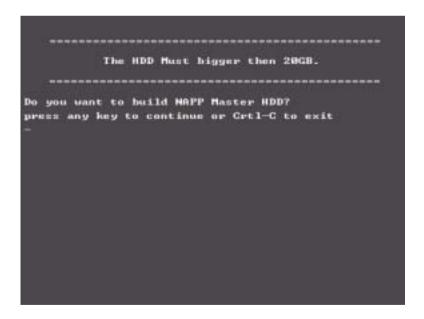

4. NAPP CD will start to preload the system, please click [Y].

```
Acer NAPP Preload Selector for Acer System Version 1.4.0.1

Copyright 2883 Acer Inc.

This will preload your system. Are you sure?[Y.N]?
```

**5.** Select Disk to Disk Recovery. Then choose Single Language or Multi-Languages Recovery. **NOTE:** For Multi-Languages Recovery, not more than five languages could be loaded to the system.

```
Hethod Selector

1. Single Language Recovery

2. Multi-Languages Recovery

X. Quit

Please select your Choose...[1,2,x]?
```

6. Put the Recovery CD to the optical drive. This step is to create image files to the system, you do not have to put the Recovery CD to the optical drive in order. Place one Recovery CD to the drive at one time till you finish all Recovery CDs.

```
Please Insert Any Recovery CD

Please Press Any Key to Continue.

Press any key to continue...

-
```

After you place the Recovery CD to the optical drive, you will see the display below.

```
Please Wait for COPVING ......
X:\inages \78E48181.HDD
```

7. Then insert the System CD to the optical drive.

```
Please Insert the System CD

Please Press Any Key to Continue.

Press any key to continue...

-
```

8. You will see the screen displaying "PASS" when the system has buit NAPP Master hard disc drive.

# **Jumper and Connector Locations**

# Top View

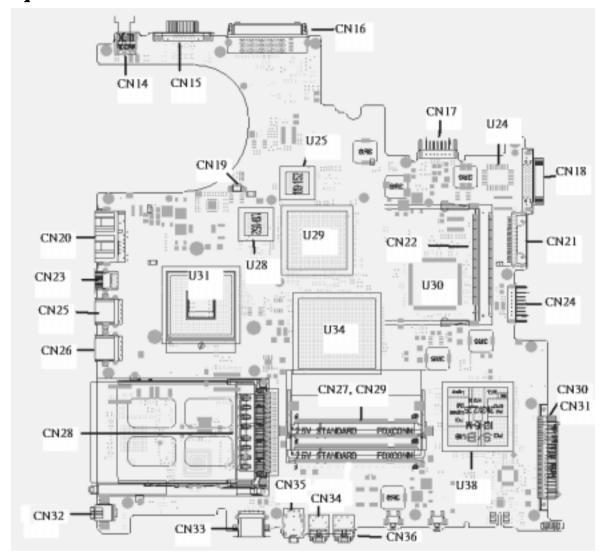

Chapter 5 97

# Rear View

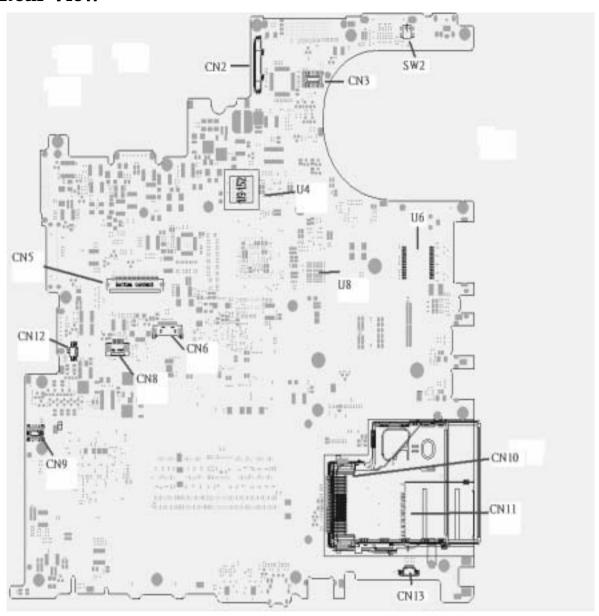

| ITEM | DESCRIPTION            | ITEM | DESCRIPTION              |
|------|------------------------|------|--------------------------|
| CN2  | LCD Connector          | CN14 | DC JACK                  |
| CN3  | LED board connector    | CN15 | CRT connector            |
| SW2  | Lid switch             | CN16 | Docking connector        |
| CN10 | express card connector | CN17 | Battery connector        |
| CN11 | 4 IN 1 connector       | CN18 | Fix ODD connector        |
| CN13 | Speaker connector      | CN21 | Swap ODD connector       |
| CN9  | MD board connector     | CN24 | 2nd Battery connector    |
| CN12 | INT MIC connector      | CN30 | PATA HDD connector       |
| CN5  | Keyboard connector     | CN31 | SATA HDD connector       |
| CN6  | BT connector           | CN36 | Line IN connector        |
| CN8  | TP connector           | CN34 | MIC IN connector         |
| U4   | VGA RAM                | CN35 | Line out/SPDIF connector |
| U8   | VGA RAM                | CN33 | USB connector            |
| U6   | LAN transformer        | CN32 | 1394 connector           |
| CN28 | PCMCIA connector       | CN26 | USB connector            |
| CN25 | USB connector          | CN23 | S video connector        |
| CN20 | RJ45/RJ11 connector    | CN19 | Fan connector            |
| CN22 | MINI PCI connector     | U31  | CPU                      |
| U30  | EC                     | U29  | VGA Chp                  |
| U34  | North Bridge           | U38  | South Bridge             |
| U25  | VGA RAM                | U28  | VGA RAM                  |
| U24  | BIOS ROM               |      |                          |

Chapter 5 99

# RTC Jumper

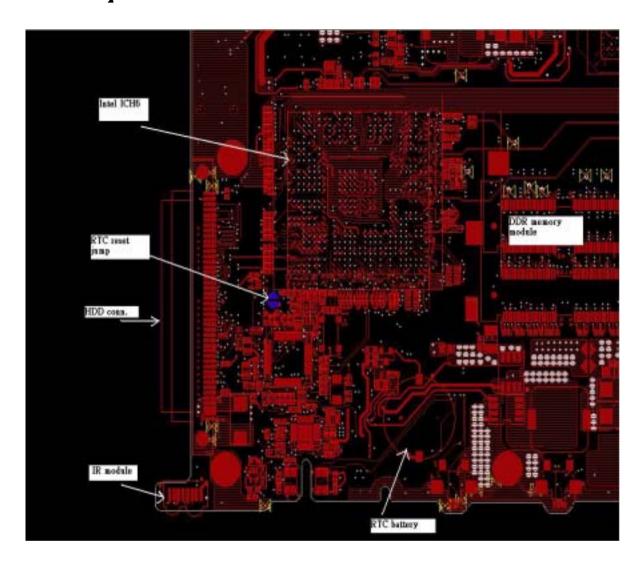

#### FRU (Field Replaceable Unit) List

This chapter gives you the FRU (Field Replaceable Unit) listing in global configurations of TravelMate 4600, TravelMate 4100 and Aspire 1690. Refer to this chapter whenever ordering for parts to repair or for RMA (Return Merchandise Authorization).

Please note that WHEN ORDERING FRU PARTS, you should check the most up-to-date information available on your regional web or channel. For whatever reasons a part number change is made, it will not be noted on the printed Service Guide. For ACER AUTHORIZED SERVICE PROVIDERS, your Acer office may have a DIFFERENT part number code from those given in the FRU list of this printed Service Guide. You MUST use the local FRU list provided by your regional Acer office to order FRU parts for repair and service of customer machines.

**NOTE:** To scrap or to return the defective parts, you should follow the local government ordinance or regulations on how to dispose it properly, or follow the rules set by your regional Acer office on how to return it.

# **Exploded Diagram**

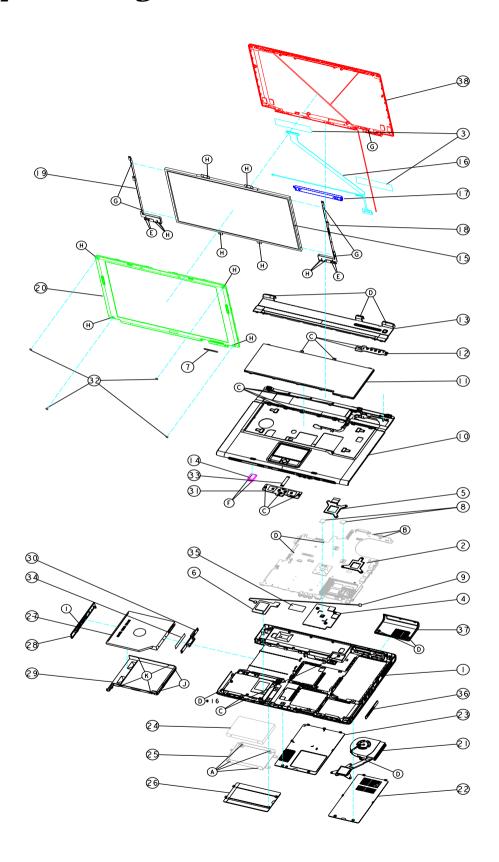

| Illustration                                                                                                    | Part Name                                               | Description                                      | Acer P/N     |
|----------------------------------------------------------------------------------------------------|---------------------------------------------------------|--------------------------------------------------|--------------|
| Adapter                                                                                                    |                                                         |                                                  |              |
|                                                                                                    | ADAPTER 65W 3 PIN<br>DELTA SADP-65KB BFD                | TBD                                              | AP.06501.005 |
|                                                                                                    | ADAPTER 65W 3 PIN<br>LITE-ON PA-1650-02 Q2<br>19V       | TBD                                              | AP.06503.006 |
|                                                                                                    | ADAPTER 65W 3 PIN<br>HIPRO HP-OK066B13QT                | TBD                                              | AP.06506.001 |
| Battery                                                                                                    |                                                         |                                                  |              |
|                                                                                                    | BATTERY SANYO LI-ION<br>4S2P 4.4A 4UR18650F-2-<br>QC140 | ZL1A BATTERY (SANYO<br>8 CELL) S.P.              | BT.T5003.001 |
|                                                                                                    | BATTERY PANASONIC<br>LI-ION 4S2P 4.4A CGR-<br>B/8B5AE   | ZL1A BATTERY<br>(PANASONIC 8 CELL)<br>S.P        | BT.T5005.001 |
|                                                                                                    | BATTERY SIMPLO LI-<br>ION 4S2P 4.4A 916-3020            | ZL1A BATTERY (SIMPLO<br>8 CELL) S.P.             | BT.T5007.001 |
| Board                                                                                                    | •                                                       | •                                                |              |
|                                                                                                    | MODEM BOARD                                             | ZL1A MODEM BOARD<br>ASSY S.P.                    | 54.T50V7.001 |
|                                                                                                    | BLUETOOTH MODULE<br>W/ANTENNA                           | ZA1 BLUETOOTH<br>MODULE S/P (WITH BT<br>ANTENNA) | 54.T48V7.001 |
| 10 mg 1 mg 1 mg 1 mg 1 mg 1 mg 1 mg 1 mg                                                                                                    | WIRELESS LAN BOARD<br>(802.11b+g) INTEL                 | ZG1S 802.11b+g SPARE<br>PART-Intel               | KI.CAX01.008 |
| AND DESCRIPTION OF THE PARTY OF THE PARTY OF | LAUNCH BOARD                                            | ZL1A LEB BOARD ASY<br>S.P.                       | 55.T50V7.001 |

| Illustration                | Part Name                                             | Description                                    | Acer P/N     |
|-----------------------------|-------------------------------------------------------|------------------------------------------------|--------------|
|                             | TOUCH PAD BOARD                                       | ZL1A TOUCH PAD<br>BOARD ASSY S.P.              | 55.T50V7.002 |
|                             |                                                       |                                                |              |
| Cable                       |                                                       |                                                |              |
|                             | FFC CABLE - TP/B TO<br>MB                             | ZL1A TOUCH PAD<br>BOARD M/B (FFC) ASSY<br>S.P. | 50.T50V7.001 |
|                             | MODEM CABLE                                           | ZL1A MODEM CABLE<br>ASSY S.P.                  | 50.T50V7.002 |
|                             | POWER CORD US<br>(3 PIN)                              | ET2S POWER CORD S/<br>P-US                     | 27.A03V7.001 |
|                             | POWER CORD PRC<br>(3 PIN)                             | ET2S POWER CORD S/<br>P-PRC                    | 27.A03V7.003 |
|                             | POWER CORD KOERA<br>( 3 Pin)                          | ZI1S POWER CORD<br>SPARE PART-KOERA            | 27.T23V7.006 |
|                             | POWER CORD EU<br>(3 PIN)                              | ET2S POWER CORD S/<br>P-EU                     | 27.A03V7.002 |
|                             | POWER CORD UK<br>(3 PIN)                              | ET2S POWER CORD S/<br>P-UK                     | 27.A03V7.004 |
|                             | POWER CORD ITALIAN<br>(3 PIN)                         | ET2S POWER CORD S/<br>P-ITALIAN                | 27.A03V7.005 |
|                             | POWER CORD- SWISS                                     | ET2S POWER CORD<br>SPARE PART-SWISS            | 27.A03V7.007 |
|                             | POWER CORD AU<br>(3 PIN)                              | ET2S POWER CORD S/<br>P-AU                     | 27.A03V7.008 |
|                             | POWER CORD DANISH<br>(3 PIN)                          | ET2S POWER CORD S/<br>P-DANISH                 | 27.A03V7.006 |
|                             | POWER CORD AF<br>(3 PIN)                              | ZI5 POWER CORD S/P-<br>AF                      | 27.T48V7.001 |
| Case/Cover/Bracket Assembly |                                                       |                                                |              |
|                             | MIDDEL COVER ERGO<br>W/BUTTON - LIGHT<br>GREEN SILVER | ZL1 KB LCD COVER-TM-<br>NEW ASSY               | 42.T50V7.101 |
|                             |                                                       |                                                |              |

| Illustration              | Part Name                                                     | Description                            | Acer P/N     |
|---------------------------|---------------------------------------------------------------|----------------------------------------|--------------|
|                           | LOWER CASE FOR<br>SWAP W/SPEAKER                              | ZL2 BASE ASSY W/<br>MEDIA BAY S/P      | 60.T63V7.001 |
|                           | UPPER CASE W/<br>TOUCHPAD, BRACKET,<br>MIC,BLUETOOTH<br>CABLE | ZL2 TOP COVER TM<br>ASSY CONDUCT PAINT | 60.T63V7.002 |
|                           | DIMM/WIRELESS<br>COVER                                        | ZL1 DDR COVER ASSY                     | 42.T63V7.001 |
|                           | HEATSINK COVER W/<br>DOCKING                                  | ZL2 HEATSINK COVER<br>W/DOCKING ASSY   | 42.T63V7.002 |
|                           | 3 IN 1 COVER                                                  | ZL2 3 IN 1 COVER ASSY<br>S.P.          | 42.T63V7.003 |
|                           | HDD COVER                                                     | ZL2 HDD COVER ASSY                     | 42.T63V7.004 |
|                           | HDD BRACKET                                                   | ZL1A HDD BRACKET<br>ASSY S.P.          | 33.T50V7.001 |
| Communication Module      | ·                                                             |                                        |              |
|                           | WIRELESS LAN<br>ANTENNA                                       | ZL1A WIRELESS<br>ANTENNA ASSY S.P.     | 50.T50V7.003 |
| CPU/Processor             |                                                               |                                        |              |
|                           | INTEL PENTIUM M 1.5G 2M<br>B-1 STEPPING                       | 400FSB uFCPGA2 SL6F9                   | KC.N0001.715 |
|                           | INTEL PENTIUM M 1.6G 2M<br>B-1 STEPPING                       | 400FSB uFCPGA2 SL7EG                   | KC.N0001.725 |
|                           | INTEL PENTIUM M 1.7G 2M<br>B-1 STEPPING                       | 400FSB uFCPGA2 SL7EP                   | KC.N0001.735 |
| 70                        | INTEL PENTIUM M 1.8G 2M<br>B-1 STEPPING                       | 400FSB uFCPGA2 SL7EN                   | KC.N0001.745 |
|                           | INTEL PENTIUM M 2.0G 2M<br>B-1 STEPPING                       | KC.N0001.755                           |              |
| Optical Disk Drive Module |                                                               |                                        |              |

| Illustration | Part Name                                          | Description                                    | Acer P/N     |
|--------------|----------------------------------------------------|------------------------------------------------|--------------|
|              | DVD/CDRW COMBO<br>MODULE 24X QSI SBW-<br>242C SWAP | ZL1 COMBO (QSI SBW-<br>242C) W/MB ASSY S.P.    | 6M.T50V7.001 |
|              | DVD/CDRW COMBO<br>DRIVE 24X QSI SBW-<br>242C       | ZI6 COMBO SBW-242C<br>S/P-QSI                  | KO.02407.014 |
|              | OPTICAL DEVICE<br>CONNECTOR BOARD<br>W/MYLARY      | ZL1 CD ROM/B ASSY<br>S.P.                      | 55.T50V7.003 |
|              | OPTICAL DEVICE<br>HOLDER-SWAP                      | ZL1 DVD HOLDER ASSY S.P.                       | 42.T50V7.007 |
|              | DVD/CDRW BEZEL FOR QSI                             | ZL1A COMBO BEZEL<br>(QSI) ASSY S.P.            | 42.T50V7.008 |
|              | DVD/CDRW COMBO<br>MODULE KME UJDA-760<br>SWAP      | ZL1 COMBO (KME<br>UJDA-760) W/MB ASSY<br>S.P.  | 6M.T50V7.002 |
|              | DVD/CDRW COMBO<br>DRIVE 24X KME UJDA-<br>760       | ZL1A COMBO (KME<br>UJDA-760) S.P.              | KO.02406.008 |
|              | OPTICAL DEVICE<br>CONNECTOR BOARD<br>W/MYLARY      | ZL1 CD ROM/B ASSY<br>S.P.                      | 55.T50V7.003 |
|              | OPTICAL DEVICE<br>HOLDER-SWAP                      | ZL1 DVD HOLDER ASSY S.P.                       | 42.T50V7.007 |
|              | DVD/CDRW BEZEL FOR KME                             | ZL1A COMBO BEZEL<br>(KME) ASSY S.P.            | 42.T50V7.009 |
|              | DVD DUAL MODULE QSI<br>SDW-082 SWAP                | ZL2 DVD DUAL (QSI<br>SDW-082) W/MB ASSY<br>S/P | TBD          |
|              | DVD DUAL DRIVE QSI<br>SDW-082 F/W : ?              | ZL1A DVD DUAL (QSI<br>SDW-082) S.P.            | TBD          |
|              | OPTICAL DEVICE<br>CONNECTOR BOARD<br>W/MYLARY      | ZL1 CD ROM/B ASSY<br>S.P.                      | 55.T50V7.003 |
|              | OPTICAL DEVICE<br>HOLDER-SWAP                      | ZL1 DVD HOLDER ASSY S.P.                       | 42.T50V7.007 |
|              | DVD DUAL BEZEL FOR<br>QSI                          | ZL1A DVD DUAL BEZEL<br>(QSI) ASSY S.P.         | 42.T50V7.010 |
|              | DVD DUAL MODULE<br>PIONEER DVR-K14RA<br>SWAP       | ZL2 DVD DUAL(PIO<br>DVR-K14RA)W/MB ASSY<br>S/P | TBD          |
|              | DVD DUAL DRIVE<br>PIONEER DVR-K14RA F/<br>W:?      | ZL1A DVD DUAL (PIO<br>DVR-K14RA) S.P.          | TBD          |
|              | OPTICAL DEVICE<br>CONNECTOR BOARD<br>W/MYLARY      | ZL1 CD ROM/B ASSY<br>S.P.                      | 55.T50V7.003 |
|              | OPTICAL DEVICE<br>HOLDER-SWAP                      | ZL1 DVD HOLDER ASSY S.P.                       | 42.T50V7.007 |
|              | DVD DUAL BEZEL FOR<br>PIONEER                      | ZL1A DVD DUAL BEZEL<br>(PIO) ASSY S.P.         | 42.T50V7.011 |
|              | DVD DUAL MODULE<br>LITE-ON SOSW-813<br>SWAP        | ZL2 DVD DUAL(LTN<br>SOSW-813)W/MB ASSY<br>S/P  | TBD          |

| Illustration        | Part Name                                                      | Description                                                  | Acer P/N     |
|---------------------|----------------------------------------------------------------|--------------------------------------------------------------|--------------|
| HDD/Hard Disk Drive | •                                                              | •                                                            |              |
|                     | Toshiba PLUTO 40G<br>4200rpm MK4025GAS<br>,KA100A F/W:KA100A   | Toshiba PLUTO 40G<br>4200rpm MK4025GAS<br>,KA100A F/W:KA100A | KH.04004.002 |
|                     | SEAGATE 40G 4200rpm<br>ST94019A, 2MB F/<br>W:3.05              | SEAGATE 40G 4200rpm<br>ST94019A, 2MB F/<br>W:3.05            | KH.04001.010 |
|                     | TOSHIBA PLUTO 60GB<br>4200RPM, MK6025GAS                       | HGST MORAGA 60GB<br>4200RPM,<br>IC25N060ATMR04-0<br>08K0634  | KH.06007.006 |
|                     | TOSHIBA PLUTO 60GB<br>4200RPM, MK6025GAS                       | TOSHIBA PLUTO 60GB<br>4200RPM, MK6025GAS                     | KH.06004.003 |
|                     | SEAGATE N2 (50) 60GB<br>4200RPM, ST960821A                     | SEAGATE N2 (50) 60GB<br>4200RPM, ST960821A                   | KH.06001.002 |
|                     | HGST MORAGA 80GB<br>4200RPM,<br>IC25N080ATMR04-0<br>08K635     | HGST MORAGA 80GB<br>4200RPM,<br>IC25N080ATMR04-0<br>08K635   | KH.08007.007 |
|                     | TOSHIBA PLUTO 80GB<br>4200RPM, MK8025GAS,<br>8MB               | TOSHIBA PLUTO 80GB<br>4200RPM, MK8025GAS,<br>8MB             | KH.08004.001 |
|                     | SEAGATE N2 (50) 80GB<br>4200RPM, ST9808210A                    | SEAGATE N2 (50) 80GB<br>4200RPM, ST9808210A                  | KH.08001.012 |
|                     | TOSHIBA PROTEUS<br>60GB 5400RPM,<br>MK6026GAX PA202G           | TOSHIBA PROTEUS<br>80GB 5400RPM,<br>MK8026GAX                | KH.06004.002 |
|                     | HGST MORAGA+ 60GB<br>5400RPM,<br>HTS541060G9AT00 A56J          | HGST MORAGA+ 60GB<br>5400RPM,<br>HTS541060G9AT00             | KH.06007.008 |
|                     | HGST MORAGA+ 80GB<br>5400RPM,<br>HTS541080G9AT00               | HGST MORAGA+ 80GB<br>5400RPM,<br>HTS541080G9AT00             | KH.08007.009 |
|                     | TOSHIBA PROTEUS<br>80GB 5400RPM,<br>MK8026GAX                  | TOSHIBA PROTEUS<br>80GB 5400RPM,<br>MK8026GAX                | KH.08004.002 |
| Keyboard            | TM4500/TM4000/TM2300<br>KEYBOARD DARFON<br>US International    | ZL1A K/B EUGO-U/I<br>ASSY S.P.                               | KB.T5007.001 |
|                     | TM4500/TM4000/TM2300<br>KEYBOARD DARFON<br>Chinese             | ZL1A K/B ERGO-TAIWAN<br>ASSY S.P.                            | KB.T5007.002 |
|                     | TM4500/TM4000/TM2300<br>KEYBOARD DARFON<br>Spanish             | ZL1A K/B EUGO-<br>SPANISH ASSY S.P.                          | KB.T5007.003 |
|                     | TM4500/TM4000/TM2300<br>KEYBOARD DARFON<br>Thai                | ZL1A K/B EUGO-THAI<br>ASSY S.P.                              | KB.T5007.004 |
|                     | TM4500/TM4000/TM2300<br>KEYBOARD DARFON<br>Brazilian Protugese | ZL1A K/B EUGO-BRAZ<br>PROTUG ASSY S.P.                       | KB.T5007.005 |
|                     | TM4500/TM4000/TM2300<br>KEYBOARD DARFON<br>Korea               | ZL1A K/B EUGO-KOREA<br>ASSY S.P.                             | KB.T5007.006 |

| Illustration | Part Name                                                  | Description                                                           | Acer P/N                  |
|--------------|------------------------------------------------------------|-----------------------------------------------------------------------|---------------------------|
|              | TM4500/TM4000/TM2300<br>KEYBOARD DARFON<br>UK              | ZL1A K/B EUGO-U/I<br>U.K.ASSY S.P.                                    | KB.T5007.007              |
|              | TM4500/TM4000/TM2300<br>KEYBOARD DARFON<br>German          | ZL1A K/B EUGO-<br>GERMAN ASSY S.P.                                    | KB.T5007.008              |
|              | TM4500/TM4000/TM2300<br>KEYBOARD DARFON<br>Italian         | ZL1A K/B EUGO-ITALIAN<br>ASSY S.P.                                    | KB.T5007.009              |
|              | TM4500/TM4000/TM2300<br>KEYBOARD DARFON<br>French          | ZL1A K/B EUGO-<br>FRENCH ASSY S.P.                                    | KB.T5007.010              |
|              | TM4500/TM4000/TM2300<br>KEYBOARD DARFON<br>Swiss/G         | ZL1A K/B EUGO-SWISS/<br>G ASSY S.P.                                   | KB.T5007.011              |
|              | TM4500/TM4000/TM2300<br>KEYBOARD DARFON<br>Portuguese      | ZL1A K/B EUGO-<br>PORTUG ASSY S.P.                                    | KB.T5007.012              |
|              | TM4500/TM4000/TM2300<br>KEYBOARD DARFON<br>Arabic          | ZL1A K/B EUGO-ARABIC<br>ASSY S.P.ZL1A K/B<br>EUGO-ARABIC ASSY<br>S.P. | KB.T5007.013              |
|              | TM4500/TM4000/TM2300<br>KEYBOARD DARFON<br>Belgium         | ZL1A K/B EUGO-<br>BELGIUM ASSY S.P.                                   | KB.T5007.014              |
|              | TM4500/TM4000/TM2300<br>KEYBOARD DARFON<br>Sweden          | ZL1A K/B EUGO-<br>SWEDEN ASSY S.P.                                    | KB.T5007.015              |
|              | TM4500/TM4000/TM2300<br>KEYBOARD DARFON<br>Czech           | ZL1A K/B EUGO-CZECH<br>ASSY S.P.                                      | KB.T5007.016              |
|              | TM4500/TM4000/TM2300<br>KEYBOARD DARFON<br>Hungaian        | ZL1A K/B EUGO-HUNG<br>ASSY S.P.                                       | KB.T5007.017              |
|              | TM4500/TM4000/TM2300<br>KEYBOARD DARFON<br>Norway          | ZL1A K/B EUGO-<br>NORWAY ASSY S.P.                                    | KB.T5007.018              |
|              | TM4500/TM4000/TM2300<br>KEYBOARD DARFON<br>Danish          | ZL1A K/B EUGO-DANISH<br>ASSY S.P.                                     | KB.T5007.019              |
|              | TM4500/TM4000/TM2300<br>KEYBOARD DARFON<br>Turkish         | ZL1A K/B EUGO-<br>TURKISH ASSY S.P.                                   | KB.T5007.020              |
|              | TM4500/TM4000/TM2300<br>KEYBOARD DARFON<br>Canadian French | ZL1A K/B EUGO-CANA<br>FREN ASSY S.P.                                  | KB.T5007.021              |
|              | TM4500/TM4000/TM2300<br>KEYBOARD DARFON<br>Japanese        | ZL1A K/B EUGO-JAPAN<br>ASSY S.P.                                      | KB.T5007.022              |
|              | TM4500/TM4000/TM2300<br>KEYBOARD DARFON<br>Greek           | ZL1A K/B EUGO-GREEK<br>ASSY S.P.                                      | KB.T5007.023              |
|              | TM4500/TM4000/TM2300<br>KEYBOARD DARFON<br>Hebrew          | ZL1A K/B EUGO-<br>HEBREW ASSY S.P.                                    | KB.T5007.024              |
| 100          | TM4500/TM4000/TM2300<br>KEYBOARD DARFON<br>Russian         | ZL1A K/B EUGO-RUSS<br>ASSY S.P.                                       | КВ.Т5007.025<br>Спартег о |

| Illustraion | Item                                                              | Description                                           | Acer P/N     |
|-------------|-------------------------------------------------------------------|-------------------------------------------------------|--------------|
| LCD         |                                                                   | •                                                     | •            |
|             | LCD MODULE 15 IN. SXGA<br>CMO N150P2-L04 - LIGHT<br>GREEN SILIVER | ZL1 15" LCD SXGA+ (TM-<br>CMO) ASSY S.P. NEW<br>COLOR | 6M.T50V7.026 |
|             | LCD 15" TFT SXGA+ CMO<br>N150P2-L04                               | ZI3 15" SXGA LCD S/P-<br>CMO                          | LK.1500D.003 |
|             | LCD INVERTER BOARD                                                | ZL1A LCD INVERTER<br>ASSY S.P.                        | 19.T50V7.001 |
|             | LCD CABLE - 15 IN. SXGA                                           | ZL1 15" LCD CABLE<br>SXGA+ ASSY S.P.                  | 50.T50V7.005 |
|             | LCD BRACKET W/HINGE<br>15 IN L                                    | ZL1A 15" LCD HINGE (L)<br>ASSY S.P.                   | 33.T50V7.002 |
|             | LCD BRACKET W/HINGE<br>15 IN R                                    | ZL1A 15" LCD HINGE (R)<br>ASSY S.P.                   | 33.T50V7.003 |
|             | LCD BEZEL W/RUBBER<br>PAD 15 IN.                                  | ZL1A 15" LCD BEZEL<br>ASSY S.P.                       | 60.T50V7.004 |
|             | LCD PANEL W/LOGO<br>ANTENNA 14/15 IN LIGHT<br>GREEN SILVER        | ZL1A 14/15" LCD COVER<br>TM ASSY S.P. NEW<br>COLOR    | 60.T50V7.102 |
|             |                                                                   |                                                       |              |
|             | LCD MODULE 15 IN. SXGA<br>AU B150PG03 -LIGHT<br>GREEN SILVER      | ZL1 15" LCD SXGA+ (TM-<br>AU) ASSY S.P. NEW<br>COLOR  | 6M.T63V7.011 |
|             | LCD 15" TFT SXGA+ AU<br>B150PG03 (NOVATEC)                        | ZI1S 15" SXGA+ LCD<br>PANEL S/P-AU                    | LK.15005.008 |
|             | LCD INVERTER BOARD                                                | ZL1A LCD INVERTER<br>ASSY S.P.                        | 19.T50V7.001 |
|             | LCD CABLE - 15 IN. SXGA                                           | ZL1 15" LCD CABLE<br>SXGA+ ASSY S.P.                  | 50.T50V7.005 |
|             | LCD BRACKET W/HINGE<br>15 IN L                                    | ZL1A 15" LCD HINGE (L)<br>ASSY S.P.                   | 33.T50V7.002 |
|             | LCD BRACKET W/HINGE<br>15 IN R                                    | ZL1A 15" LCD HINGE (R)<br>ASSY S.P.                   | 33.T50V7.003 |
|             | LCD BEZEL W/RUBBER<br>PAD 15 IN.                                  | ZL1A 15" LCD BEZEL<br>ASSY S.P.                       | 60.T50V7.004 |
|             | LCD PANEL W/LOGO<br>ANTENNA 14/15 IN LIGHT<br>GREEN SILVER        | ZL1A 14/15" LCD COVER<br>TM ASSY S.P. NEW<br>COLOR    | 60.T50V7.102 |
|             |                                                                   |                                                       |              |

| Illustraion | Item                                                                  | Description                                            | Acer P/N     |
|-------------|-----------------------------------------------------------------------|--------------------------------------------------------|--------------|
|             | LCD MODULE 15 IN. SXGA<br>SAMSUNG LTN150P4-L03-<br>LIGHT GREEN SILVER | ZL1 15" LCD SXGA+(TM-<br>SAM) ASSY S.P. NEW<br>CO;OR   | 6M.T50V7.028 |
|             | LCD 15 IN. TFT SXGA+<br>SAMSUNG LTN150P4-L03<br>(150nit)              | ZI6 15" SXGA+ LCD S/P-<br>SAMSUNG                      | LK.15006.006 |
|             | LCD INVERTER BOARD                                                    | ZL1A LCD INVERTER<br>ASSY S.P.                         | 19.T50V7.001 |
|             | LCD CABLE - 15 IN. SXGA                                               | ZL1 15" LCD CABLE<br>SXGA+ ASSY S.P.                   | 50.T50V7.005 |
|             | LCD BRACKET W/HINGE<br>15 IN L                                        | ZL1A 15" LCD HINGE (L)<br>ASSY S.P.                    | 33.T50V7.002 |
|             | LCD BRACKET W/HINGE<br>15 IN R                                        | ZL1A 15" LCD HINGE (R)<br>ASSY S.P.                    | 33.T50V7.003 |
|             | LCD BEZEL W/RUBBER<br>PAD 15 IN.                                      | ZL1A 15" LCD BEZEL<br>ASSY S.P.                        | 60.T50V7.004 |
|             | LCD PANEL W/LOGO<br>ANTENNA 14/15 IN LIGHT<br>GREEN SILVER            | ZL1A 14/15" LCD COVER<br>TM ASSY S.P. NEW<br>COLOR     | 60.T50V7.102 |
| _           |                                                                       |                                                        |              |
|             | LCD MODULE 15.4 IN.<br>WXGA QDI QD15TL02-01-<br>LIGHT GREEN SILVER    | ZL1A 15.4" LCD WXGA (TM<br>QDI) ASSY S.P. NEW<br>COLOR | 6M.T50V7.029 |
|             | LCD 15.4 IN. WXGA QDI<br>QD15TL02-01                                  | ZL1A 15.4" LCD (QDI)<br>PANEL ASSY S.P.                | LK.15409.001 |
|             | LCD INVERTER BOARD                                                    | ZL1A LCD INVERTER<br>ASSY S.P.                         | 19.T50V7.001 |
|             | LCD CABLE - 15.4 IN.<br>WXGA                                          | ZL1A 15.4" LCD WXGA<br>CABEL ASSY S.P.                 | 50.T50V7.006 |
|             | LCD BRACKET W/HINGE<br>15.4 IN L                                      | ZL1A 15.4" LCD HINGE (L)<br>ASSY S.P.                  | 33.T50V7.004 |
|             | LCD BRACKET W/HINGE<br>15.4 IN R                                      | ZL1A 15.4" LCD HINGE (R)<br>ASSY S.P.                  | 33.T50V7.005 |
|             | LCD BEZEL W/RUBBER<br>PAD 15.4 IN.                                    | ZL1A 15.4" LCD BEZEL<br>ASSY S.P.                      | 60.T50V7.006 |
|             | LCD PANEL W/LOGO<br>ANTENNA 15.4 IN LIGHT<br>GREEN SILVER             | ZL1A 15.4" LCD (TM)<br>COVER ASSY S.P. NEW<br>COLOR    | 60.T50V7.103 |
|             |                                                                       |                                                        |              |

| Illustraion | Item                                                                     | Description                                           | Acer P/N     |
|-------------|--------------------------------------------------------------------------|-------------------------------------------------------|--------------|
|             | LCD MODULE 15.4 IN.<br>WXGA LG LP154W01-A5 1-<br>LIGHT GREEN SILVER      | ZL2 15.4" LCD WXGA (TM<br>LG) ASSY S.P. NEW<br>COLOR  | 6M.T63V7.012 |
|             | LCD 15.4 IN. WXGA LG<br>LP154W01-A5                                      | ZL2 15.4" LCD (LG) PANEL<br>ASSY S.P.                 | LK.15408.005 |
|             | LCD INVERTER BOARD                                                       | ZL1A LCD INVERTER<br>ASSY S.P.                        | 19.T50V7.001 |
|             | LCD CABLE - 15.4 IN.<br>WXGA                                             | ZL1A 15.4" LCD WXGA<br>CABEL ASSY S.P.                | 50.T50V7.006 |
|             | LCD BRACKET W/HINGE<br>15.4 IN L                                         | ZL1A 15.4" LCD HINGE (L)<br>ASSY S.P.                 | 33.T50V7.004 |
|             | LCD BRACKET W/HINGE<br>15.4 IN R                                         | ZL1A 15.4" LCD HINGE (R)<br>ASSY S.P.                 | 33.T50V7.005 |
|             | LCD BEZEL W/RUBBER<br>PAD 15.4 IN.                                       | ZL1A 15.4" LCD BEZEL<br>ASSY S.P.                     | 60.T50V7.006 |
|             | LCD PANEL W/LOGO<br>ANTENNA 15.4 IN LIGHT<br>GREEN SILVER                | ZL1A 15.4" LCD (TM)<br>COVER ASSY S.P. NEW<br>COLOR   | 60.T50V7.103 |
|             |                                                                          |                                                       |              |
|             | LCD MODULE 15.4 IN.<br>WXGA CMO N154I1-L09<br>V.C2-LIGHT GREEN<br>SILVER | ZL2 15.4" LCD WXGA (TM<br>CMO) ASSY S.P. NEW<br>COLOR | 6M.T63V7.013 |
|             | LCD 15.4 IN. WXGA CMO<br>N154I1-L09 V.C2                                 | ZL2 15.4" LCD (CMO)<br>PANEL ASSY S.P.                | LK.1540D.003 |
|             | LCD INVERTER BOARD                                                       | ZL1A LCD INVERTER<br>ASSY S.P.                        | 19.T50V7.001 |
|             | LCD CABLE - 15.4 IN.<br>WXGA                                             | ZL1A 15.4" LCD WXGA<br>CABEL ASSY S.P.                | 50.T50V7.006 |
|             | LCD BRACKET W/HINGE<br>15.4 IN L                                         | ZL1A 15.4" LCD HINGE (L)<br>ASSY S.P.                 | 33.T50V7.004 |
|             | LCD BRACKET W/HINGE<br>15.4 IN R                                         | ZL1A 15.4" LCD HINGE (R)<br>ASSY S.P.                 | 33.T50V7.005 |
|             | LCD BEZEL W/RUBBER<br>PAD 15.4 IN.                                       | ZL1A 15.4" LCD BEZEL<br>ASSY S.P.                     | 60.T50V7.006 |
|             | LCD PANEL W/LOGO<br>ANTENNA 15.4 IN LIGHT<br>GREEN SILVER                | ZL1A 15.4" LCD (TM)<br>COVER ASSY S.P. NEW<br>COLOR   | 60.T50V7.103 |
|             |                                                                          |                                                       |              |

| Illustraion | Item                                                                            | Description                                                | Acer P/N     |
|-------------|---------------------------------------------------------------------------------|------------------------------------------------------------|--------------|
|             | LCD MODULE 15.4 IN.<br>WXGA SAMSUNG<br>LTN154X3-L01-LIGHT<br>GREEN SILVER       | ZL1A 15.4" LCD WXGA (TM<br>QDI) ASSY S.P. NEW<br>COLOR     | 6M.T63V7.014 |
|             | LCD 15.4 IN. WXGA<br>SAMSUNG LTN154X3-L01                                       | ZL2 15.4" LCD (SAMSUNG)<br>PANEL ASSY S.P.                 | LK.15406.005 |
|             | LCD INVERTER BOARD                                                              | ZL1A LCD INVERTER<br>ASSY S.P.                             | 19.T50V7.001 |
|             | LCD CABLE - 15.4 IN.<br>WXGA                                                    | ZL1A 15.4" LCD WXGA<br>CABEL ASSY S.P.                     | 50.T50V7.006 |
|             | LCD BRACKET W/HINGE<br>15.4 IN L                                                | ZL1A 15.4" LCD HINGE (L)<br>ASSY S.P.                      | 33.T50V7.004 |
|             | LCD BRACKET W/HINGE<br>15.4 IN R                                                | ZL1A 15.4" LCD HINGE (R)<br>ASSY S.P.                      | 33.T50V7.005 |
|             | LCD BEZEL W/RUBBER<br>PAD 15.4 IN.                                              | ZL1A 15.4" LCD BEZEL<br>ASSY S.P.                          | 60.T50V7.006 |
|             | LCD PANEL W/LOGO<br>ANTENNA 15.4 IN LIGHT<br>GREEN SILVER                       | ZL1A 15.4" LCD (TM)<br>COVER ASSY S.P. NEW<br>COLOR        | 60.T50V7.103 |
|             |                                                                                 |                                                            |              |
|             | LCD MODULE 15.4 IN.<br>WXGA HITACHI<br>TX39D85VC1FAA-LIGHT<br>GREEN SILVER      | ZL1A 15.4" LCD WXGA (TM<br>HITACHI) ASSY S.P. NEW<br>COLOR | 6M.T63V7.015 |
|             | LCD 15.4 IN. WXGA<br>HITACHI TX39D85VC1FAA                                      | ZL2 15.4" LCD (HITACHI)<br>PANEL ASSY S.P.                 | LK.15404.003 |
|             | LCD INVERTER BOARD                                                              | ZL1A LCD INVERTER<br>ASSY S.P.                             | 19.T50V7.001 |
|             | LCD CABLE - 15.4 IN.<br>WXGA                                                    | ZL1A 15.4" LCD WXGA<br>CABEL ASSY S.P.                     | 50.T50V7.006 |
|             | LCD BRACKET W/HINGE<br>15.4 IN L                                                | ZL1A 15.4" LCD HINGE (L)<br>ASSY S.P.                      | 33.T50V7.004 |
|             | LCD BRACKET W/HINGE<br>15.4 IN R                                                | ZL1A 15.4" LCD HINGE (R)<br>ASSY S.P.                      | 33.T50V7.005 |
|             | LCD BEZEL W/RUBBER<br>PAD 15.4 IN.                                              | ZL1A 15.4" LCD BEZEL<br>ASSY S.P.                          | 60.T50V7.006 |
|             | LCD PANEL W/LOGO<br>ANTENNA 15.4 IN LIGHT<br>GREEN SILVER                       | ZL1A 15.4" LCD (TM)<br>COVER ASSY S.P. NEW<br>COLOR        | 60.T50V7.103 |
| MAINBOARD   |                                                                                 | T                                                          | T            |
|             | MAINBOARD 915GM UMA<br>DOCKING 3 IN 1 W/<br>PCMCIA SLOT W/O CPU<br>MEMORY       | ZL2 UMA M/B ASSY S.P.                                      | TBD          |
|             | MAINBOARD 915PM M24P<br>64MB DOCKING 3 IN 1 W/<br>PCMCIA SLOT W/O CPU<br>MEMORY | ZL2 M24 M/B ASSY S.P.                                      | TBD          |
|             |                                                                                 |                                                            |              |

| Illustraion   | Item                                                                    | Description                                                             | Acer P/N     |
|---------------|-------------------------------------------------------------------------|-------------------------------------------------------------------------|--------------|
| MEMORY        |                                                                         |                                                                         |              |
|               | MEMORY DDR333 256MB<br>INFINEON<br>HYS64D32020HDL-6-C<br>(.11u)         | MEMORY DDR333 256MB<br>INFINEON<br>HYS64D32020HDL-6-C<br>(.11u)         | KN.25602.012 |
|               | 256M Micron SO-DIMM<br>DDR333 256MB<br>MT4VDDT3264HG-335C2              | 256M Micron SO-DIMM<br>DDR333 256MB<br>MT4VDDT3264HG-335C2              | KN.25604.016 |
|               | MEMORY DDR333 256MB<br>SAMSUNG<br>M470L3224FT0-CB3                      | MEMORY DDR333 256MB<br>SAMSUNG<br>M470L3224FT0-CB3                      | KN.2560B.008 |
|               | MEMORY DDR333 256MB<br>MICRON<br>MT8VDDT3264HDG-335C3                   | MEMORY DDR333 256MB<br>MICRON<br>MT8VDDT3264HDG-335C3                   | KN.25604.009 |
|               | 512MB Micron SO-DIMM<br>DDR333 512MB<br>MT8VDDT6464HDG-335C1<br>(.11u), | 512MB Micron SO-DIMM<br>DDR333 512MB<br>MT8VDDT6464HDG-335C1<br>(.11u), | KN.51204.013 |
|               | MEMORY DDR333 512MB<br>SAMSUNG<br>M470L6524BT0-CB3                      | MEMORY DDR333 512MB<br>SAMSUNG<br>M470L6524BT0-CB3                      | KN.5120B.006 |
|               | SO-DIMM DDR333 512MB<br>UNIFOSA<br>U30512AAUIQ652AW20                   | SO-DIMM DDR333 512MB<br>UNIFOSA<br>U30512AAUIQ652AW20                   | KN.5120H.001 |
|               | MEMORY DDR333 1GB<br>ELPIDA EBD11UD8ADDA                                | SO-DIMM DDR333 1GB<br>ELPIDA EBD11UD8ADDA                               | KN.1GB09.002 |
| SPEAKER       |                                                                         | T                                                                       |              |
|               | SPEAKER SET                                                             | ZL1A SPEAKER ASSY S.P.                                                  | 23.T50V7.001 |
| HEATSINK      |                                                                         |                                                                         |              |
|               | THERMAL MODULE                                                          | ZL2 CPU HEATSINK ASSY                                                   | 60.T63V7.003 |
|               | VGA HEATSINK FOR<br>DISCRETE W/PAD                                      | ZL2 SINK VGA ASSY W/<br>NB                                              | 34.T63V7.001 |
|               | VGA HEATSINK FOR<br>DISCRETE W/PAD                                      | ZL2 SINK VGA ASSY W/<br>NB                                              | 34.T63V7.001 |
|               | VGA HEATSINK FOR UMA<br>W/PAD                                           | ZL2 SINK VGA ASSY W/O<br>NB                                             | 34.T63V7.002 |
| MISCELLANEOUS | I                                                                       | I                                                                       | T            |
|               | NAME PLATE- TM4600                                                      | ZL2 NAME PLATE S.P.                                                     | 40.T63V7.001 |
|               | RUBBER FOOT                                                             | ZL1A RUBBER FOOT S.P.                                                   | 47.T50V7.002 |

| Illustraion | Item                           | Description                            | Acer P/N     |
|-------------|--------------------------------|----------------------------------------|--------------|
|             | LCD SCREW RUBBER PAD           | ZL1A RUBBER PAD-UP<br>S.P.             | 47.T50V7.003 |
|             | LCD BEZEL RUBBER PAD           | ZL1A RUBBER PAD-2 S.P.                 | 47.T50V7.004 |
|             | WEIGHT SAVER                   | ZL1 WEIGHT SAVER S.P.                  | 60.T50V7.008 |
|             | 2nd HDD BASE W/<br>CONNECT     | ZL1 2ND HDD BASE ASSY<br>S.P.          | 60.T50V7.009 |
|             | 2nd HDD COVER                  | ZL1 2ND HDD COVER<br>ASSY S.P.         | 42.T50V7.015 |
|             | 2nd HDD BRACKET KIT            | ZL1 2ND BRACKET ASSY<br>S.P.           | 6K.T50V7.001 |
| SCREW       |                                |                                        |              |
|             | SCREW M2.0X3.0-I-NI-<br>NYLOK  | ET2S SCREW MM2.0X3.0<br>SPARE PART     | 86.A03V7.012 |
|             | SCREW I2.5*3M-<br>BNIH(M2.5L3) | ZG1S I2.5*3M-<br>BNIH(M2.5L3) S/P      | 86.T25V7.012 |
|             | SCREW M2.5*4L-BZN-<br>NYLOK    | ET2S SCREW MM2.5X4.0<br>SPARE PART     | 86.A03V7.006 |
|             | SCREW M2.0X5-I-NI-<br>NYLOK    | ZI1S SCREW M2.0X5-I-NI-<br>NYLOK S/P   | 86.T23V7.006 |
|             | SCREW MM25060IL69              | DT1 SCREW MM25060IL69<br>SPARE PART    | 86.A08V7.004 |
|             | SCREW M2.0*5-<br>I(NI)(NYLOK)  | ZI1S SCREW M2.5X5.0-I-<br>NI-NYLOK S/P | 86.T23V7.010 |
|             | SCREW M2.0X2.5-I-NI-<br>NYLOK  | ET2S SCREW MM2.0X2.5<br>SPARE PART     | 86.A03V7.007 |
|             | SCREW I2*3M-NIHY<br>(M2L3)     | ZG1S I2*3M-NIHY (M2L3)<br>S/P          | 86.T25V7.008 |
|             | SCREW M1.7*3.0-I (BK)          | ZL1A SCREW (M1.7*3.1-I<br>(BK) S.P.    | 86.T50V7.001 |
|             | SCREW I3*3.5M-<br>NIH(M3L3.5)  | ET2S SCREW MM3.0X3.5<br>SPARE PART     | 86.A03V7.011 |

## **Model Definition and Configuration**

#### TravelMate 4100 series

| Model<br>Number | CPU   | LCD           | Memory            | HDD  | Optical         | Mini PCI        | Battery                   | VGA<br>Card          |
|-----------------|-------|---------------|-------------------|------|-----------------|-----------------|---------------------------|----------------------|
| TM4101L         | PM730 | 15.0"<br>XGA  | DDR333<br>2x256MB | 60GB | 8x DVD-<br>Dual | Intel220<br>0BG | Li-lon-<br>Crane<br>8cell | ATI<br>M24P/<br>64MB |
| TM4101WL        | PM730 | 15.4"<br>WXGA | DDR333<br>2x256MB | 60GB | 8x DVD-<br>Dual | Intel220<br>0BG | Li-lon-<br>Crane<br>8cell | ATI<br>M24/<br>64M   |
| TM4102L         | PM740 | 15.0"<br>XGA  | DDR333<br>1x256MB | 60GB | 24x<br>Combo    | Intel220<br>0BG | Li-lon-<br>Crane<br>8cell | ATI<br>M24P/<br>64MB |
| TM4101L         | PM730 | 15.0"<br>XGA  | DDR333<br>1x256MB | 60GB | 24x<br>Combo    | Intel220<br>0BG | Li-lon-<br>Crane<br>8cell | ATI<br>M24P/<br>64MB |

### Aspire 1690 series

| Model<br>Number | CPU   | LCD           | Memory            | HDD  | Optical              | Card<br>Reader   | Wireless<br>LAN | Bluetooth        | Battery                   | VGA                |
|-----------------|-------|---------------|-------------------|------|----------------------|------------------|-----------------|------------------|---------------------------|--------------------|
| 1691WL<br>Mi    | PM730 | 15.4"<br>WXGA | DDR333<br>2x256MB | 60GB | 8x DVD-<br>Dual (DL) | 4 in 1-<br>Crane | Intel2200BG     | N/A              | Li-lon-<br>Crane<br>8cell | ATI<br>M24/<br>64M |
| 1692WL<br>Mi    | PM740 | 15.4"<br>WXGA | DDR333<br>2x256MB | 80GB | 8x DVD-<br>Dual(DL)  | 4 in 1-<br>Crane | Intel2200BG     | AMOM+W<br>NCUSBT | Li-lon-<br>Crane<br>8cell | ATI<br>M24/<br>64M |

Appendix A A 115

### **Test Compatible Components**

This computer's compatibility is tested and verified by Acer's internal testing department. All of its system functions are tested under Windows XP Home environment.

Refer to the following lists for components, adapter cards, and peripherals which have passed these tests.

Regarding configuration, combination and test procedures, please refer to the TravelMate 4600,

TravelMate 4100 and Aspire 1690 Compatibility Test. Report released by the Acer Mobile System Testing Department.

## Microsoft Windows XP (Home) Environment Test

| Component                                                            | Manufacturer | Specifications                               |
|----------------------------------------------------------------------|--------------|----------------------------------------------|
| СРИ                                                                  |              |                                              |
| Mobile, Intel Pentium M, 533MHz<br>FSB, Regular, uFCPGA, 2MB L2      |              | Intel Pentium M 740 ( 1.73GHz/2M/533M FSB )  |
| Mobile, Intel Pentium M, 533MHz<br>FSB, Regular, uFCPGA, 2MB L2      |              | Intel Pentium M 730 ( 1.6GHz/2M/533M FSB )   |
| Mobile, Intel Pentium M, 400MHz<br>FSB, Regular, uFCPGA, 2MB L2      |              | Intel Pentium M 715A ( 1.5GHz/2M/400M FSB )  |
| Mobile, Intel Celeron M, 400MHz<br>FSB, Regular, uFCPGA, 512KB<br>L2 | Intel        | Intel Celeron M 340 ( 1.5GHz/512K/400M FSB ) |
| Mobile, Intel Celeron M, 400MHz<br>FSB, Regular, uFCPGA, 512KB<br>L2 |              | Intel Celeron M 350 ( 1.3GHz/1M/400M FSB )   |
| Mobile, Intel Celeron M, 400MHz<br>FSB, Regular, uFCPGA, 512KB<br>L2 |              | Intel Celeron M 360 ( 1.4GHz/1M/400M FSB )   |
| Mobile, Intel Celeron M, 400MHz<br>FSB, Regular, uFCPGA, 512KB<br>L2 |              | Intel Celeron M 370 ( 1.5GHz/1M/400M FSB )   |
| LCD(15" XGA LCD )                                                    | -            |                                              |
| SPWG-B, 170nits typ, XGA                                             | AU           | B150XG02 V.2                                 |
| SPWG-B, 160nits typ, XGA                                             | LG           | LP150X08-A3                                  |
| SPWG-B, XGA                                                          | Samsung      | LTN150XB-L03-C00                             |
| SPWG-B, XGA                                                          | Hitachi      | TX38D81VC1CAB Rev.C                          |
| SPWG-B, XGA                                                          | СМО          | N150X3-L07                                   |
| LCD (15" SXGA+ LCD)                                                  |              |                                              |
| SPWG-B, 200nits typ,SXGA+                                            | AU           | B150PG03 (Novatec)                           |
| SPWG-B, SXGA+                                                        | IDT          | N150P2-L04                                   |
| SPWG-B, SXGA+                                                        | Samsung      | LTN150P4-L03                                 |
| LCD (15.4" WXGA LCD)                                                 |              |                                              |
| SPWG-B, WXGA                                                         | СМО          | N154I1-L09                                   |
| SPWG-B, 170 nits typ, WXGA                                           | LPL          | LP154W01-A5                                  |
| SPWG-B, WXGA                                                         | Hitachi      | TX39D85VC1FAA                                |
| SPWG-B, 200 nits typ, WXGA                                           | Samsung      | LTN154X3-L01                                 |
| SPWG-B, 185nits typ, WXGA                                            | QDI          | QDI15TL02-01                                 |
| LCD (14" XGA LCD)                                                    |              |                                              |
| SPWG-B, XGA, 14"                                                     | AU           | B141XG10                                     |
| SPWG-B, XGA, 14"                                                     | Toppoly      | TD141TGCD2                                   |
| SPWG-B, XGA, 14"                                                     | СМО          | N141XB-L01                                   |
| LCD (15.4" WSXGA+ LCD)                                               |              |                                              |
| SPWG-B, 185nits, WSXGA+                                              | LG           | LP154W02-B1K1                                |
| SPWG-B, 185nits, WSXGA+                                              | SAMSUNG      | LTN154P1-L02                                 |
| SPWG-B, 185nits, WSXGA+                                              | HITACHI      | TX39D99VC1FAA                                |

| Component             | Manufacturer | Specifications                                                            |
|-----------------------|--------------|---------------------------------------------------------------------------|
| Memory ( 256MB)       |              |                                                                           |
| 1.25" module, DDR-333 | Nanya        | ( .11u)                                                                   |
| 1.25" module, DDR-333 | Infineon     | HYS64D32020HDL-6-C 32x64 (.11u/G)                                         |
| 1.25" module, DDR-333 | Micron       | MT4VDDT3264HG-335C2 (0.11u/512Mb)                                         |
| 1.25" module, DDR-333 | Micron       | MT8VDDT3264HDG-355C3                                                      |
| 1.25" module, DDR-333 | Samsung      | M470L3224FT0-CB3 (.13u)                                                   |
| Memory 512MB          | -            |                                                                           |
| 1.25" module, DDR-333 | Infineon     | TBD                                                                       |
| 1.25" module, DDR-333 | Micron       | MT8VDDT6464HDG-335C1                                                      |
| 1.25" module, DDR-333 | Samsung      | M470L6524BT0-CB300                                                        |
| 1.25" module, DDR-333 | Unifosa      | U30512AAUIQ652AW20                                                        |
| Memory 1GB            |              |                                                                           |
| 1.25" module, DDR-333 | Elpida       | EBD11UD8ADDA                                                              |
| HDD (40GB)            |              |                                                                           |
| 2.5" ,4200rpm         | HGST         | Moraga+ HTS424040M9AT00 13G1132                                           |
| 2.5" ,4200rpm         | TOSHIBA      | Pluto MK4025GAS ,KA100A                                                   |
| 2.5" ,4200rpm         | Seagate      | N1 ST94019A, 2MB                                                          |
| HDD 60GB              |              |                                                                           |
| 2.5" ,4200rpm         | HGST         | Moraga IC25N060ATMR04-0 08K0634                                           |
| 2.5" ,4200rpm         | TOSHIBA      | Pluto MK6025GAS                                                           |
| 2.5" ,4200rpm         | Seagate      | N2-50 ST960821A                                                           |
| HDD 80GB              | •            | •                                                                         |
| 2.5" ,4200rpm         | HGST         | Moraga IC25N080ATMR04-0 08K635                                            |
| 2.5" ,4200rpm         | TOSHIBA      | Pluto MK8025GAS, 8MB                                                      |
| 2.5" ,4200rpm         | Seagate      | N2-50 ST9808210A                                                          |
| HDD 60GB              | <u>.</u>     |                                                                           |
| 2.5" ,5400rpm         | HGST         | Moraga+ HTS541060G9AT00                                                   |
| 2.5" ,5400rpm         | TOSHIBA      | Proteus MK6026GAX, 16MB                                                   |
| HDD 80GB              | ·            |                                                                           |
| 2.5" , 5400rpm        | HGST         | Moraga+ HTS541080G9AT00                                                   |
| 2.5" , 5400rpm        | TOSHIBA      | Proteus MK8026GAX                                                         |
| Communication         | ·            |                                                                           |
| LAN                   |              | Broadcom,GbE                                                              |
| LAN                   |              | Broadcom,10/100                                                           |
| Modem                 |              | SW Modem, V.92, MDC                                                       |
| Wireless 802.11 a/b/g | Intel        |                                                                           |
| Wireless 802.11 b+g   | Intel        |                                                                           |
| Wireless 802.11 b+g   | Intel        | T60N874.00                                                                |
| Main Chip & Others    |              |                                                                           |
| Battery Li-Ion        | Sanyo        | Sanyo Li-Ion 8 Cell 4UR18650F-2-QC140<br>ZL1,4S2P,4.4A / AHA842223I4      |
| Battery Li-Ion        | Panasonic    | Panasonic Li-Ion 8 Cell CGR-B/<br>8B5AE,ZL1,4S2P,14.8V,4.4A / AHA84222050 |

| Component      | Manufacturer | Specifications                                                            |
|----------------|--------------|---------------------------------------------------------------------------|
| Battery Li-Ion | Simplo       | Simplo Li-Ion 8 Cell 916-3020 4S2P,4.4A /<br>AHA842221I0                  |
| Battery Li-Ion | Sanyo        | Sanyo Li-lon 4 Cell 4UR18650F-QC141<br>ZL1,4S1P,2.2A / AHA44122A01        |
| Battery Li-Ion | Panasonic    | Panasonic Li-Ion 4 Cell CGR-B/<br>423AE,ZL1,4S1P,14.8V,2.2A / AHA44122712 |
| Battery Li-Ion | Simplo       | Simplo Li-Ion 4 Cell 916-2990 4S1P,2.2A /<br>AHA44122909                  |
| 2nd battery    | Sanyo        | Sanyo 3UF103450P-2-QC148 ZL1,3S2P,3.8A 6cell 2nd Bat / AHA63217219        |

### **Online Support Information**

This section describes online technical support services available to help you repair your Acer Systems. If you are a distributor, dealer, ASP or TPM, please refer your technical queries to your local Acer branch office. Acer Branch Offices and Regional Business Units may access our website. However some information sources will require a user i.d. and password. These can be obtained directly from Acer CSD Taiwan. Acer's Website offers you convenient and valuable support resources whenever you need them.

In the Technical Information section you can download information on all of Acer's Notebook, Desktop and Server models including:

Service guides for all models

|         |         | Service guides for all models                                                                       |
|---------|---------|----------------------------------------------------------------------------------------------------|
|         |         | User's manuals                                                                                      |
|         |         | Training materials                                                                                  |
|         |         | Bios updates                                                                                        |
|         |         | Software utilities                                                                                  |
|         |         | Spare parts lists                                                                                   |
|         |         | TABs (Technical Announcement Bulletin)                                                              |
| For the | hese p  | ourposes, we have included an Acrobat File to facilitate the problem-free downloading of our        |
| techr   | nical n | naterial.                                                                                           |
| Also    | conta   | ined on this website are:                                                                           |
|         |         | Detailed information on Acer's International Traveler's Warranty (ITW)                              |
|         |         | An overview of all the support services we offer, accompanied by a list of telephone, fax and email |

We are always looking for ways to optimize and improve our services, so if you have any suggestions or comments, please do not hesitate to communicate these to us.

contacts for all your technical queries.

Appendix C 120